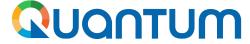

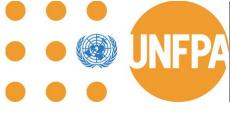

**Guide for UNFPA SCMU** Suppliers using **Supplier Portal** Phase II link

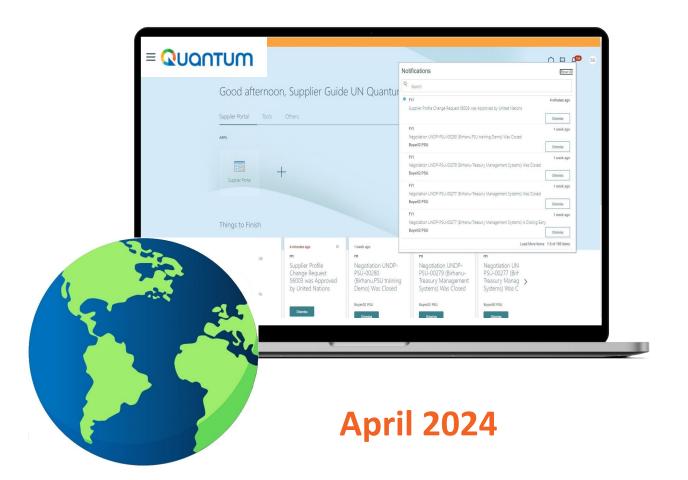

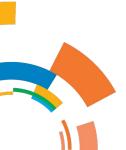

# QUANTUM

#### 1. <u>Introduction</u>

## 2. <u>Main Navigation Page</u>

- a. Structure of the page
- b. Scope of Release
- c. How to search

#### 3. Manage Purchase Orders

- a. How to find section
- Definition of PO and Change
   Order Statuses
- c. Purchase Order Dates
- d. How to search by Line Description or Supplier Item
- e. How to search Purchase Order by UN Agency
- f. How to search by Order Number
- g. How to tailor your menu: Actions
  Bar
- h. How to Acknowledge (and Accept/Reject) a PO
- i. How to Edit a PO
- j. How to Delete an Unanticipated PO Change Order
- k. How to view PO PDF and History of a Purchase Order
- I. How to view Purchase Order Life Cycle
- m. PO Process Diagrams

# **Table of Contents**

#### 4. Agreements VIEW-ONLY

- a. Agreement Types
- b. Agreement Numbering
- c. Detailed Search of Agreements
- d. How to tailor your menu: Actions
  Bar
- e. Agreements: Please do not edit!
- f. How to Delete an Unanticipated Agreement Change Order
- g. Header of Agreement
- h. Lines of Blanket Purchase Agreement
- i. History of Agreement
- j. Product pictures and technical specifications

#### 5. Shipments

- a. Advance Shipping Notice (ASN)
- b. Shipped Date
- c. Adding PO Lines to Shipment
- d. ASN and Shipping Documents
- e. ASN Field Definitions
- f. ASN Key information
- g. Manage Shipments Section
- h. Manage Shipments Amendment and Cancellation
- i. Expected Receipt Date
- j. Manage Shipments Key Information

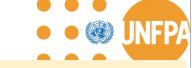

# 6. Receipts, Invoice, and Payments VIEW-ONLY

- a. View Receipts
- b. View Invoices
- c. View Payments

#### 7. Company Profile

- a. Key Information
- b. How to Edit Company Profile
- c. Add New User Account and Roles
- d. Change User Account Status to Inactive
- e. Payments Methods view only
- Edit Business Classifications
- g. Edit Products and Services
- h. Review Changes and Submit for Approval
- i. Approval of Change Request
- j. Rejected or Request more information for Change Request

#### 8. <u>User Profile Settings</u>

- 9. <u>FAQ</u>
- 10. Video Demonstrations
- 11. Technical Assistance by UNFPA

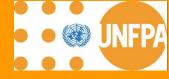

# 1. INTRODUCTION

# QUANTUM

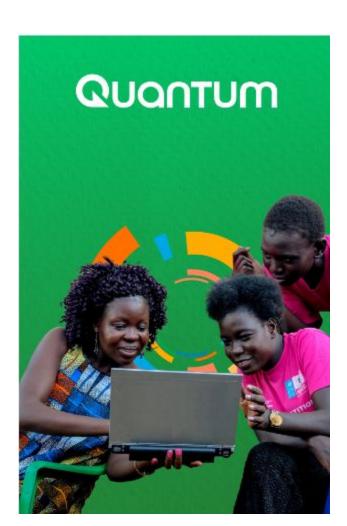

More UN Agencies are planning to join Quantum!

Several United Nations Agencies, including:

- 1. United Nations Population Fund (UNFPA)
- 2. United Nations Development Programme (UNDP)
- 3. United Nations Entity for Gender Equality and Empowerment of Women (UNW)
- 4. United Nations Capital Development Fund (UNCDF)
- 5. United Nations University (UNU)
- 6. United Nations Volunteers (UNV)
- 7. United Nations Institute for Training and Research (UNITAR)
- 8. United Nations System Staff College (UNSSC)
- 9. World Meteorological Organization
- 10. International Civil Aviation Organization (ICAO)

have partnered together to implement the unified new ERP Oracle Cloud. This system includes a Supplier Portal designed to manage interactions with suppliers for orders, agreements and shipments management, providing **more data visibility** for suppliers. This document is intended for any supplier involved in procurement transactions with UNFPA and serves as a guide on how to use the online Supplier Portal.

**IMPORTANT.** In the initial phase, the new portal will be only introduced to suppliers holding Global BPA with UNFPA. Therefore, the **Supplier Portal guide** is intended specifically for these companies.

**UNFPA Quantum Supplier Portal Guide** 

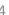

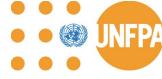

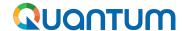

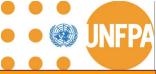

# **Benefits of Supplier Portal**

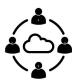

Communicate directly with buyers, reducing the need for intermediaries and facilitating faster response times

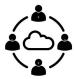

Easy sharing and management of documents such as purchase orders, invoices, and contracts, reducing paperwork and administrative burdens.

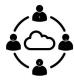

Suppliers gain real-time visibility into the status of their orders, payments, and other transactions, enabling better planning and decision-making.

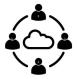

Accurate and timely processing of orders, reducing errors and discrepancies that can lead to delays or disputes.

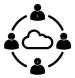

Self-service tools and resources that empower suppliers to manage their accounts, update information, and resolve issues independently.

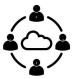

Suppliers can track their compliance with contract terms enabling them to identify areas for improvement.

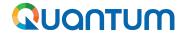

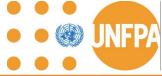

# 1. Phases of the Supplier Portal introduction

#### Phase I

view-only

Introduction to Supplier Portal incl. ensuring access of International UNFPA suppliers holding valid Agreement with UNFPA SCMU (only) to the portal and full data visibility on transactions with UNFPA.

Piloting collaboration (Phase II) with one BPA supplier.

Go-live date: November 20, 2023

#### **Phase II**

ongoing

Initiating supplier collaboration on UNFPA Purchase Orders, Shipments and Company Profile.

Go-live date: April 08, 2024

#### Phase III

Initiating supplier collaboration on the remaining sections of the portal.

pending

Approx. by 2024/2025

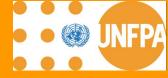

# 2. MAIN NAVIGATION PAGE

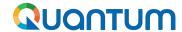

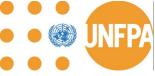

# 3. Main Navigation Page - structure

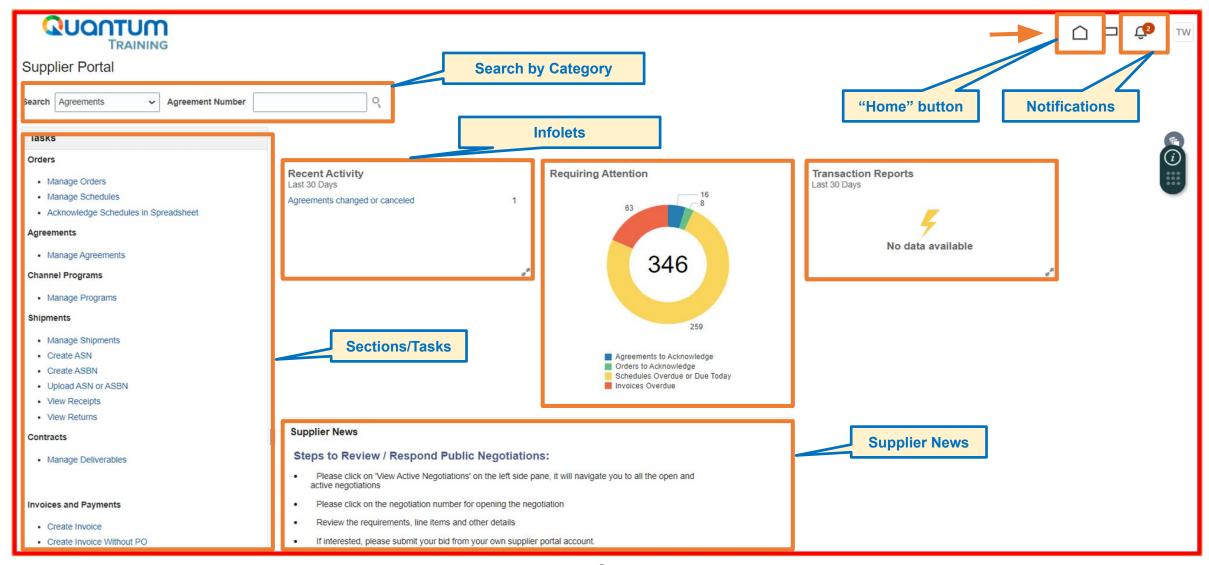

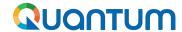

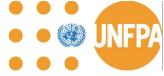

# 2. Main Navigation Page - scope of release

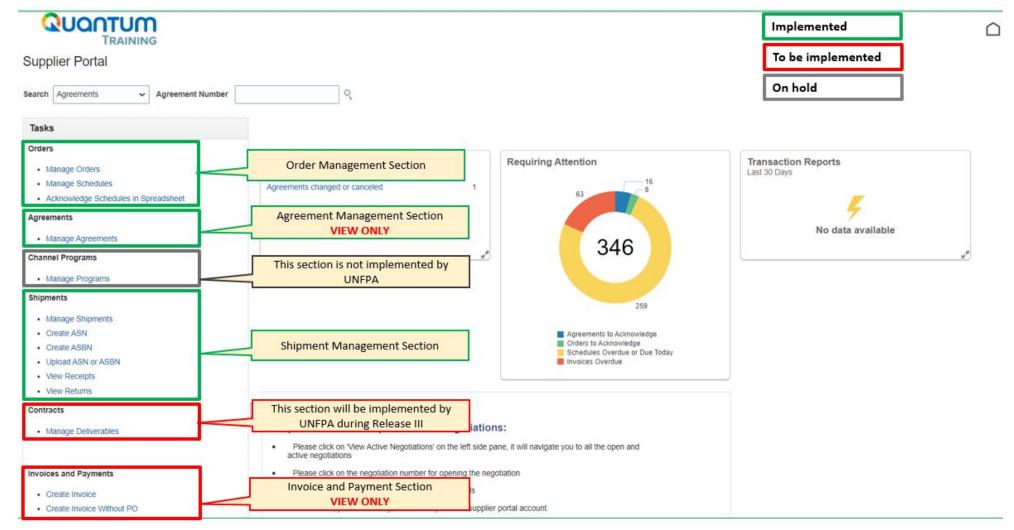

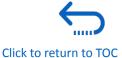

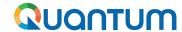

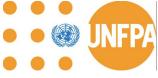

# 2. Main Navigation Page - scope of release (continued)

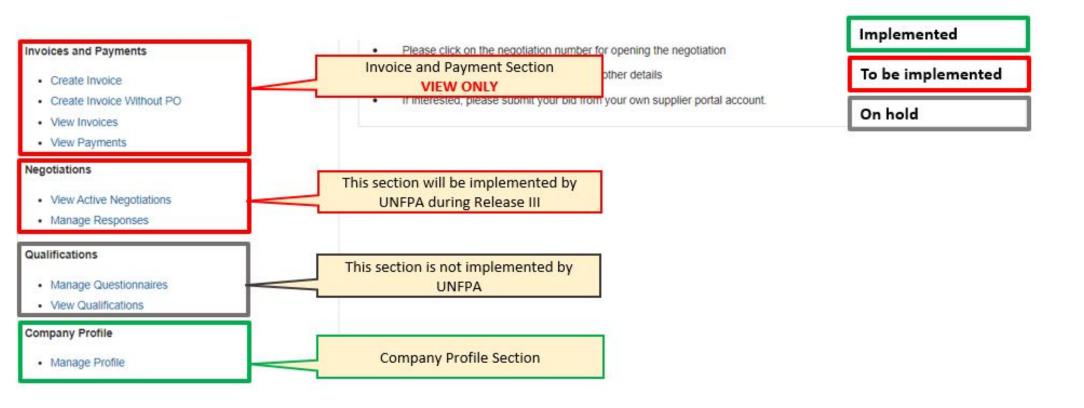

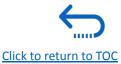

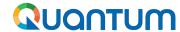

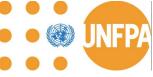

# 2. Main Navigation Page - how to search

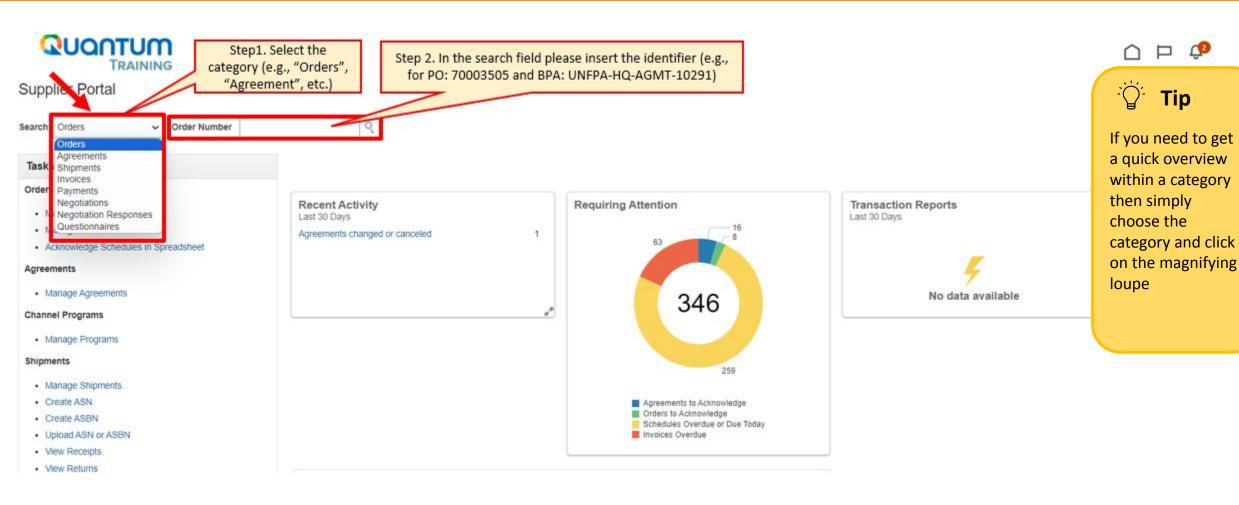

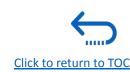

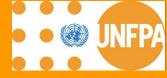

# 3. MANAGE PURCHASE ORDERS

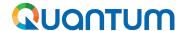

Manage Profile

# 3. Manage Orders Section

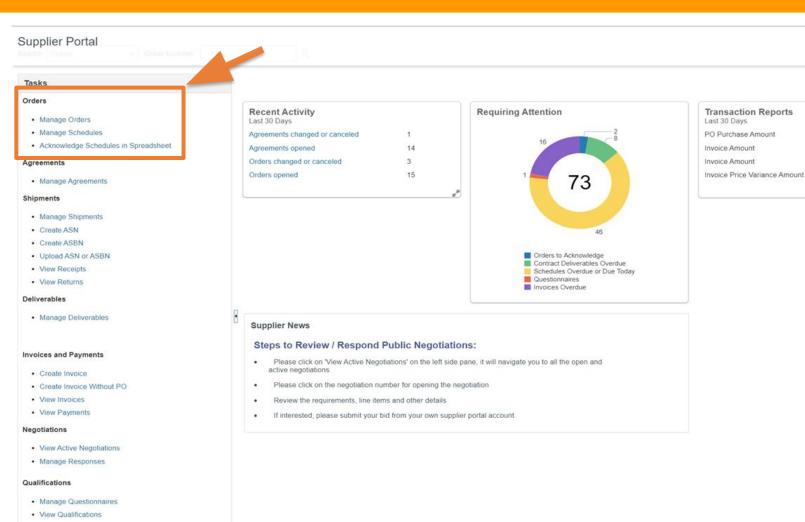

This chapter applies exclusively to "Spend Authorized" suppliers with active user profiles at UNFPA.

144440

5000

29700

USD

AFN

USD

AFN

It offers an overview of how to view and manage UNFPA Purchase Orders in the Supplier Portal, which can be accessed under the "Tasks"/ "Orders" section of the Supplier Portal Main Page.

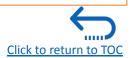

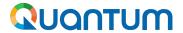

# 3. PO and Change Order Status definitions

## **Definitions**

#### **Purchase Order Statuses:**

"Pending Supplier Acknowledgment": Supplier to acknowledge the PO for the status to change to "Open"

"Open": The Order is open for receiving and Invoicing

"Closed for Receiving": The Order is fully received

"Closed for Invoicing": The Order is fully invoiced

"Cancelled": The Order is cancelled

"Rejected": PO has been rejected by the PO Approver or the Supplier

"On Hold": The Order is on hold; no transactions can be created.

## **Definitions**

#### **Change Order Statuses:**

"Pending Supplier Acknowledgment": Supplier to acknowledge the Change Order

"Incomplete": The Change Order is created but not submitted for UNFPA buyer's approval

"Pending Approval": The Change Order is pending approval by the buyer

"Rejected": Change Order has been rejected by Buyer

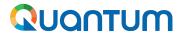

# Comparison

| Action                                                                                                  | Before    | From 08 April 2024      |
|----------------------------------------------------------------------------------------------------|-----------|-------------------------|
| UNFPA shares RFQ (or any other solicitation document)                                                   | Per email | Per email               |
| Supplier receives PO, SIs and other documents                                                           | Per email | Through Supplier Portal |
| Supplier acknowledges and accepts PO                                                                    | Per email | Through Supplier Portal |
| Goods Supplier requests change on Due Date / offers PO header discount / splits shipment                | Per email | Through Supplier Portal |
| UNFPA requests changes to PO through a PO Change Order                                                  | Per email | Through Supplier Portal |
| Goods Supplier shares draft of shipping documents to obtain "green light" to ship                       | Per email | Per email               |
| Goods Supplier shares FCR, invoice and other shipping documents after "greenlight" and requests payment | Per email | Through Supplier Portal |

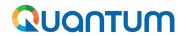

# 3. Purchase Order Dates

| Quantum<br>PO Date                  | Line Type "Goods"                                                                                                    | Line Type "Services"                                                                                                    |  |  |  |  |
|-------------------------------------|----------------------------------------------------------------------------------------------------|----------------------------------------------------------------------------------------------------|--|--|--|--|
| Requested<br>Delivery<br>Date (RDD) | RDD is a date when the goods are required to be delivered to the beneficiary by the Requisitioner and will be validated by the system on the PO                                                                                       | RDD shall be interpreted as the "Due Date" for the services to be rendered, as agreed between UNFPA and the Service Provider.  *SpecIfically for Freight Forwarder Services, RDD shall be interpreted as the "Due Date", the Goods Pick up Date from the Goods Supplier  Requested Delivery Date = 'Due Date' in the PO PDF |  |  |  |  |
| Promised<br>Delivery<br>Date (PDD)  | Not Applicable                                                                                                    | PDD shall be interpreted as the Promised Date for the services to be rendered, as agreed between UNFPA and the Service Provider. *Specifically for Freight Forwarder Services, PDD shall be interpreted as the Promised Goods Pick-up Date from the Goods Supplier.                                                         |  |  |  |  |
| Requested<br>Ship Date<br>(RSD)     | RSD shall be interpreted as the "Due Date" which is the estimated date of departure (ETD) into the custody of the first carrier for transportation to the named place of destination.  Requested Ship Date = 'Due Date' in the PO PDF | Not Applicable st                                                                                                    |  |  |  |  |
| Promised<br>Ship Date<br>(PSD)      | <b>PSD</b> shall be interpreted as the Promised estimated date of departure (Promised ETD) into the custody of the first carrier for transportation to the named place of destination.                                                | Not Applicable                                                                                                    |  |  |  |  |

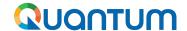

# 3. Purchase Order Dates (continued)

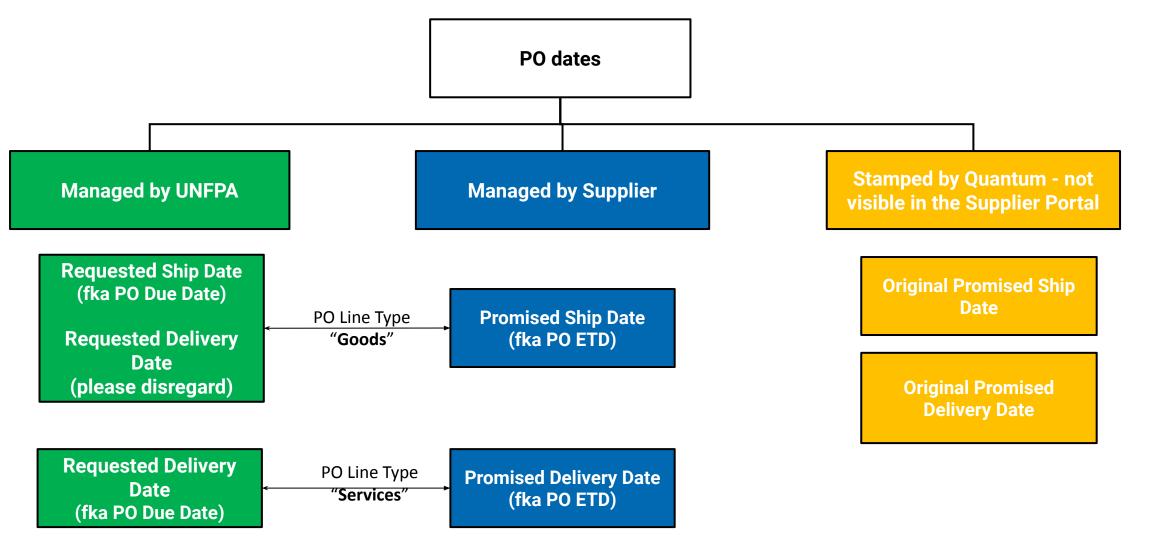

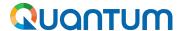

Lines Schedules Distributions

# 3. Purchase Order Dates: PO creation stage (continued)

#### **GOODS LINE**

#### SERVICES LINE

### RSD

Requested Ship Date

#### **PSD**

Promised Ship Date

# RDD

Requested Delivery Date

#### PDD

**Promised Delivery Date** 

### PO Dates at the time of PO creation

- → RSD = PSD (Goods PO Line)
- → RDD = PDD (Services PO Line)
- → RSD = PSD = RDD = PDD (Goods and Freight Services PO)

#### **IMPORTANT**

For Goods PO Lines, please disregard RDD until further notice

| Actions | Actions ▼ View ▼ Format ▼ 月 Freeze Detach |                 | <b>↓</b> Wrap                                  |          |      |               | Goods    |           | Services               |                       |                               |                           |                |                     |
|---------|-------------------------------------------|-----------------|------------------------------------------------|----------|------|---------------|----------|-----------|------------------------|-----------------------|-------------------------------|---------------------------|----------------|---------------------|
|         | Line                                      | Item            | Description                                    | Quantity | иом  | Base<br>Price | Price    | Ordered   | Requested<br>Ship Date | Promised<br>Ship Date | Requested<br>Delivery<br>Date | Promised<br>Delivery Date | Requisition    | Source Agreement    |
|         | 1                                         | 1000771         | Medroxyprogesterone Acetate USP 150 mg/mL, A   | 30,000   | Vial | 0.69          | 0.69     | 20,700.00 | 28/02/2024             | 28/02/2024            | 22/01/2024                    |                           | UNFPA-GAB-1000 | UNFPA-HQ-AGMT-10054 |
|         | 2                                         | 1000784         | Syringe, autodestructable 1ml with needle 22GX | 30,000   | Each | 0.06          | 0.06     | 1,800.00  | 28/02/2024             | 28/02/2024            | 03/10/2023                    |                           | UNFPA-GAB-1000 | UNFPA-HQ-AGMT-10054 |
|         | 3                                         | <b>1</b> 000895 | temperature data loggers                       | 1        | Each | 0.00          | 0.00     | 0.00      | 28/02/2024             | 28/02/2024            |                               |                           |                | UNFPA-HQ-AGMT-10033 |
|         | 4                                         |                 | FREIGHT MPA+Syringes, MYLAN                    |          |      | 8,000.00      | 8,000.00 | 8,000.00  |                        |                       | 28/02/2024                    | 28/02/2024                | UNFPA-GAB-1000 |                     |

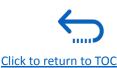

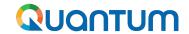

# 3. Purchase Order Dates: Revision of Dates when Supplier is <u>not</u> responsible for the delay (continued)

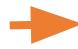

"Requested" and 'Promised' Dates shall be adjusted

# **GOODS LINE**

## SERVICES LINE

RSD

Requested Ship Date

**PSD** 

Promised Ship Date

**RDD** 

Requested Delivery Date

PDD

**Promised Delivery Date** 

#### **Examples when suppliers are not responsible for the delay:**

- 1. Force majeure
- 2. Delay caused by SCMU or a third party contracted by SCMU

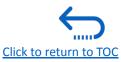

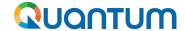

# 3. Purchase Order Dates: Revision of Dates when Supplier is responsible for the delay (continued)

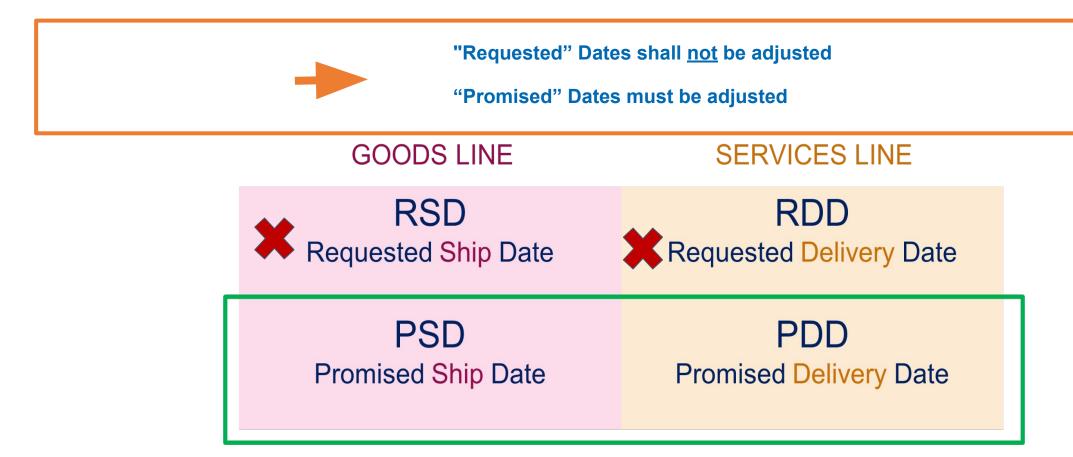

**Suppliers are responsible for delays** when the RSD/RDD will not be met and the delay is announced <u>after</u> acceptance of the purchase order (except in cases of force majeure or delay caused by a third party contracted by UNFPA).

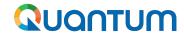

# 3. How to search by Line Description or Supplier Item

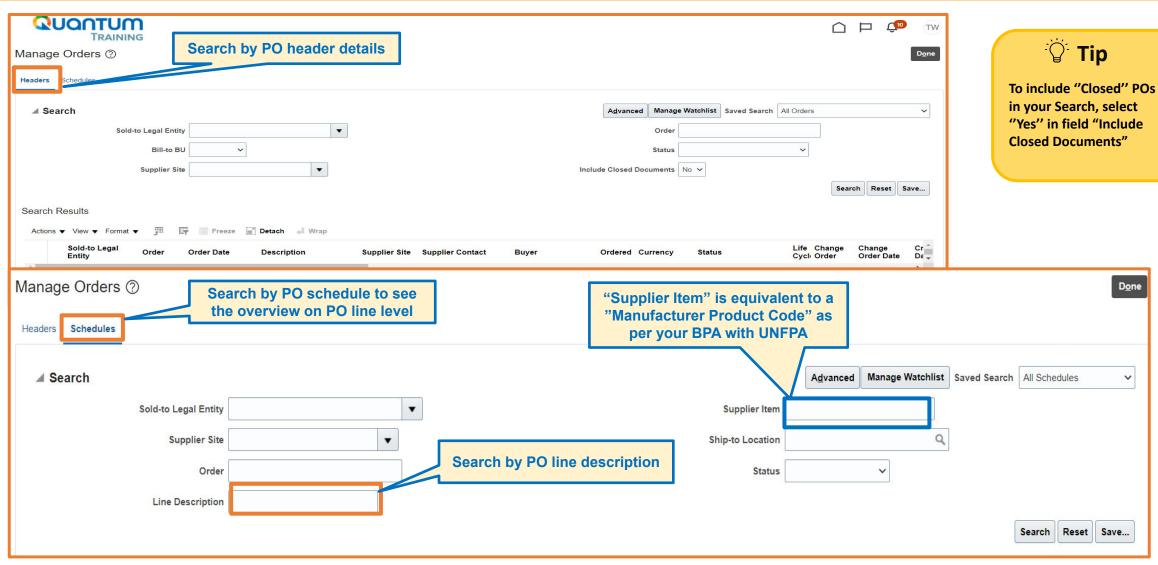

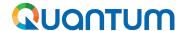

# 3. How to search Purchase Order by UN Agency and Status

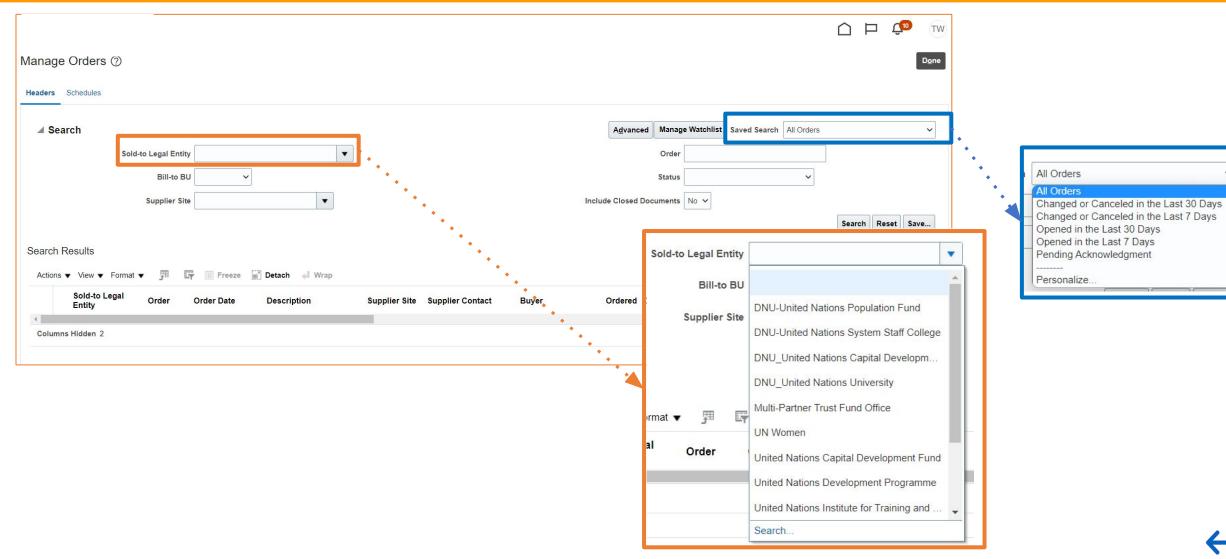

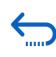

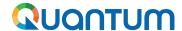

# 3. How to search by Order Number

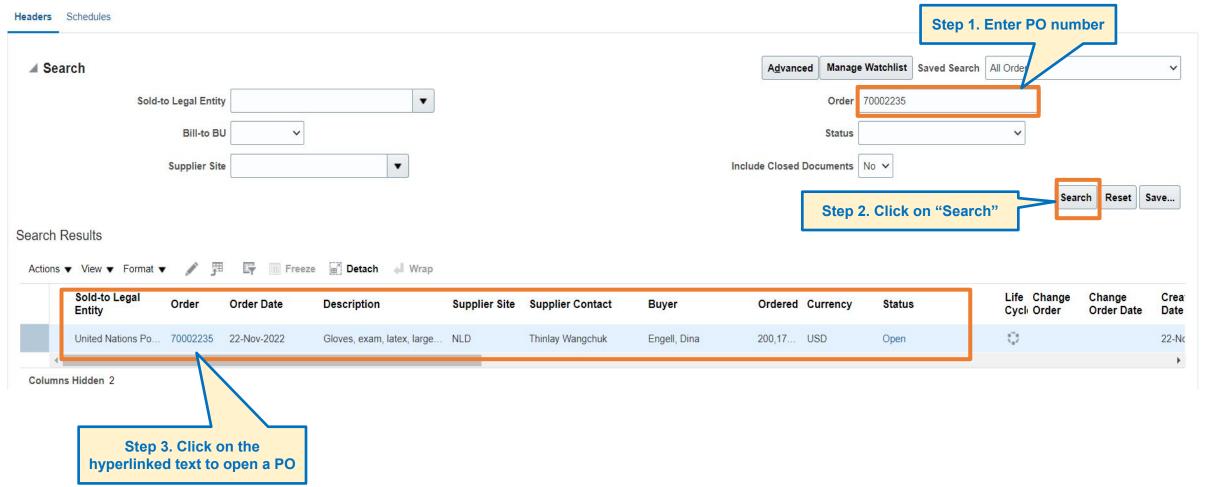

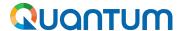

# 3. How to tailor your menu: Actions Bar

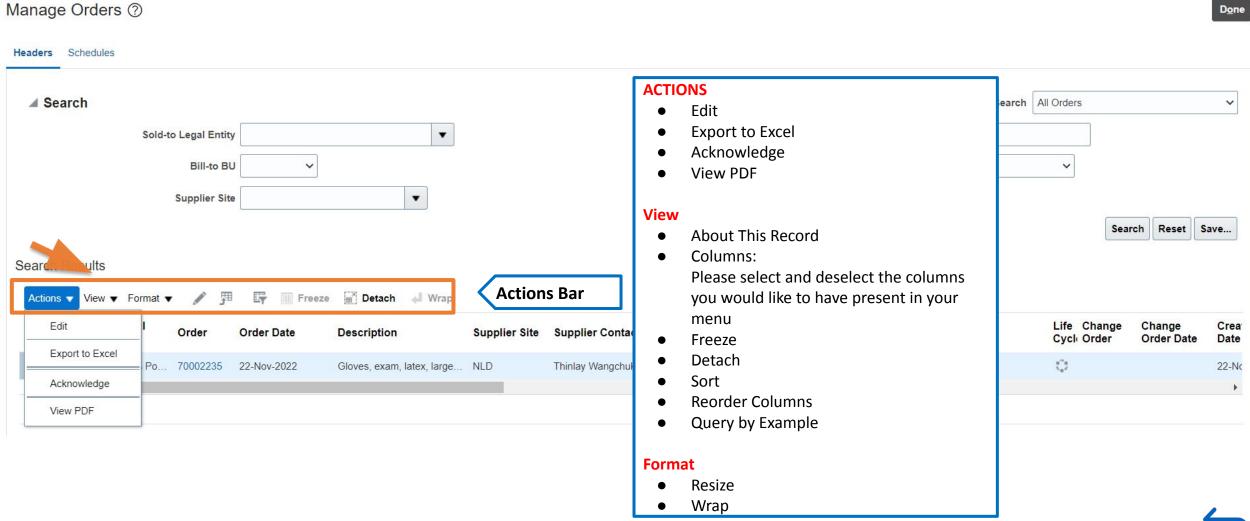

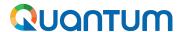

# 3. How to tailor your menu: Actions Bar - adding 3 essential columns (continued)

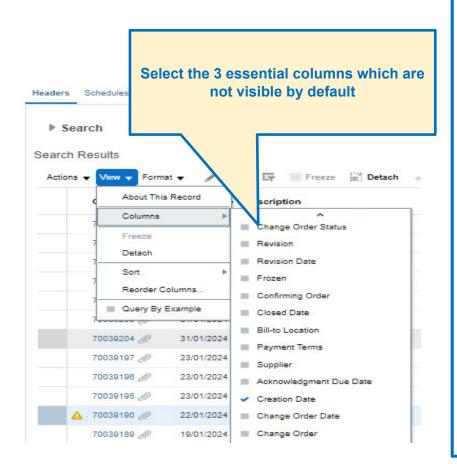

The essential columns to include are:

- Change Order indicates any unapproved change order and the sequence, you can click on the change order to see the initiator and take action
- Change Order Status indicates if change order is
   pending supplier
   acknowledgement, incomplete
   (a change order that has not
   been submitted for approval of
   UNFPA Procurement Authority)
- Acknowledgement Due Date indicates the due date of when
   PO needs to be acknowledged
   and accepted by Supplier.

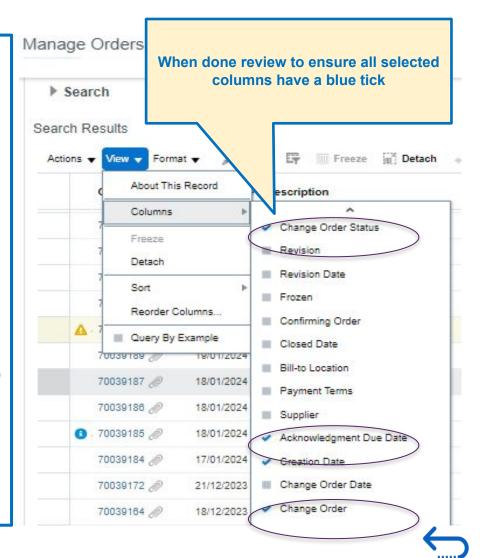

Click to return to TOC

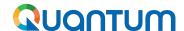

# 3. How to tailor your menu: Actions Bar - adding 3 essential columns (continued)

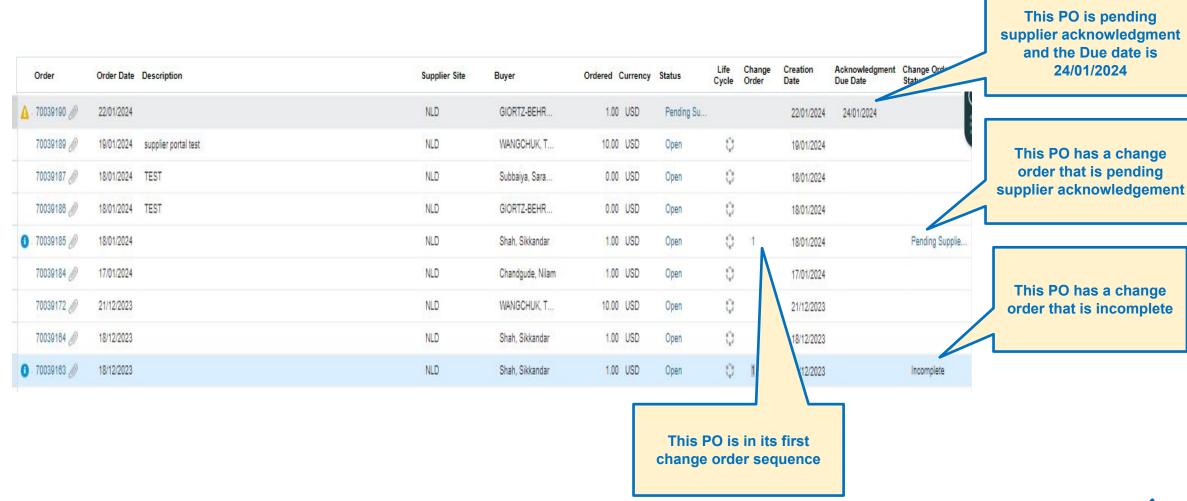

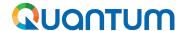

# 3. How to find POs Pending Acknowledgment

2. For POs 70039245 and 70039242 with status "Open" and Change Order Status "Pending Supplier Acknowledgment" there is a Change Order created which needs to be accepted by Supplier (blue dot = Change Order).

For PO 70039243 with status "Pending Supplier Acknowledgment": This is a "fresh" PO created by UNFPA. The PO needs to be accepted by the Supplier by 05/Apr/2024 (please refer to column "Acknowledge Due Date").

Tp: if you are unable to see the above stated columns, please go to View/Columns to tailor your menu

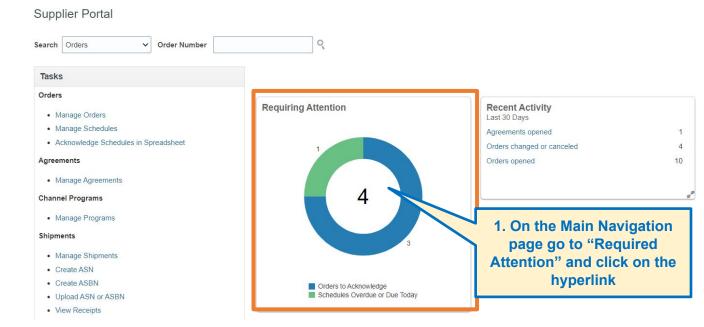

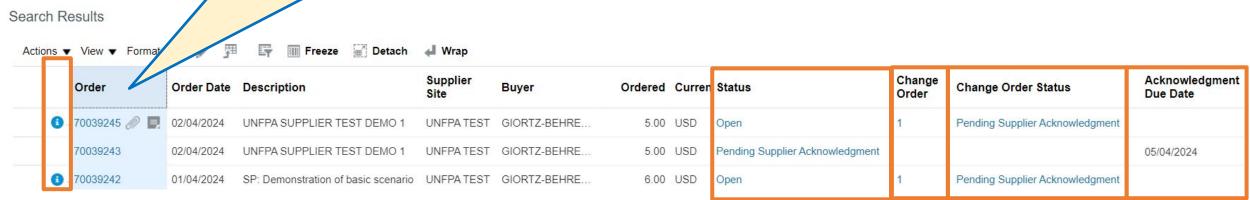

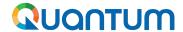

# 3. How to Acknowledge (and Accept/Reject) a PO

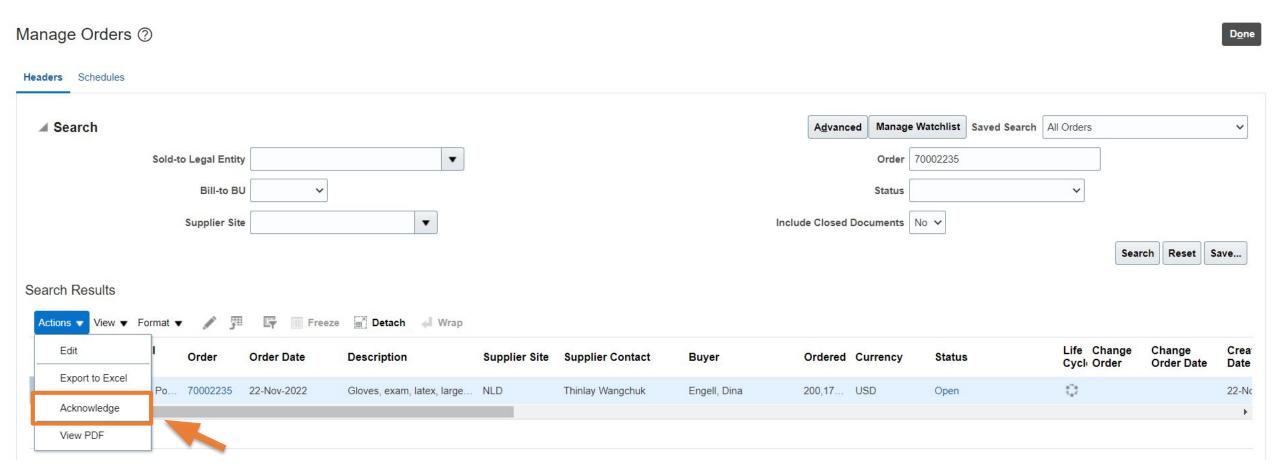

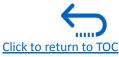

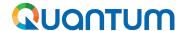

# 3. How to Acknowledge (and Accept/Reject) a PO (continued)

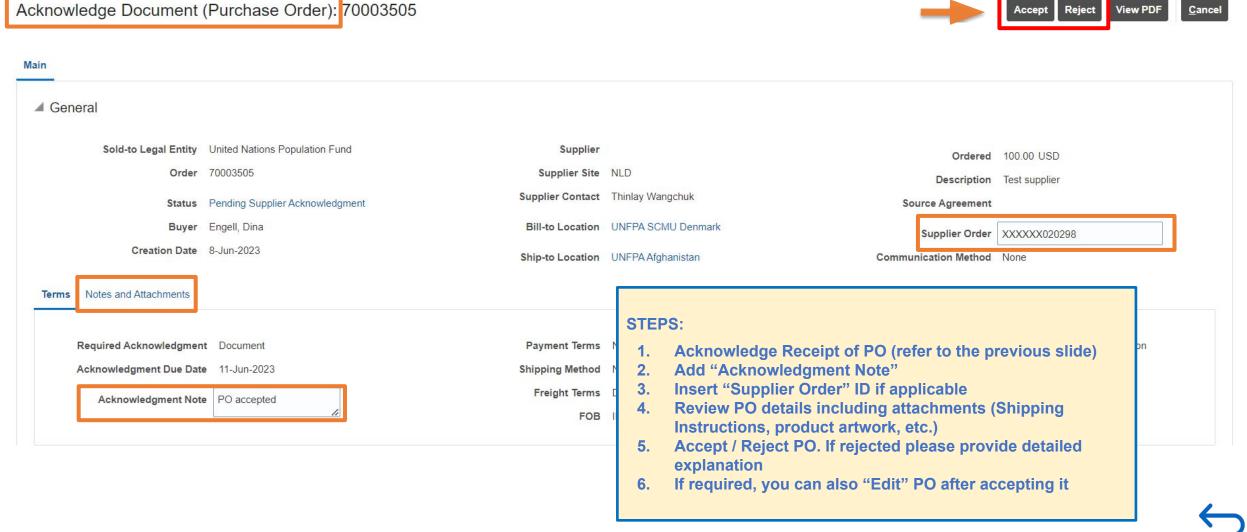

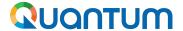

### 3. How to Edit a PO

- Every time you initiate an amendment of a PO, Quantum will generate a Change Order.
- A Change Order is a separate document from the PO that outlines all the amendments or modifications to be applied to an existing PO.
- Quantum will assign a designated numeric identifier to the Change Order.
- When a Change Order is created by UNFPA, it prevents the Supplier from creating a new Change Order and vice versa.
- The status "Incomplete" indicates that the Change Order is in draft and has not been "submitted" by the creator for approval.
- The terms "Initiating Party", "Initiator", and "Type" specify who initiated this specific Change Order and will be saved by Quantum for auditing and historical tracking purposes.
- Changes introduced through a Change Order will be implemented into the PO only after approval from both parties.

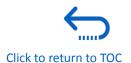

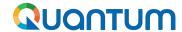

# 3. How to Edit a PO (continued)

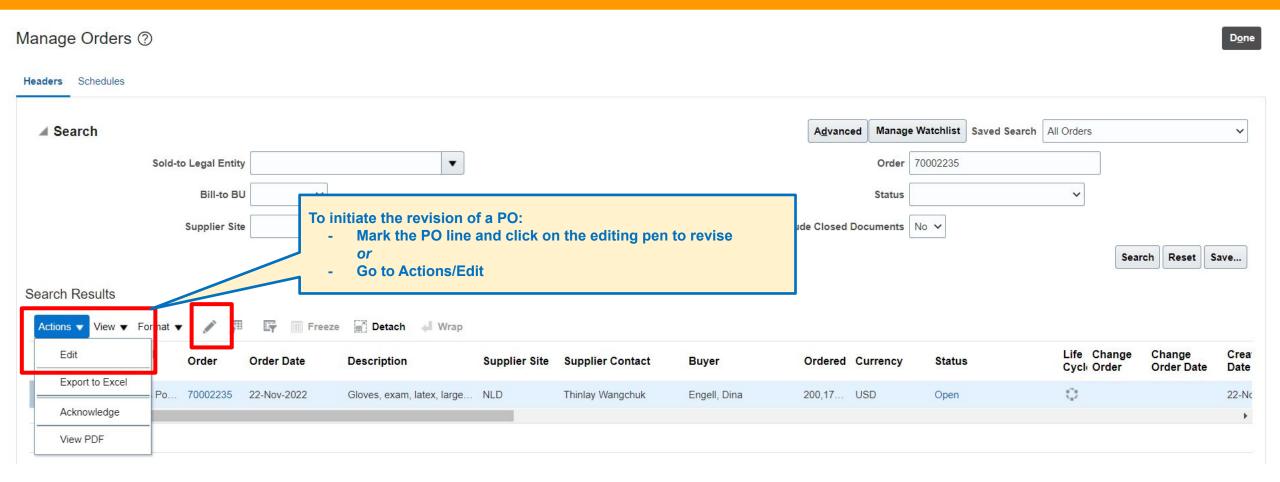

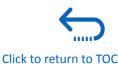

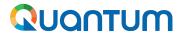

# 3. How to Edit a PO (continued)

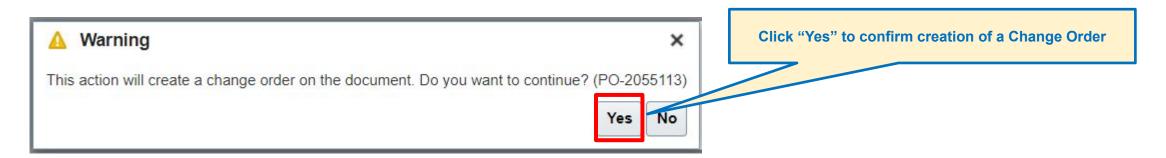

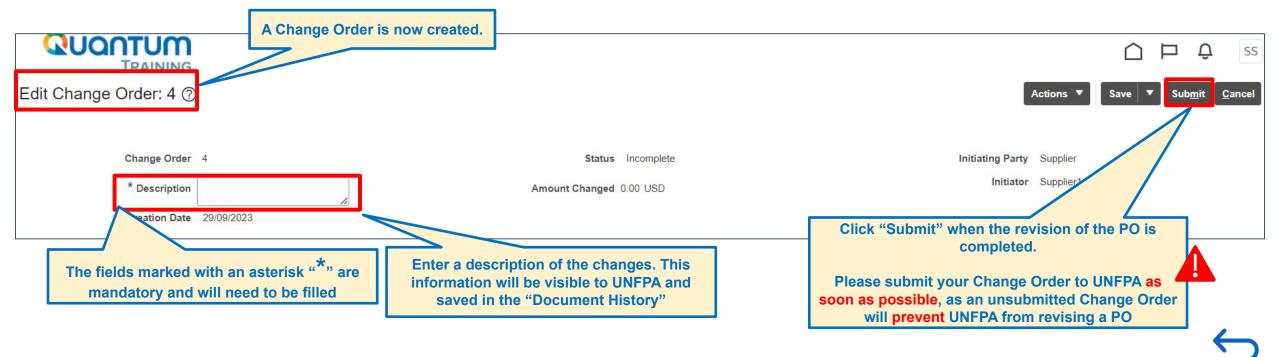

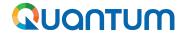

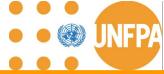

# 3. How to Edit a PO: fields editable by the supplier (continued)

| Description                  | Mandatory field on the header of the PO. The editor must provide a brief description of PO revision                                                                                                    |
|------------------------------|----------------------------------------------------------------------------------------------------|
| Schedule                     | The supplier is able to revise the sequence of the planned delivery schedules                                                                                                    |
| Split Shipments              | The supplier is able to propose the split of the shipment                                                                                                    |
| Promised Delivery Date (PDD) | Only applicable to "Services"                                                                                                    |
| Promised Ship Date (PSD)     | Only applicable to "Goods"                                                                                                    |
| Change Reason                | The field is activated on the line of the PO when the supplier begins the revision. The supplier may provide the reason for altering the order, e.g. "force majeure or reaching the limits of the production capacity or delayed by the manufacturing source, etc. |
| Discount Type                | The supplier has the possibility to grant a discount for a product/service. Available discount types are: "Amount" and "Percent"                                                                                                    |
| Discount                     | The field is activated, when the supplier selects the value against "Discount Type"                                                                                                    |
| Discount Reason              | The field is activated, when the supplier selects the value against "Discount Type"                                                                                                    |
| Supplier Order Line          | Supplier identifier for the PO line                                                                                                    |
| Ordered                      | Only applicable to "Services"                                                                                                    |

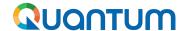

# 3. How to Edit a PO: Promised Dates & Discount (continued)

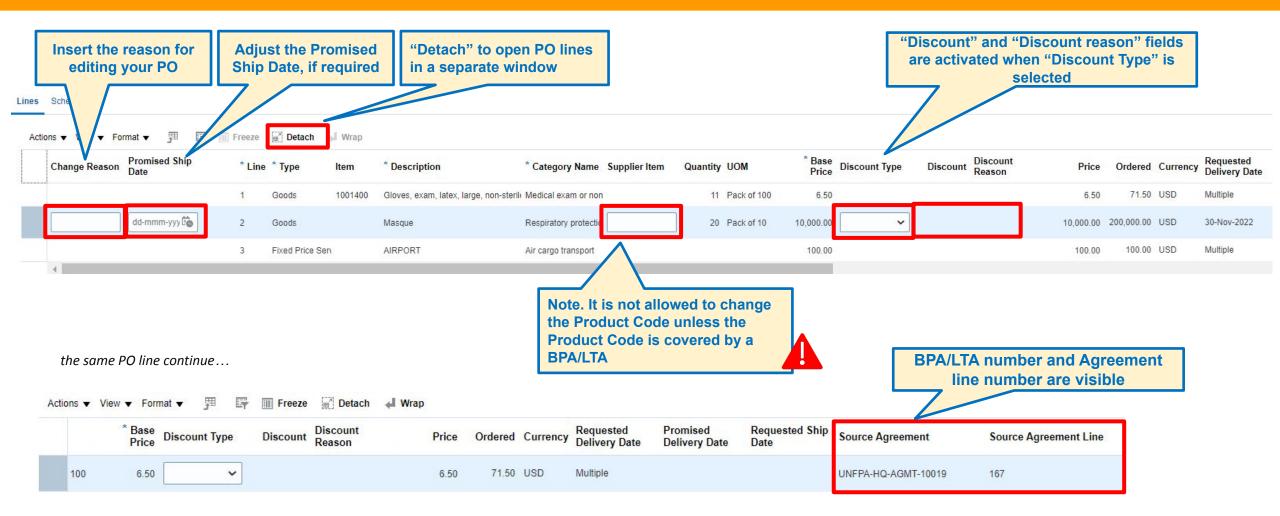

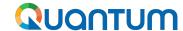

# 3. How to Edit a PO: Split PO Schedule (continued)

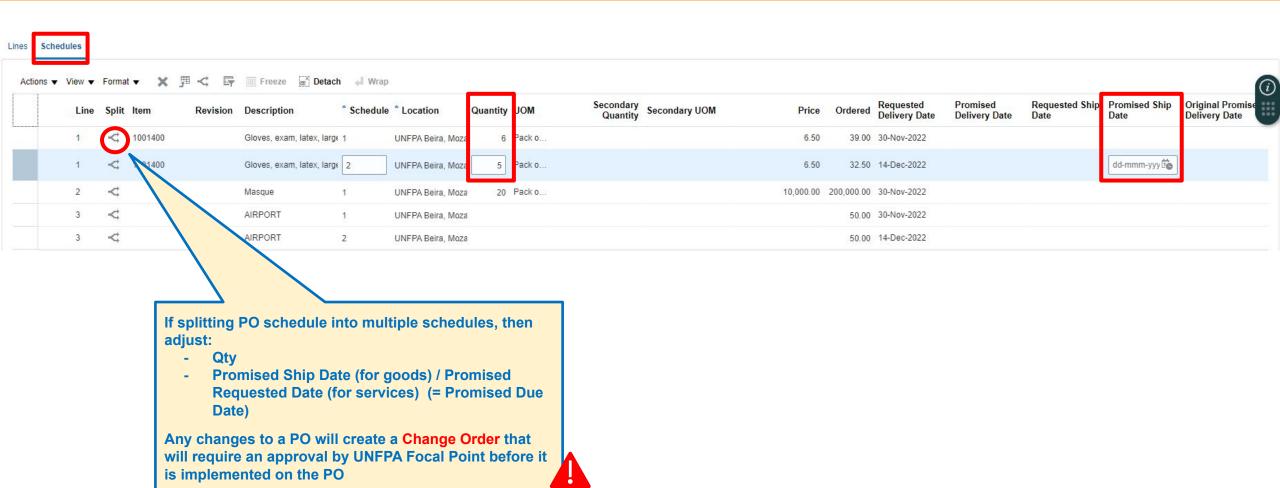

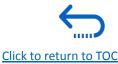

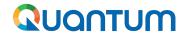

# 3. How to Delete an Unanticipated PO Change Order

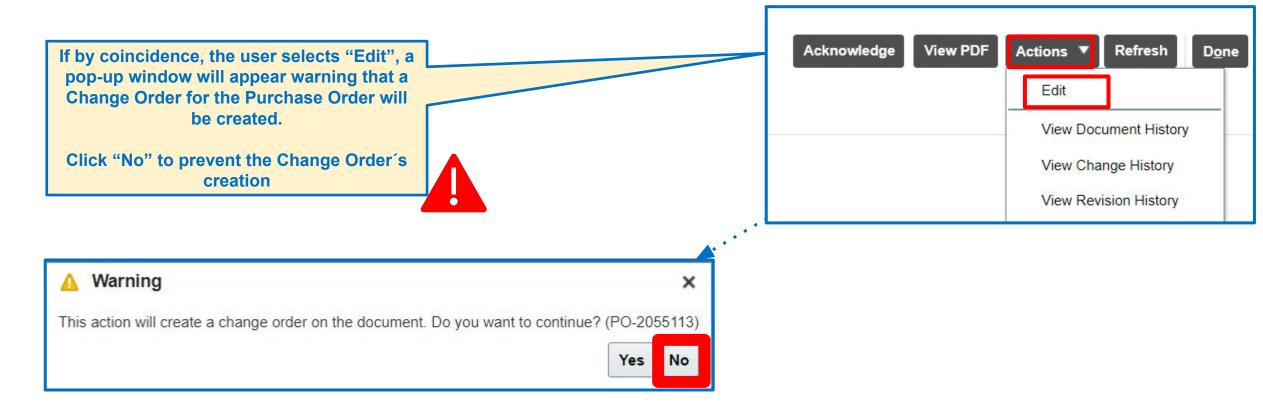

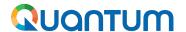

#### 3. How to Delete an Unanticipated PO Change Order (continued)

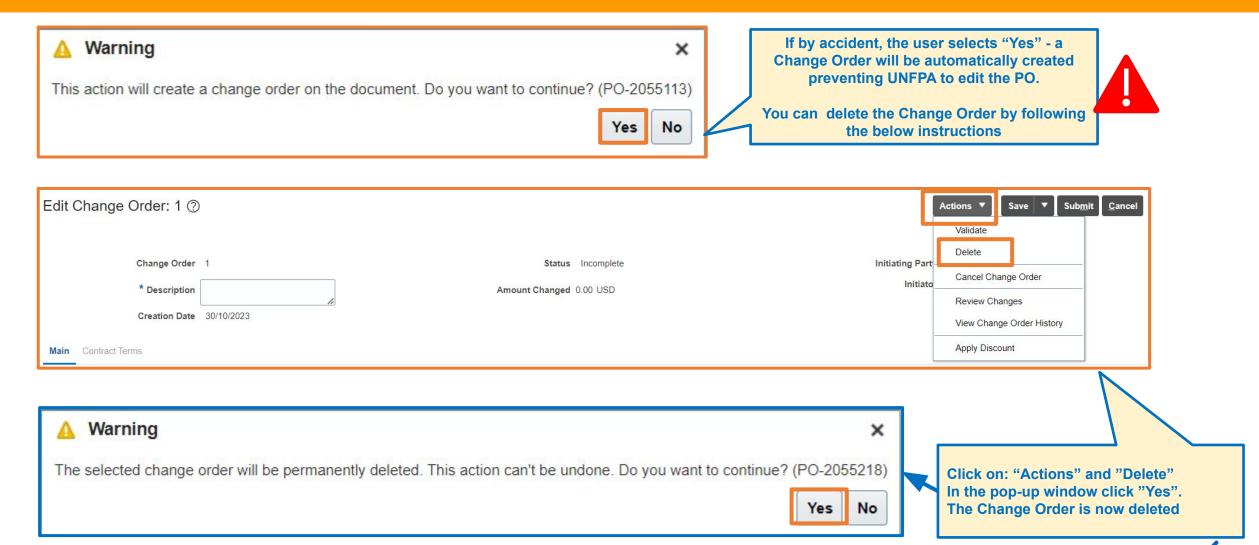

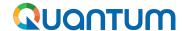

#### 3. How to view PO PDF and History of a Purchase Order

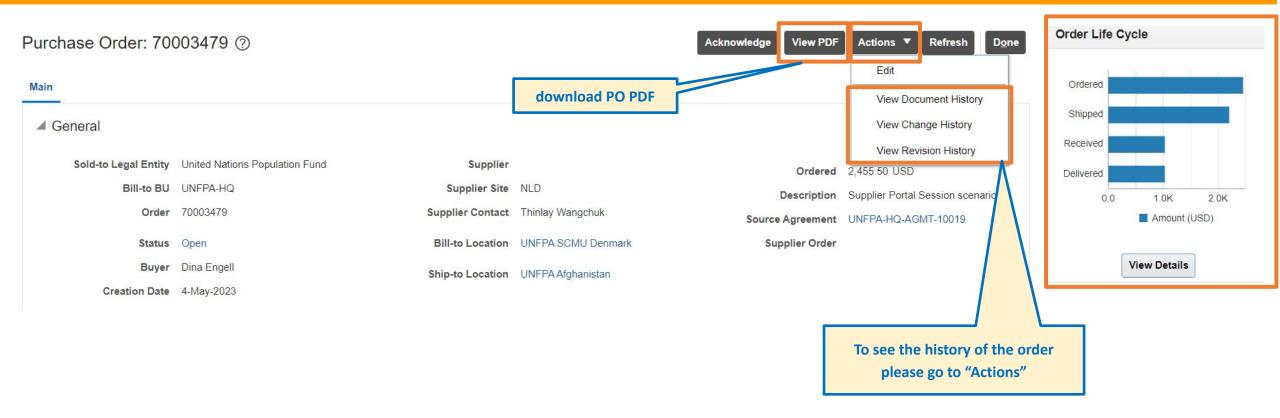

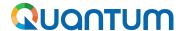

#### 3. How to view PO PDF and History of a Purchase Order (continued)

70002235-1

Dina Engell

UNITED NATIONS POPULATION FUND

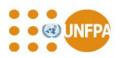

|               | Purchase Order |
|---------------|----------------|
| Number        | 70002235       |
| Business Unit | UNFPA-HQ       |
| Date          | 22-NOV-2022    |
| Revision      | 1              |
| Revision Date | 23-NOV-2022    |
| Amount        | 200,171.50 USD |

MOZ Training09

|                  | Representatives                                             |                        |                                                                                                    |              |                                                                 |
|------------------|-------------------------------------------------------------|------------------------|----------------------------------------------------------------------------------------------------|--------------|-----------------------------------------------------------------|
| Sold To          | United Nations Population<br>Fund                           | Buyer                  | Dina Engell                                                                                           | Supplier     | IMRES                                                           |
|                  | 605 3rd Ave<br>NEW YORK NEW YORK<br>10158<br>UNITED NATIONS |                        | engell@unfpa.org                                                                                      |              | 1074857<br>LARSERPOORTWEG 26<br>8200 AE LELYSTAD<br>NETHERLANDS |
|                  |                                                             | Approver               | FIN SeniorMngr02                                                                                      | Contact      | Thinlay Wangchuk thinlay@hotmail.com                            |
| Delivery         |                                                             |                        |                                                                                                    |              |                                                                 |
| Term             | CPT airport beira INCOTERMS 2020                            | Ship To /<br>Consignee | Rua Martires da Revolu??<br>o n?2493/2501<br>BEIRA<br>MOZAMBIQUE                                      | Ship Via     | Air                                                             |
| Billing          |                                                             |                        |                                                                                                    |              |                                                                 |
| Payment<br>Terms | Net 30                                                      | Bill To                | United Nations Population<br>Fund<br>UNFPA SCMU Denmark<br>Marmorvej 51<br>COPENHAGEN 2100<br>DENMARK |              |                                                                 |
| Confirm To       |                                                             |                        |                                                                                                    | Deliver To ( | Contact                                                         |

| Ln | Sch      | Item                                                    | Quantity    | UOM            | Due Date                                                                                                    | Unit Price | Line Amount                                                                                                    |
|----|----------|---------------------------------------------------------|-------------|----------------|----------------------------------------------------------------------------------------------------|------------|----------------------------------------------------------------------------------------------------|
| 1  | 1        | Gloves, exam, latex, large, non-<br>sterile, single use | 6           | Pack of<br>100 |                                                                                                    | 6.50       | 39.00                                                                                                    |
|    | 2        | Gloves, exam, latex, large, non-<br>sterile, single use | 5           | Pack of<br>100 |                                                                                                    | 6.50       | 32.50                                                                                                    |
|    | This lin | e references Document (Blanket Purcha                   | ase Agreeme | nt) UNFPA-HO   | Q-AGMT-10019                                                                                                    |            |                                                                                                    |
| _  |          |                                                         |             | -              | Control of the Control of the Contro |            |                                                                                                    |
| 2  | 1        | Masque                                                  | 20          | Pack of 10     |                                                                                                    | 10,000.00  | 200,000.00                                                                                                    |
| 3  | 1        | Masque<br>AIRPORT                                       | 20          | Pack of 10     | 30-Nov-2022                                                                                                    | 10,000.00  | DESCRIPTION OF THE PERSON OF THE PERSON OF T |
| 3  | 1 2      |                                                         | 20          | Pack of 10     | 30-Nov-2022<br>14-Dec-2022                                                                                                    | 10,000.00  | 200,000.00<br>50.00<br>50.00                                                                                                    |

Signed for and on behalf of United Nations Population Fund
Signature: This Purchase order is electronically approved by FIN
SeniorMngr02 and does not require Signature

70002235-1

#### UNITED NATIONS POPULATION FUND

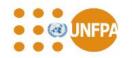

#### **Terms and Conditions**

This Purchase Order is issued subject to the terms and conditions of the MOA or Blanket Purchase Agreement(s) (BPA) referenced in this Purchase Order, including the annexes incorporated therein. Should this Purchase Order include goods which are not covered by the abovementioned MoA or BPA, the UNFPA General Condition of Contract applicable to and incorporated in the abovementioned MoA or BPA shall apply to such goods.

Once you have reviewed and are satisfied with the PO, please acknowledge, and accept the PO either by e-mail or through the Supplier Portal if you have access.

Dates mentioned below applicable only for Purchase Orders issued by the Supply Chain Management Unit (SCMU), Copenhagen, please note:

For Goods:

- PO PDF "Due Date" = "Requested Ship Date" in the system and shall be interpreted as the "Date of Departure" into the custody of the first carrier for transportation to the named place of destination.
- "Promised Ship Date" in the system shall be interpreted as the "Estimated Time of Departure (ETD)" agreed between UNFPA and the supplier when the PO is issued or within the acknowledgment period of the supplier receiving the PO.
- 3. "Requested Delivery Date" in the system shall be interpreted as the "Estimated Time of Arrival (ETA)", the time the last carrier transports the goods to the named place of destination. In the case of multimodal transport, the last carrier may not necessarily be the ship or flight, but it could be rail or truck. especially for land-locked countries.
- "Shipped Date" on the Advance Shipping Notice (ASN) shall be interpreted as the "Actual Time of Departure (ATD);
- a) For Sea freight, main carrier refers to the ship. The ATD is taken from the original ocean bill of lading (OBL) or seaway bill (SWB). The ATD refers to the actual time that the vessel departs.
- b) For Air freight, main carrier refers to the flight. The ATD is taken from the original airway bill (AWB). The ATD refers to the actual time that the flight departs. For Services:

5. PO PDF "Due Date" = "Requested Delivery Date" in the system shall be interpreted as the " Estimated Time of Arrival (ETA)", the time the last carrier transports the goods to the named place of destination. In the case of multimodal transport, the last carrier may not necessarily be the ship or flight, but it could be rail or truck, especially for land-locked countries.

In case of supplier does not agree with the PO dates, the supplier shall propose a revision of the dates on the PO, either by e-mail or through the Supplier Portal, for UNFPA review and acceptance.

For orders that require sampling/inspection/testing, the appropriate time will be added to the BPA production lead time by the buyer.

UNFPA's fraud policy is available upon request to the individual indicated as "Buyer" as well as on UNFPA'S website. All suppliers are obligated to interact honestly in the execution of this Purchase Order as well as to report any allegations of fraud to UNFPA. Fraud Hotline: +1 212 297 5200.

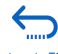

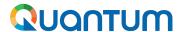

#### 3. How to view Purchase Order Life Cycle

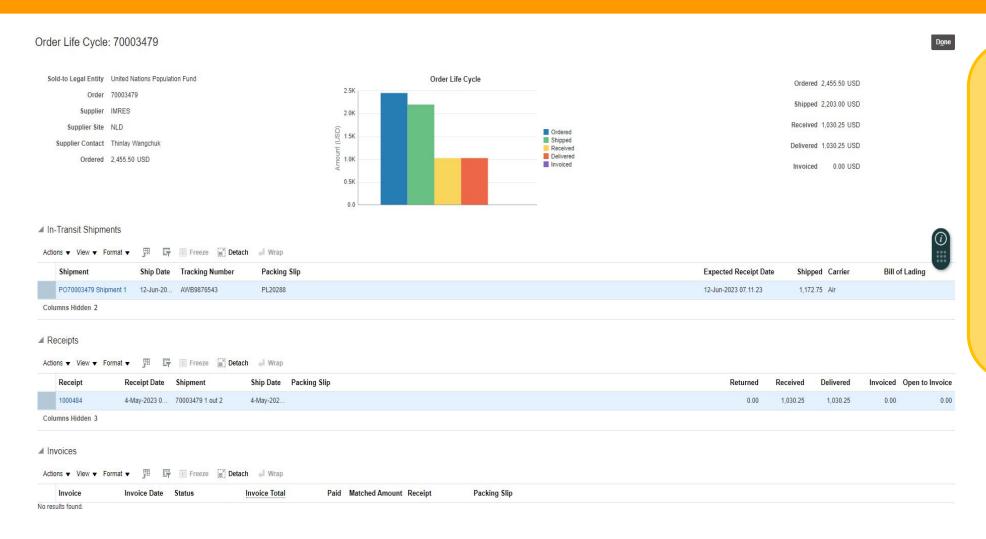

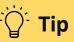

#### Purchase Order Life Cycle details:

- Order Number
- Supplier Name
- Supplier Site
- Supplier Contact
- Ordered Amount
- Received Amount (UNFPA created Receipt)
- Invoiced Amount (UNFPA created AP Invoice)
- In-Transit Shipments (ASN created by Supplier)
- Bar-Chart for PO transactions

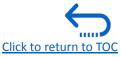

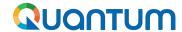

#### 3. PO Goods Process Flow

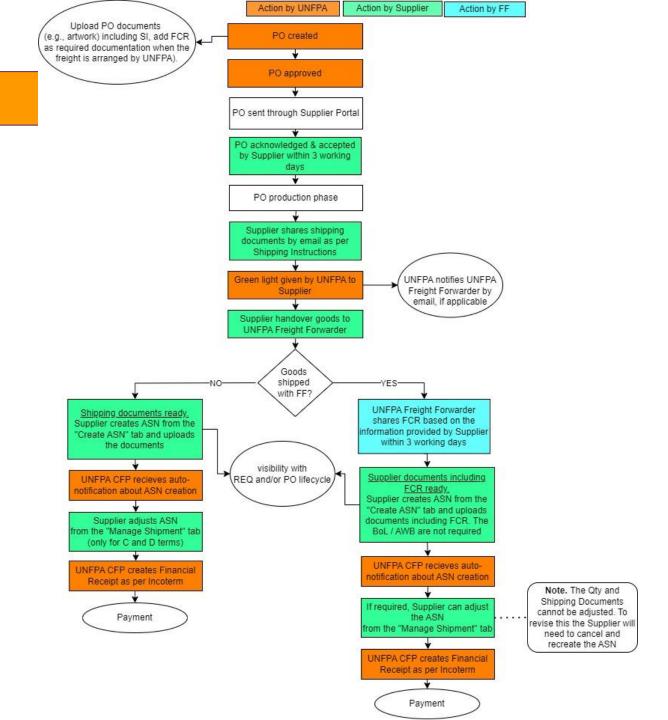

## QUANTUM

#### 3. UNFPA edits Goods PO

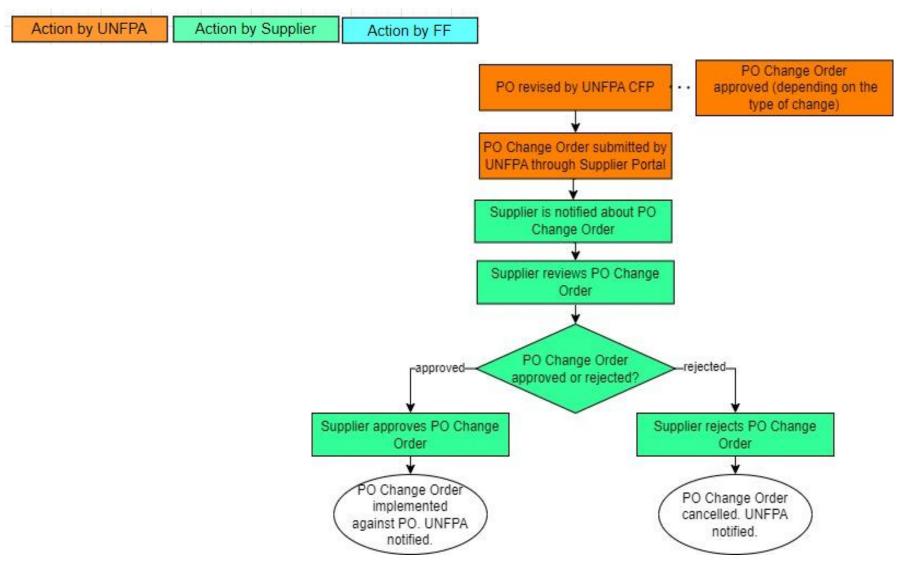

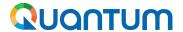

### 3. Supplier edits Goods PO

Action by UNFPA Action by Supplier Action by FF

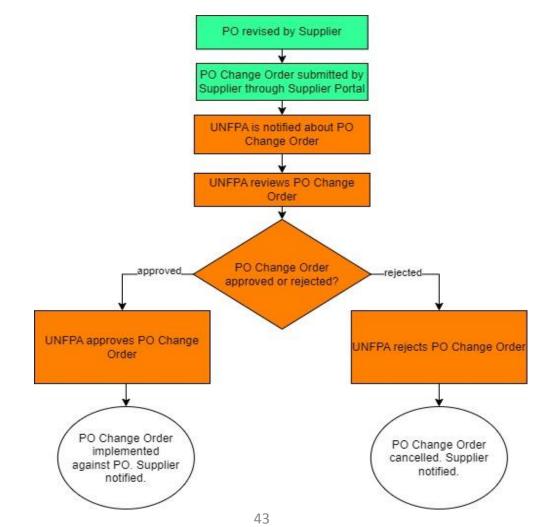

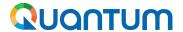

#### 3. PO PSI: Process Flow

Action by UNFPA Action by Supplier Action by PSI Agnecy

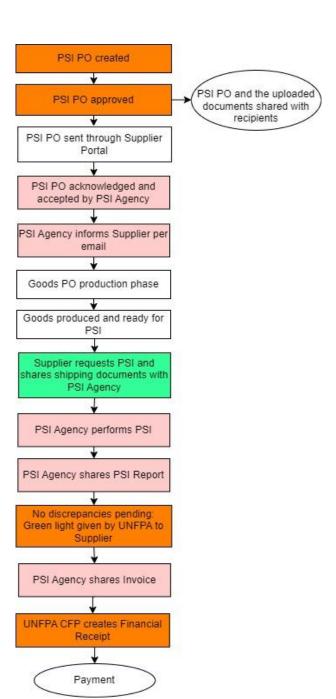

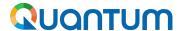

#### 3. PO PSI revised by PSI Agency: Process Flow

Action by UNFPA Action by Supplier Action by PSI Agnecy

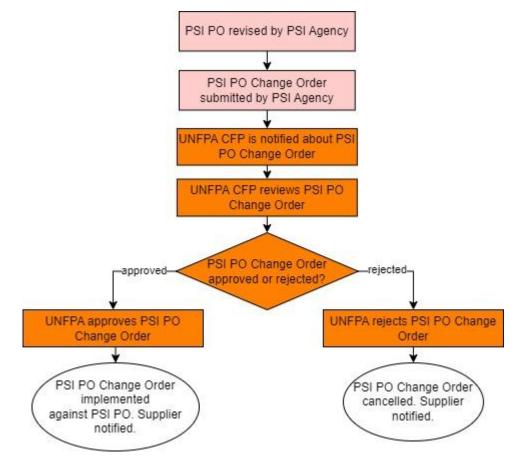

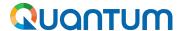

#### 3. PO PSI revised by UNFPA: Process Flow

Action by UNFPA Action by Supplier Action by PSI Agnecy

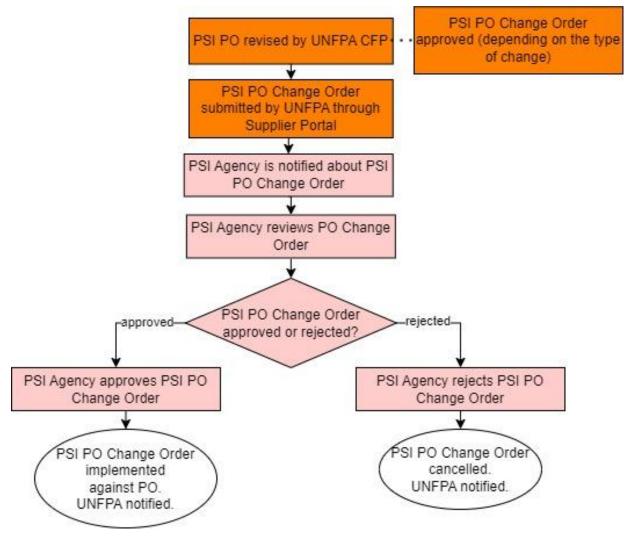

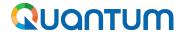

#### 3. PO Freight: Process Flow

Action by UNFPA

Action by Supplier

Action by FF

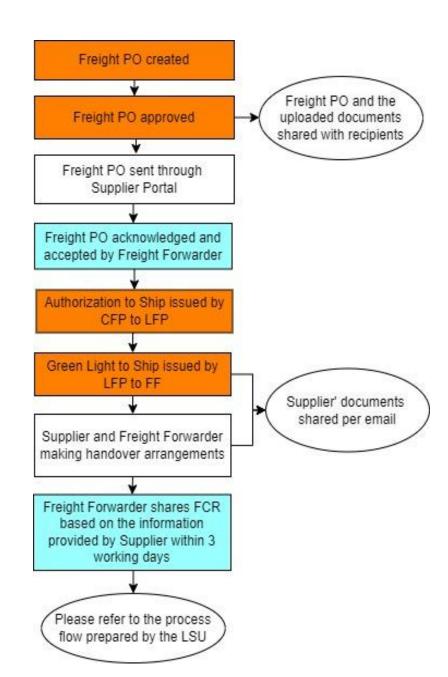

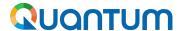

#### 3. PO Freight revised by Freight Forwarder

Action by UNFPA

Action by Supplier

Action by FF

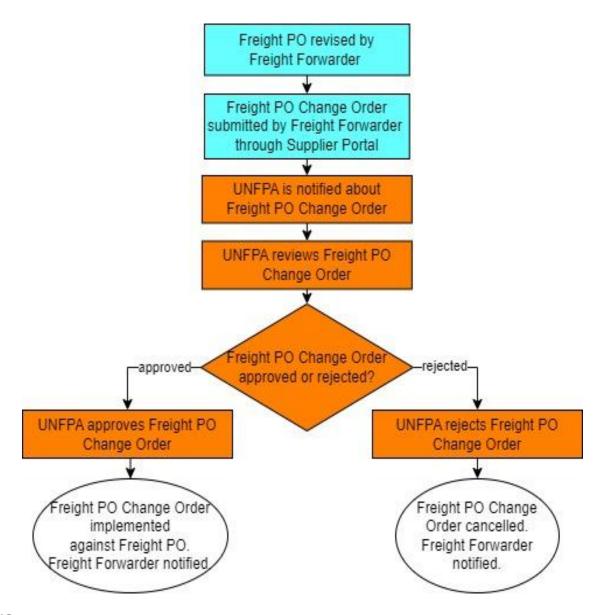

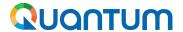

### 3. PO Freight revised by UNFPA

Action by UNFPA

Action by Supplier

Action by FF

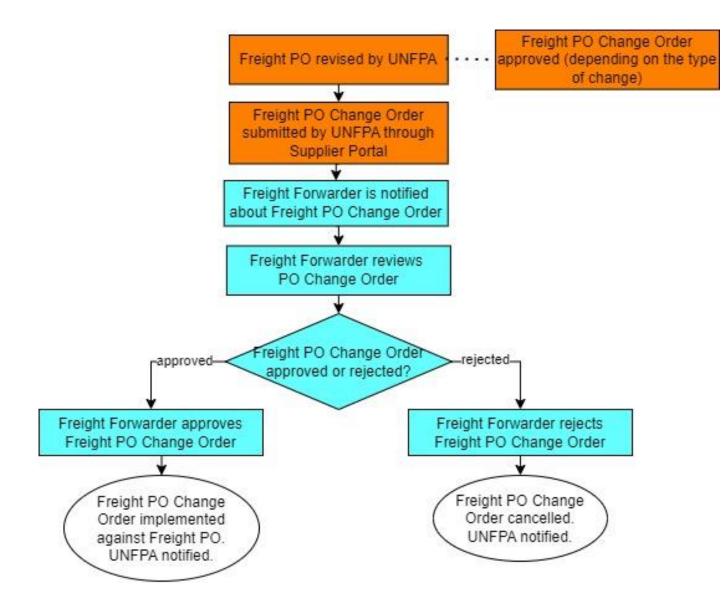

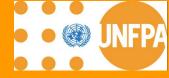

## 4. AGREEMENTS

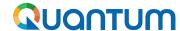

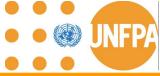

#### 4. Manage Agreements

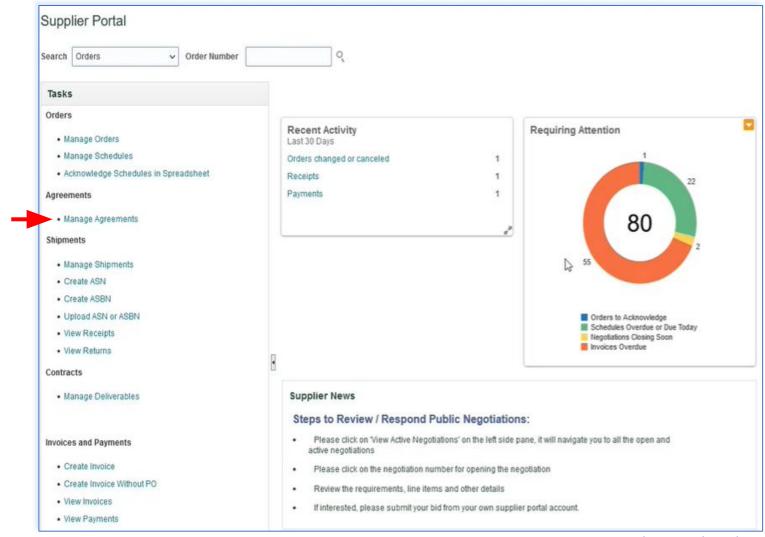

This chapter is applicable only to "Spend Authorized" suppliers who have active agreements with UNFPA.

It provides an overview on how to view agreement information in the Supplier Portal.

#### **IMPORTANT**

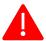

Agreements shall not be revised by the supplier until further notice. Any revisions initiated by the supplier will be rejected and canceled by UNFPA.

This section can be found under the "**Tasks**" segment of the Supplier Portal page.

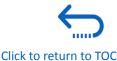

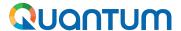

#### 4. Access Agreements from Main Navigation Page

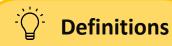

#### **Agreement Statuses:**

"Open": The Agreement is active and open for sourcing

"Canceled": The Agreement is cancelled and no longer valid

"On Hold": The Agreement is temporarily suspended or put on hold for some reason

"Freeze": The Agreement is frozen and prevented from any further changes being made. Note that the status of the agreement will remain "Open".

"Finally Closed": The Agreement is no longer active or open for further processing.

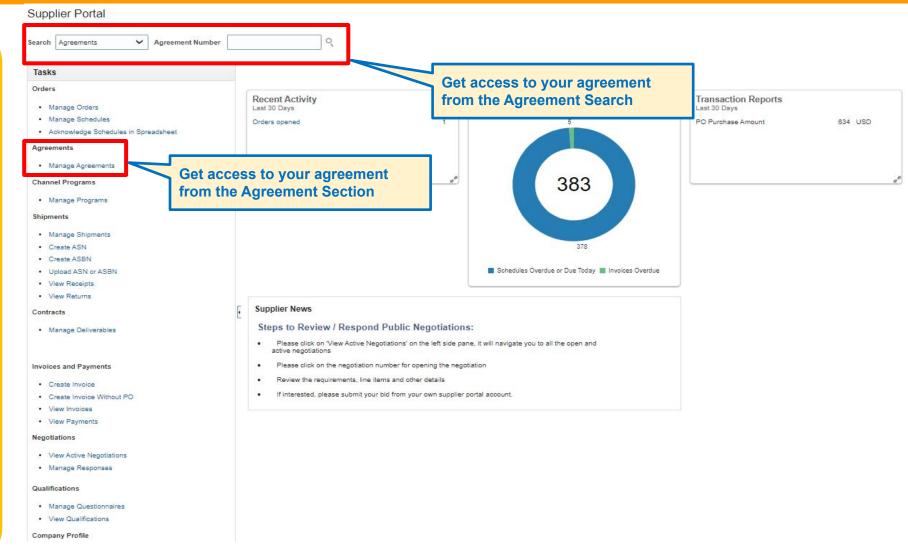

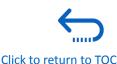

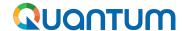

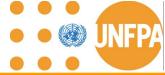

#### 4. Agreement Types

Type 1: Blanket Purchase Agreement (abbreviated as BPA and equivalent to LTA)

BPAs are added to Quantum based on specified and itemized products and

services

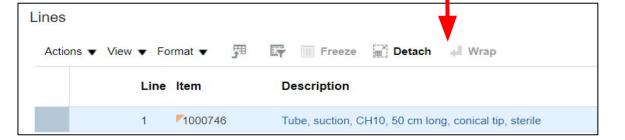

## Type 2: Contract Purchase Agreement (abbreviated as CPA)

CPAs added to Quantum as a result of the piggybacking process and based on the signed Memorandum of Agreements with **unspecified** products and services

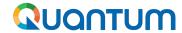

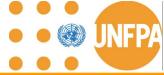

#### 4. Agreement Numbering

Format: UNFPA-BU-AGMT-1xxxx

Agreement numbers are assigned by Quantum automatically. The numbering convention is a combination of the following elements:

- Legal Entity Identifier: UNFPA
- Business Unit Identifier: HQ, AFG, MOZ, etc.
- Agreement abbreviation: AGMT
- A five-digit sequential number starting with 1: 10000.

Both BPAs and CPAs will share the same numbering system across the modules and Business Units.

For example: if UNFPA-HQ is creating a BPA with the following number: UNFPA-HQ-AGMT-10001, the subsequent BPA added to Quantum under UNFPA-AFG will inherit the number: UNFPA-AFG-AGMT-10002.

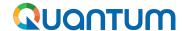

#### 4. Detailed Search of Agreements

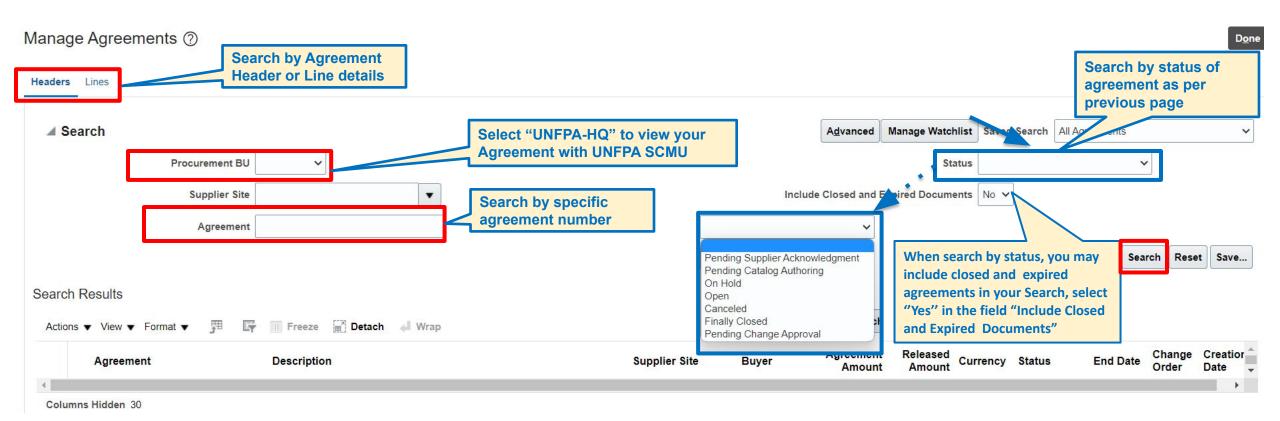

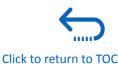

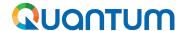

#### 4. How to tailor your menu: Actions Bar

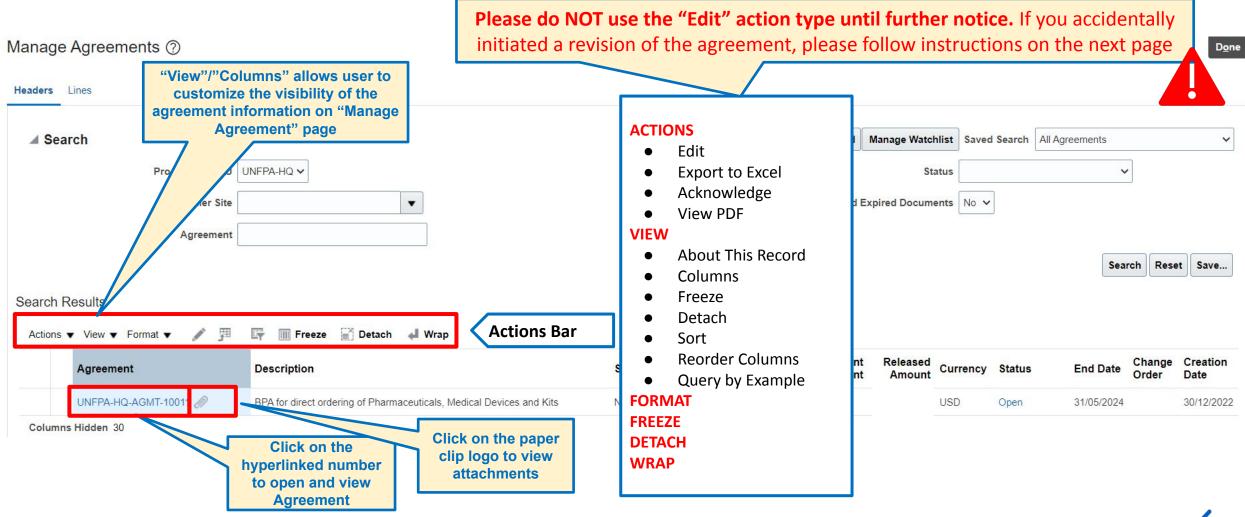

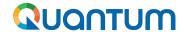

#### 4. Agreements: Please do not edit!

- Amendment of an agreement occurs through a Change Order
- Supplier can create an amendment to an agreement by mistake
- Please refrain from editing agreements during Phase I

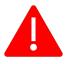

- All Change Orders created by Suppliers will be deleted by UNFPA
- A Change Order is a separate document from Agreement that will have a designated numeric identifier assigned by Quantum and outlines all the amendments or modifications to be applied to an existing Agreement.
- The status "Incomplete" indicates that the Change Order is in the draft and has not been "submitted" by UNFPA for approval.
- Please contact your agreement contact point at UNFPA to request revisions to your agreement.
   Thank you.

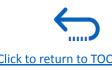

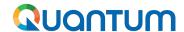

#### 4. How to Delete an Unanticipated Agreement Change Order

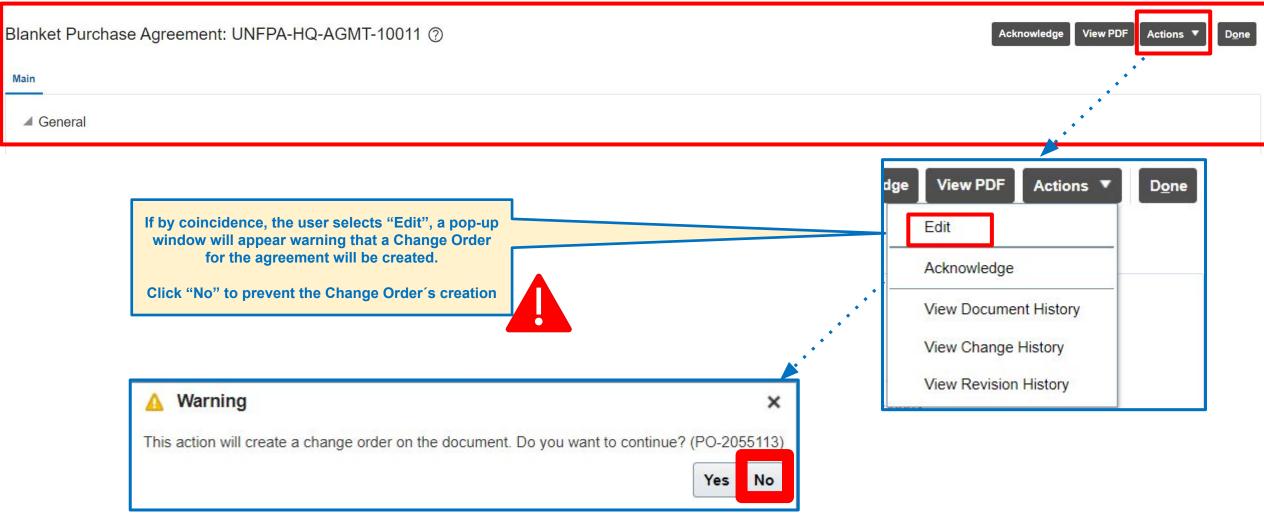

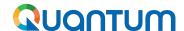

#### 4. How to Delete an Unanticipated Agreement Change Order (continued)

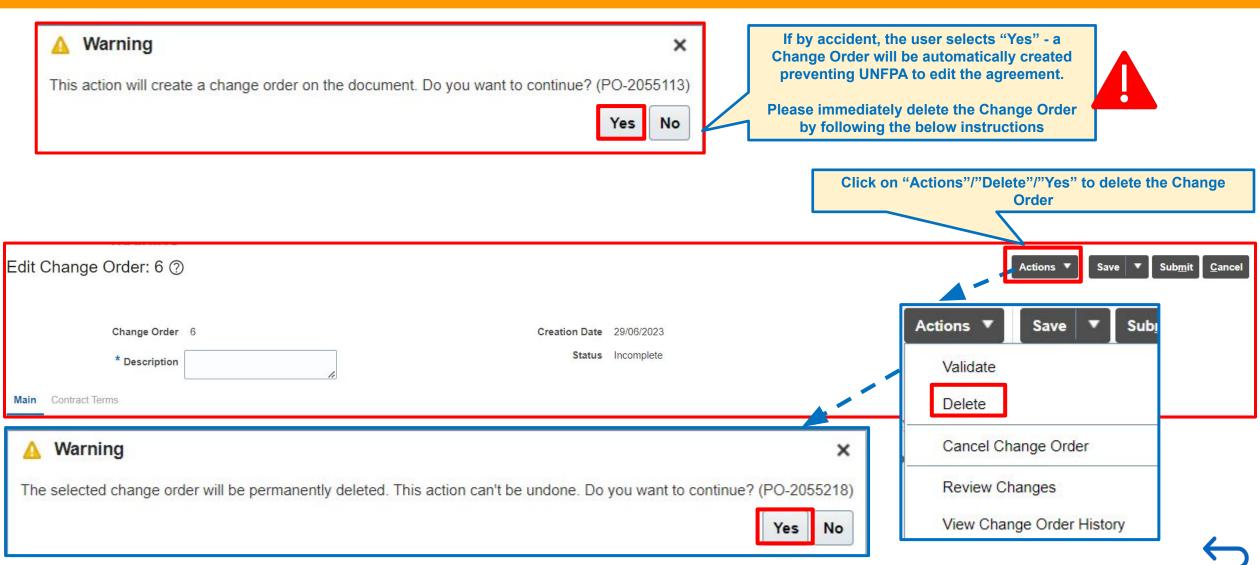

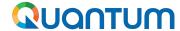

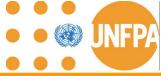

#### 4. How to Delete an Unanticipated Agreement Change Order (continued)

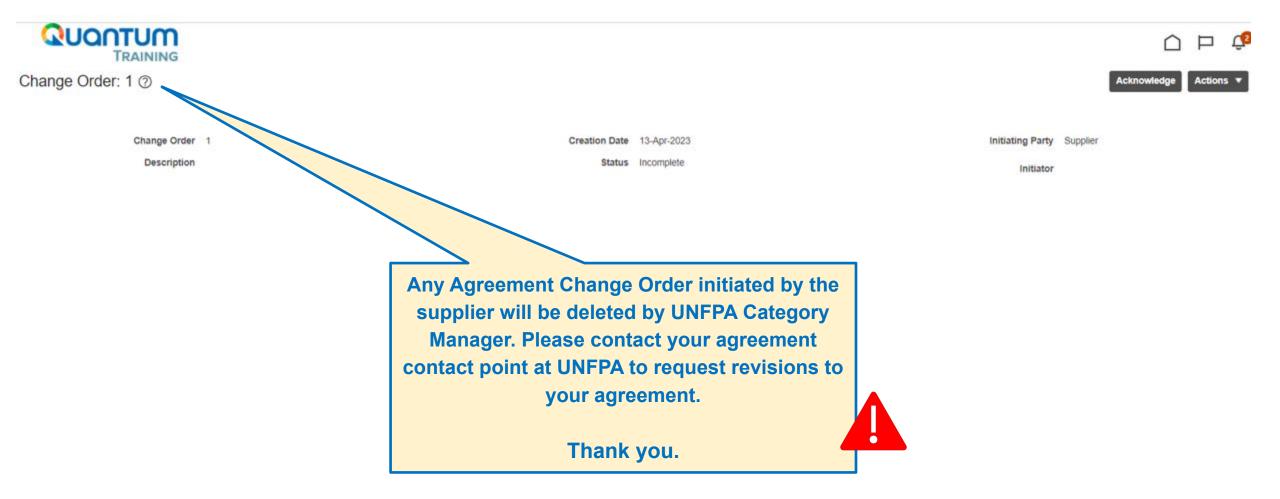

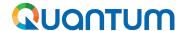

#### 4. Header of Agreement

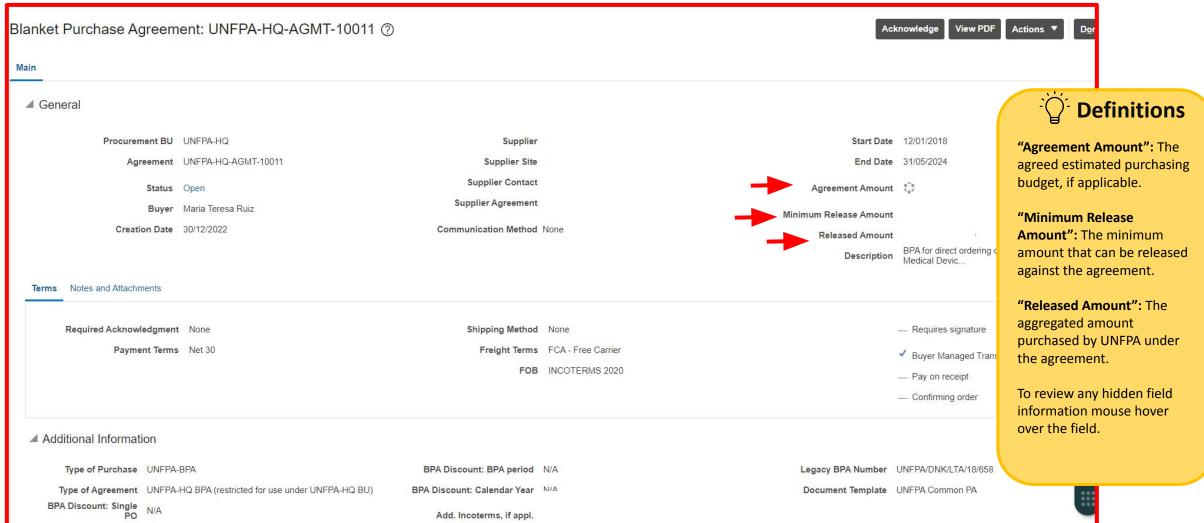

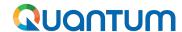

#### 4. Lines of Blanket Purchase Agreement

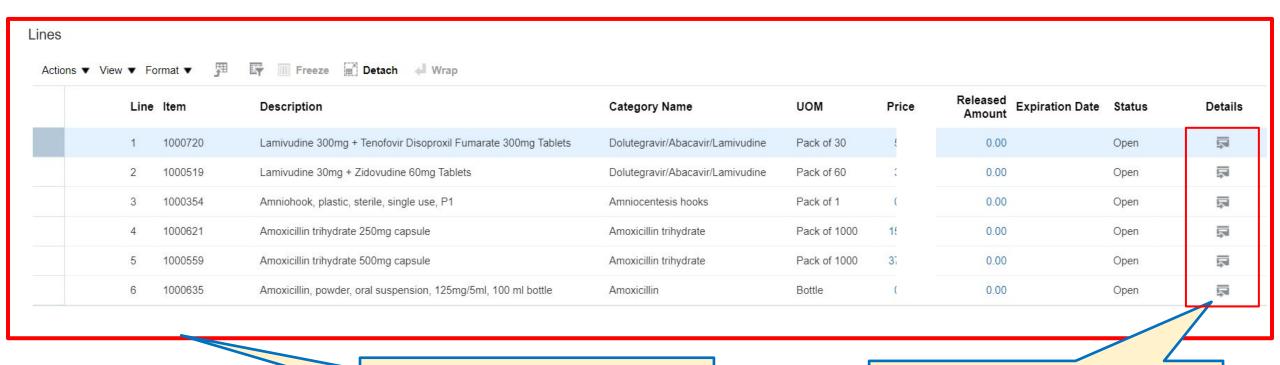

Note that lines are only created for Blanket Purchase Agreements

Click on the icon to see more details on item (next slide)

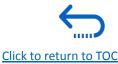

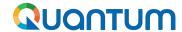

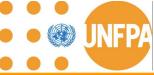

#### 4. Lines of Agreement (continued)

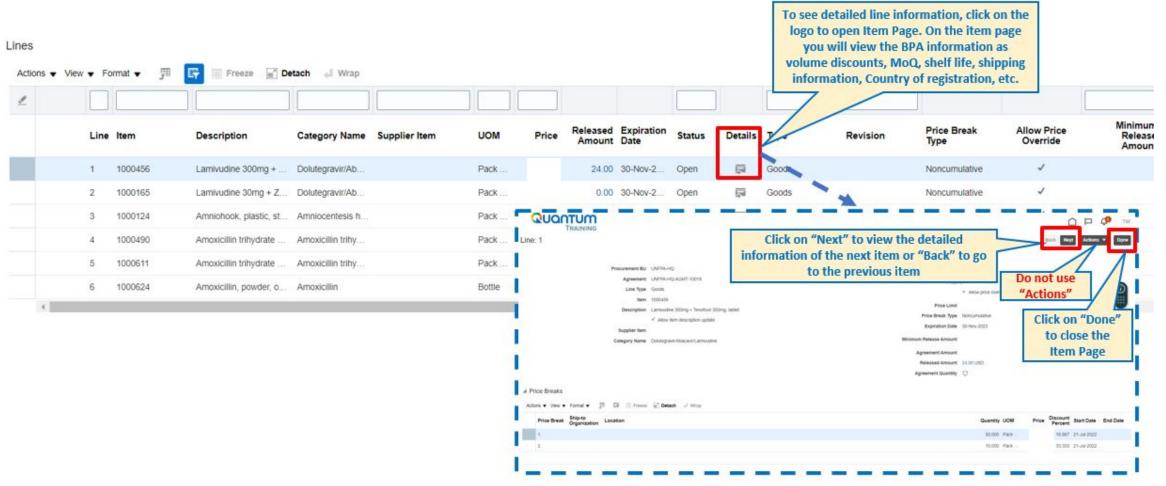

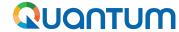

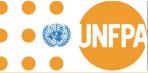

#### 4. History of Agreement

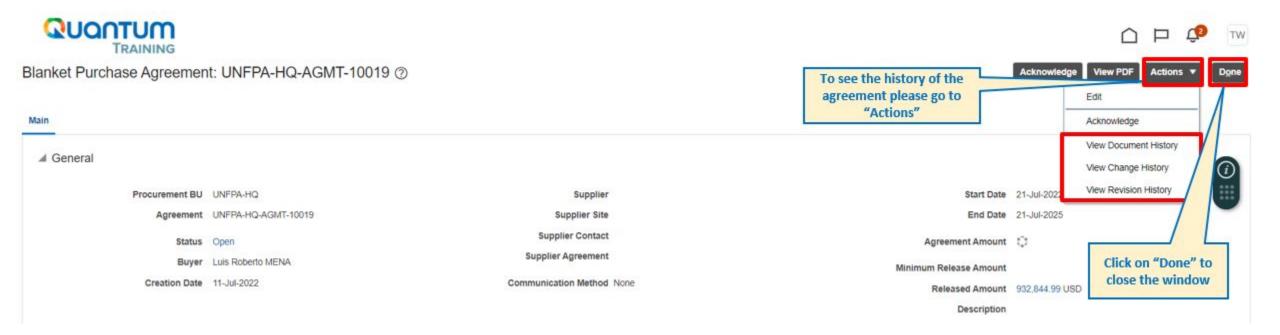

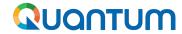

View ▼ Format ▼

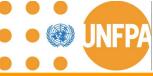

#### 4. History of Agreement - "Document History" (continued)

■ Detach

Document History: UNFPA-HQ-AGMT-10205

Freeze

Buyer Natalia GIORTZ-BEHRENS

Agreement UNFPA-HQ-AGMT-10205

Description Procurement of male condoms. TEST NGB

"Document History" refers to a chronological record of all activities related to the agreement, including when it was created, who approved it, and any other actions taken, such as viewing, printing, or downloading the document.

Document history provides a comprehensive log of document-related activities without specific details about changes or revisions to the content.

| Action               | Performed By                       | Action Date          | Additional Information     |  |
|----------------------|------------------------------------|----------------------|----------------------------|--|
| ▲ Change Order 2     | nge Order 2 Natalia GIORTZ-BEHRENS |                      | test                       |  |
| Implement Revision 1 |                                    | 12-Dec-2022 09.03.47 | test                       |  |
| Communicate          |                                    | 12-Dec-2022 09.04.38 | Email: ngbtest22@gmail.com |  |
| Change Order 1       | Thinlay Wangchuk                   | 18-Oct-2022 05.21.32 | test 2                     |  |
| Original Document    | Natalia GIORTZ-BEHRENS             | 18-Oct-2022 05.05.07 |                            |  |

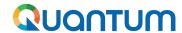

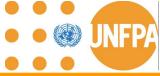

#### 4. History of Agreement - "Change History" (continued)

## Change History: UNFPA-HQ-AGMT-10205

Currency = US Dollar

"Change History" specifically tracks modifications made to agreements.

This is particularly useful for understanding how the document's content has evolved over time, including edits, additions, or deletions

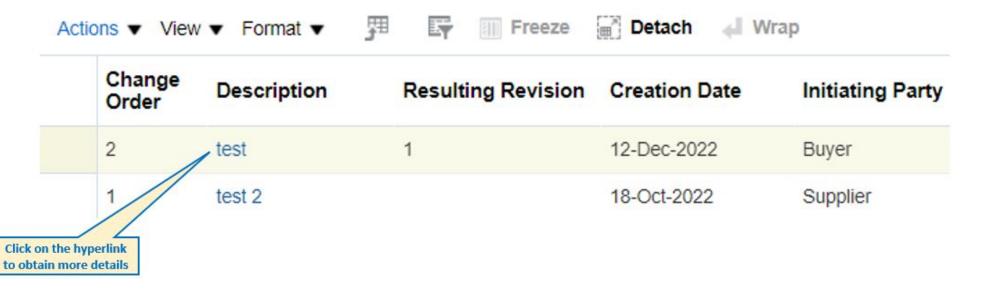

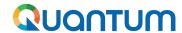

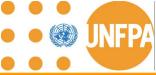

#### 4. History of Agreement - "Revision History" (continued)

## Revision History: UNFPA-HQ-AGMT-10205

Currency = US Dollar

"Revision History" is closely related to change history but focuses on versions or revisions of the document.

It helps to track the document's evolution for auditing purposes.

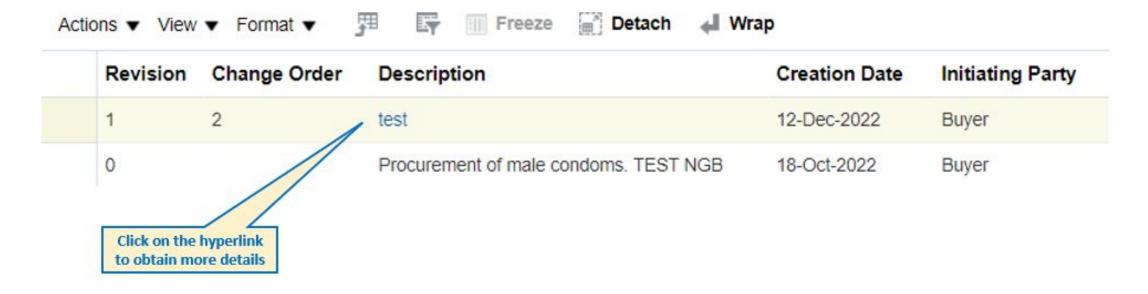

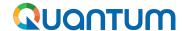

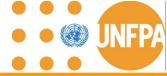

#### 4. Product pictures and technical specifications

Please note that product pictures and vendor-specific technical specifications are maintained outside of Quantum.

UNFPA is in the process of developing a new External Catalog to handle this information.

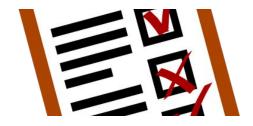

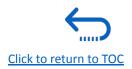

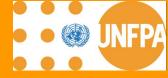

# 5. SHIPMENTS

#### Quantum

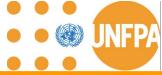

#### 5. Advance Shipping Notice (ASN)

- This chapter is applicable only for the "Spend Authorized" suppliers who have active Agreements with UNFPA.
- It provides an overview on how to create, view and edit ASNs in the Supplier Portal.
- ASN is only applicable to POs for goods and will not show the lines related to services i.e. freight services, PSI, packaging services, etc.

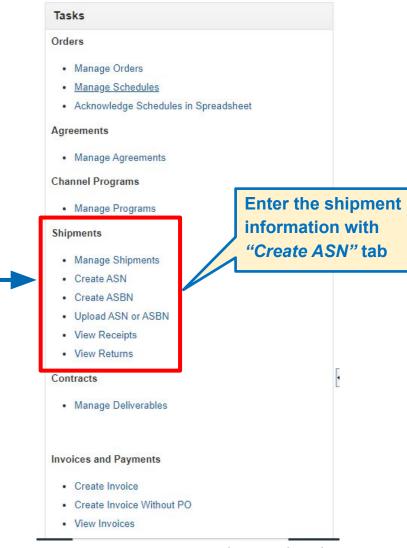

#### **IMPORTANT**

- The ASN shall be created by Supplier after green light to ship the goods is granted by UNFPA and final set of shipping documents is approved by the consignee.
- The ASN is created on the date of the shipment pick up by the freight forwarder. However, the Supplier can backdate the date of the shipment. It is not possible to insert future dates.
- When the ASN is submitted, the date or uploaded shipping documents
   cannot be revised. To correct or update the ASN information, the ASN has to be canceled using Manage Shipment tab.

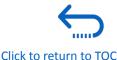

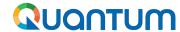

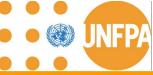

#### 5. Advance Shipping Notice (ASN) (continued)

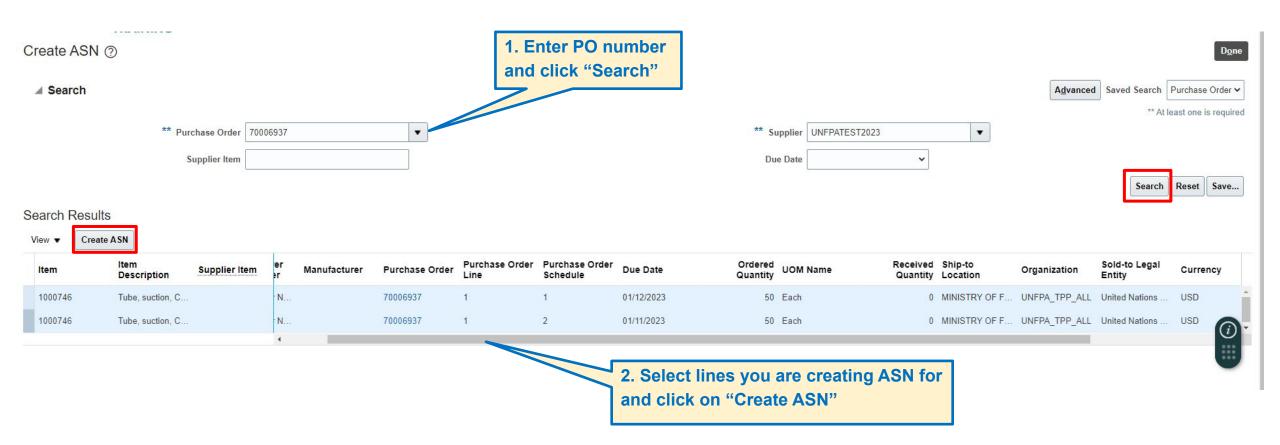

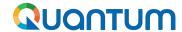

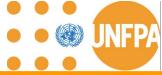

#### 5. Advance Shipping Notice (ASN) (continued)

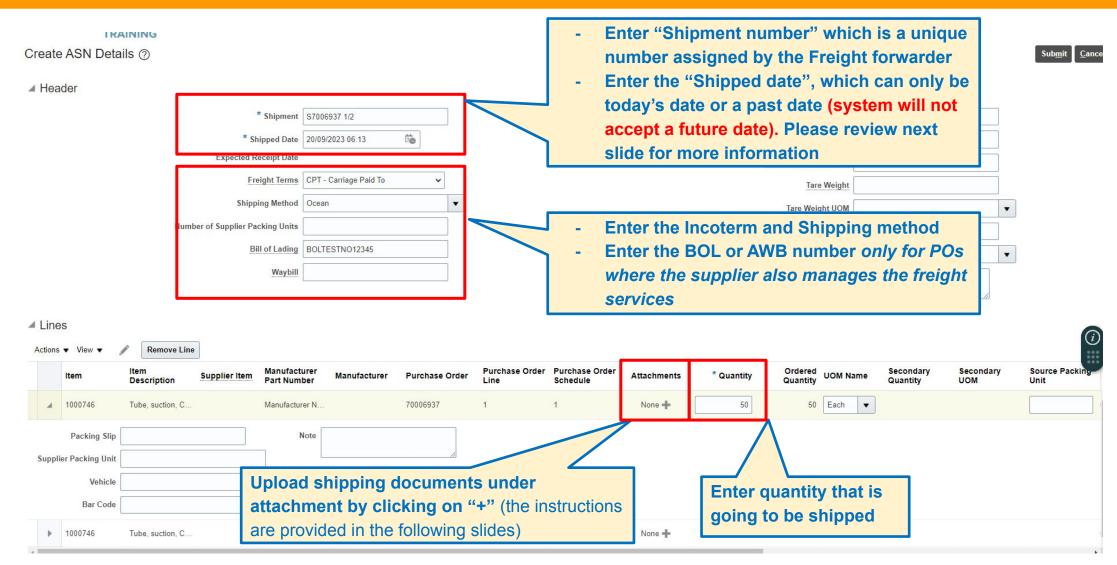

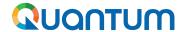

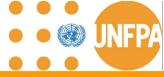

## 5. ASN Dates Definition: Shipped Date

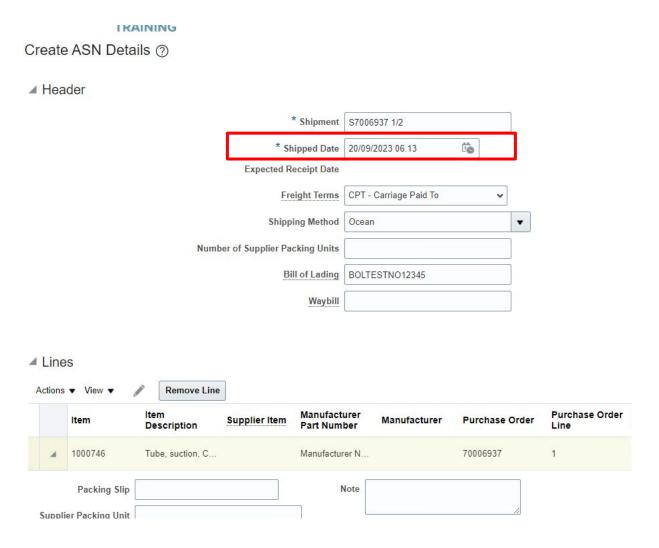

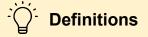

**Shipped date** should be interpreted as the Actual Time of Departure (ATD) or Estimated Time Arrival (ETA) depending on the agreed Incoterm:

When freight is **not** arranged by the supplier:

- E-terms: ATD = when goods are made available for pick-up at supplier's premises = goods ready for pick up
- F-terms: ATD = when goods are loaded on vessel/carrier or made available at supplier's premises = goods ready for pick up (or the pick up place is agreed in the BPA)

When freight is arranged by the supplier:

- C-terms: ATD = when goods are loaded on vessel/carrier or made available at supplier's premises ( or the pick up place is agreed in the BPA)
- **D-terms:** ETA = when the goods are delivered at a named place of destination

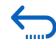

Click to return to TOC

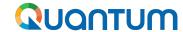

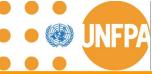

## **5. Adding PO Lines to Shipment**

#### Search Results

| View ▼ | Create ASN |
|--------|------------|

| Item    | Item S<br>Description | Supplier Item | Purchase Order | Purchase Order<br>Line | Purchase Order<br>Schedule | Due Date   | Ordered<br>Quantity | UOM Name  |
|---------|-----------------------|---------------|----------------|------------------------|----------------------------|------------|---------------------|-----------|
| 1000735 | Mifepristone 20       |               | 70039240       | 1                      | 1                          | 15/07/2023 | 4                   | Pack of 5 |
| 1000615 | Tube, suction, Y      |               | 70039240       | 2                      | 1                          | 10/06/2024 | 4                   | Each      |

Under 'Search results,' navigate to the left to find the cursor and drag down to mark as many PO lines as required according to your PO shipping schedule.

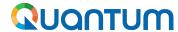

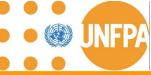

#### **5. ASN and Shipping Documents**

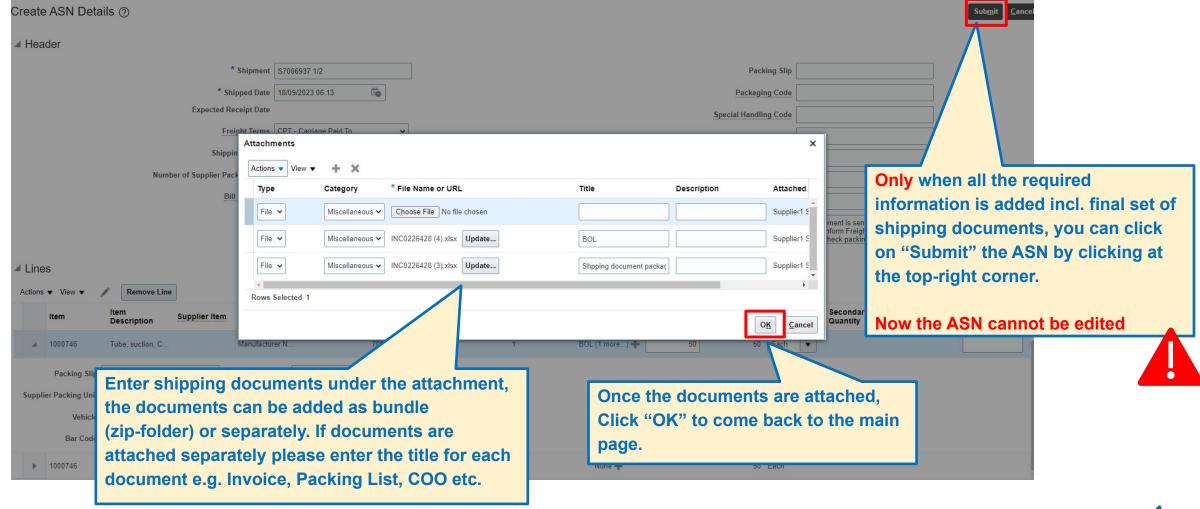

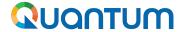

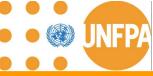

#### **5. ASN Confirmation**

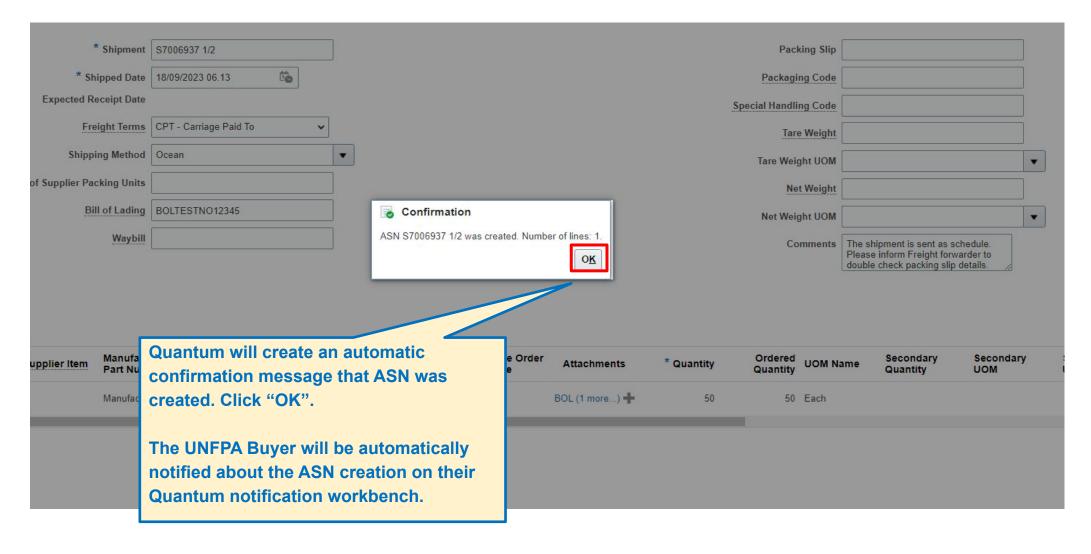

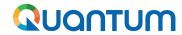

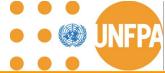

## **5. ASN Field Definitions**

| ASN Fields                         | Definitions                                                                                                    |
|------------------------------------|----------------------------------------------------------------------------------------------------|
| Shipment Number                    | A unique number assigned by the freight forwarder and shared with the supplier before shipping the goods optionally if shipment number is not available supplier can insert PO number starting with S-xxxxx (in case more than one shipment is schedule against same PO, the shipment lot should be indicated e.g. 1/3, 2/3, 3/3). |
| Shipped Date                       | The "Shipped date" should be interpreted as the ATD or ETA, depending on the agreed Incoterm and which party is arranging the freight services: supplier or freight forwarder                                                                                                    |
| Expected Receipt Date              | This date is only relevant for suppliers who manage freight services directly. It represents the date when the item is expected to arrive at the agreed Place of Destination known as Estimated Time of Arrival (ETA). It can be amended via the "Manage Shipments" section                                                        |
| Freight Terms /<br>Shipping method | It should be added as agreed upon in the Purchase Order                                                                                                    |
| BOL / WAYBILL number               | It should be added if these documents/numbers are available for the supplier                                                                                                    |
| Quantity                           | This field is mandatory under the shipped quantity section                                                                                                    |
| Comments                           | Suppliers can use this field to share any relevant comments about the shipment                                                                                                    |
| Attachments                        | This refers to the final version of the shipping documents, which must be approved by CFP and the consignee.                                                                                                    |

## Quantum

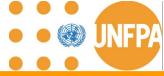

#### **5. ASN Key information**

- → The ASN can only be created by the suppliers for the PO line type "Goods".
- → The ASN cannot be created for PO line type "Services" (e.g. Freight services or PSI services).
- → The ASN is created on the date of the shipment pick up = handover to the first carrier. After UNFPA CFP has granted the supplier green light for shipment and consignee has approved shipping documents.
- → The Supplier can backdate the ASN date. It is not possible to create ASN with the future dates.
- → When the ASN is submitted, to correct or update the ASN information, the ASN has to be canceled using Manage Shipment tab.
- → UNFPA CFP will be notified about the ASN submission via automatically generated system notification.
- → The ASN information and attachment with Shipping documents will be visible in REQ Lifecycle for Requisitioners, PO lifecycle for CFP and in My Receipts for Receivers.
- → The shipment number will be the PO number starting with the letter S e.g. S70006936 and if the shipment is splitted into multiple shipments the supplier will add the shipment number as follow e.g S70006936 1/3

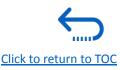

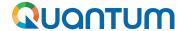

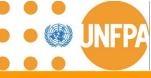

#### 5. Manage Shipments Section

- This chapter is applicable only for the "Spend Authorized" suppliers who have active Agreements with UNFPA.
- It provides an overview on how to view and edit Shipments in the Supplier Portal.
- This section can be found under the **Tasks** segment of the Supplier Portal page.
- Manage shipment allows for review of the ASN information, small modifications to ASN and for the cancellation of ASN

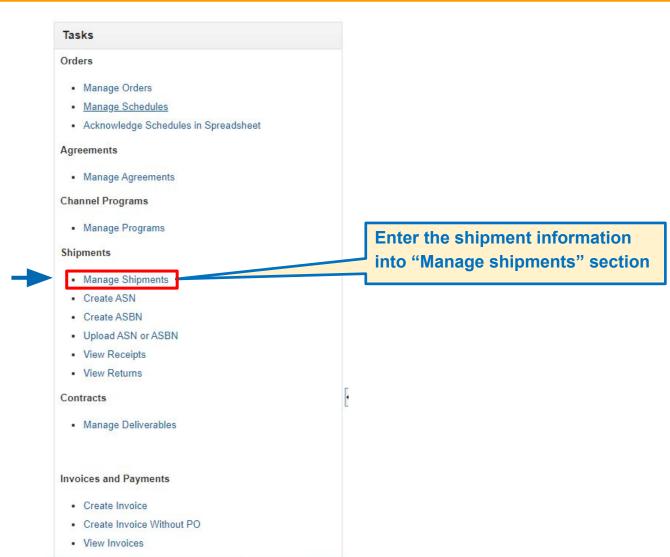

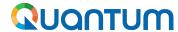

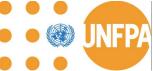

## 5. Manage Shipments (continued)

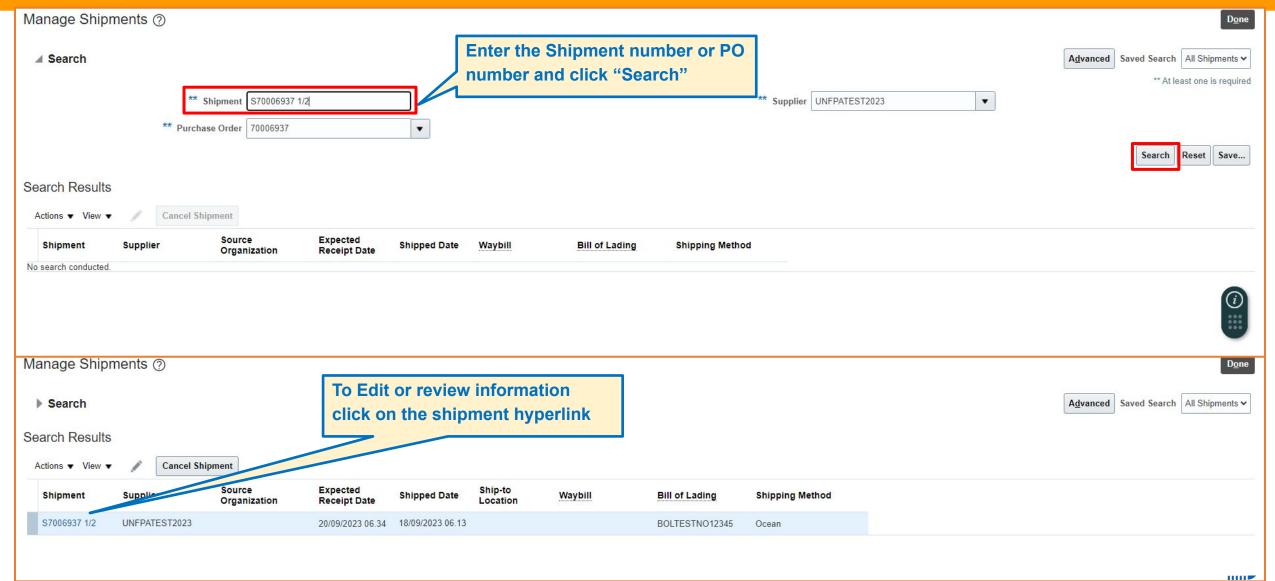

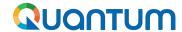

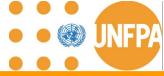

## 5. Manage Shipments Amendment and Cancellation

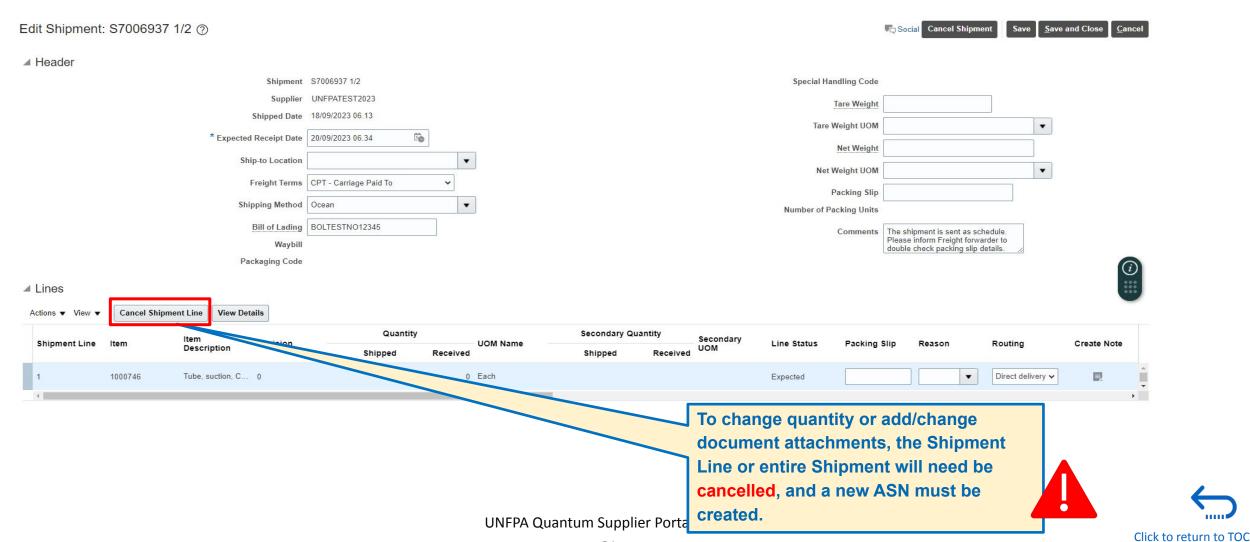

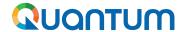

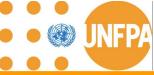

## 5. Manage Shipments Amendment and Cancellation (continued)

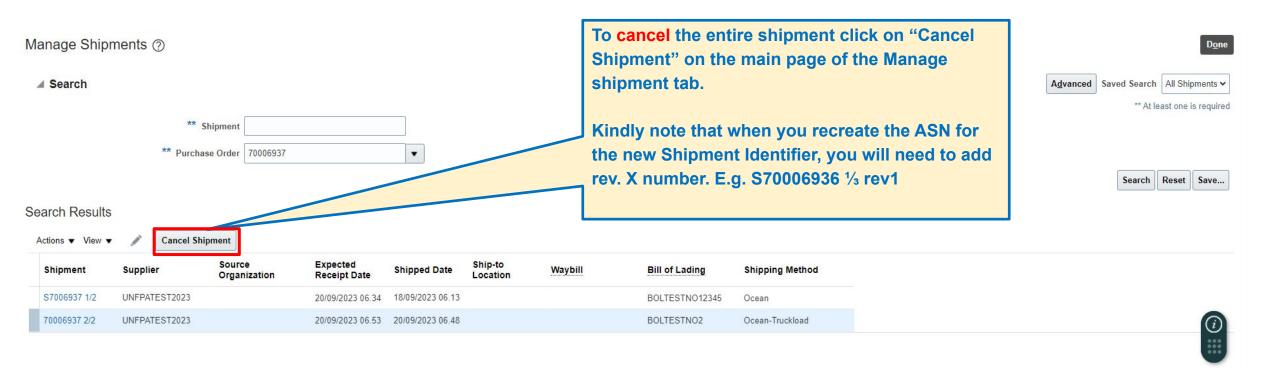

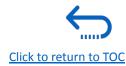

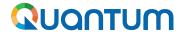

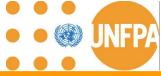

## 5. Shipments Dates Definition: Expected Receipt Date

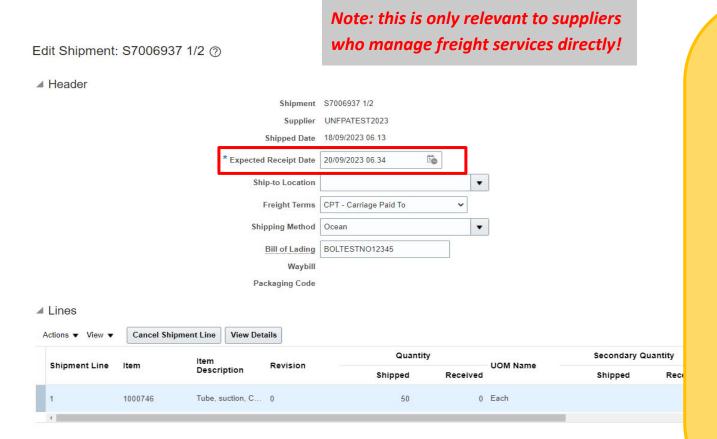

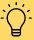

#### **Definitions**

**Expected Receipt date:** This is the date when the item is expected to arrive at the agreed Place of Destination, also known as Estimated Time of Arrival (ETA).

- The date is defaulted by Quantum when the ASN is created.
- Suppliers can adjust the date only when reopening the ASN from "Manage Shipments"
- The date is visible with the REQ and PO lifecycle
- For suppliers who provide the goods on EXW or FCA terms
  without arranging the freight, this date will be automatically
  populated from ASN and should equal the "Shipped Date"
  entered in the ASN.
- For suppliers who provide the goods on C & D terms and arrange the freight, this date will be automatically populated from ASN and should be amended via Manage Shipment section to reflect Estimated Time of Arrival (ETA).

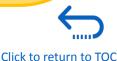

## Quantum

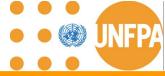

## 5. Manage Shipments Key Information

- → Cancellations of ASN: The supplier can cancel the entire ASN or the ASN lines using cancellation option in the Manage shipment section
- → Viewing Shipment Details: The shipments information created via the ASN can be access via Manage shipment tab. This includes details such as shipment dates, tracking numbers, BOL/AWB information, and quantity and the items included in each shipment schedule
- → Shipping Documentation: The attachment with shipping documents earlier uploaded via ASN are not visible in this section hence any amendments to the shipping docs will need to be introduced via new ASN creation
- → Communication: Suppliers can use the comments section to communicate with UNFPA buyers regarding shipment issues, delays, or other concerns
- → Delivery Scheduling: Suppliers can adjust Expected Receipt date (ETA depending on the incoterm that is chosen for this shipment)

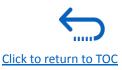

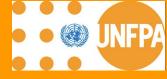

# 6. RECEIPTS, INVOICE AND PAYMENTS

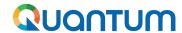

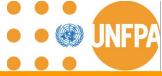

#### 6. Receipts, Invoice and Payments

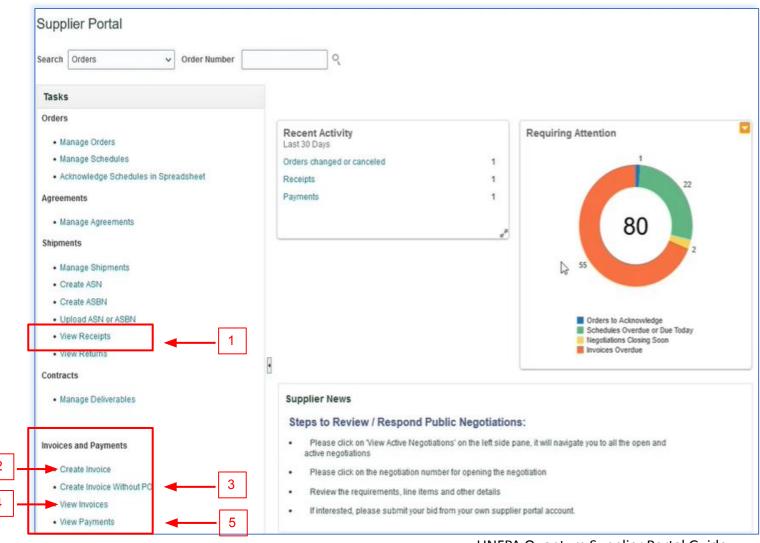

This chapter is applicable only for the "Spend Authorized" suppliers who have active Agreements with UNFPA.

It provides an overview on how to Create Invoice(s), view Purchase Orders, Invoices, Payments and Remittances in the Supplier Portal.

These sections can be found under the **Tasks** segment of the Supplier Portal page.

- 1. View Receipts (Phase I)
- 2. <u>Create Invoice (Phase III)</u>
- 3. Create Invoice without PO (NA)
- 4. <u>View Invoices</u> (Phase I)
- 5. <u>View Payments</u> (Phase I)

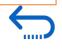

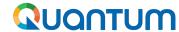

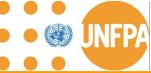

#### 6. View Receipts

Navigate the Tasks on the Supplier Portal page and follow the steps below:

- Click "View Receipts"
- 2. Chose **All Orders** saved search
- Enter/Select one or more of the following parameters: Receipt Number, Purchase Order Number, Shipment, Item or Receipt Date range.
- 4. Click "Search".
- 5. Select **Receipt** form the table.
- Click on the "Receipt" number to view the receipt details (Header and Lines)
- 7. Click "View Transaction History"

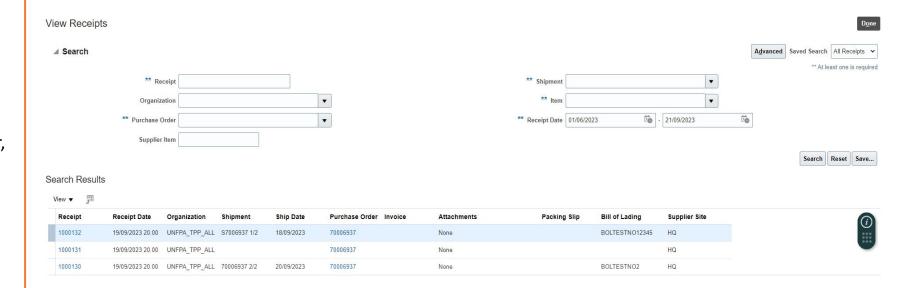

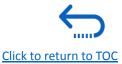

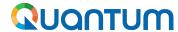

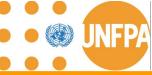

## 6. View Receipts

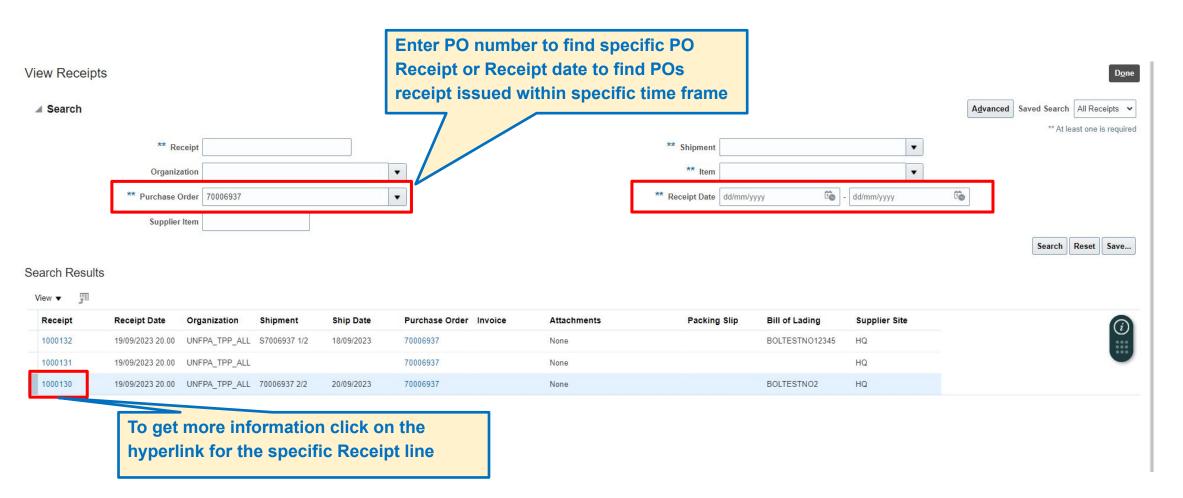

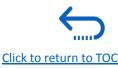

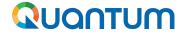

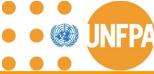

## 6. View Receipts

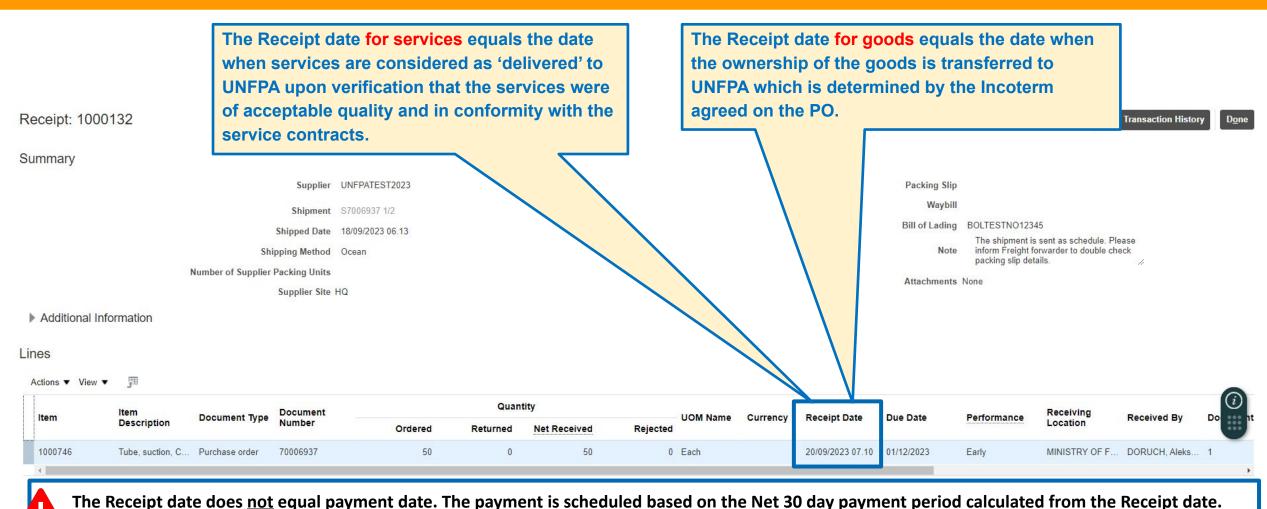

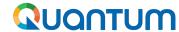

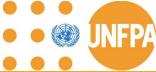

#### 6. View Invoices

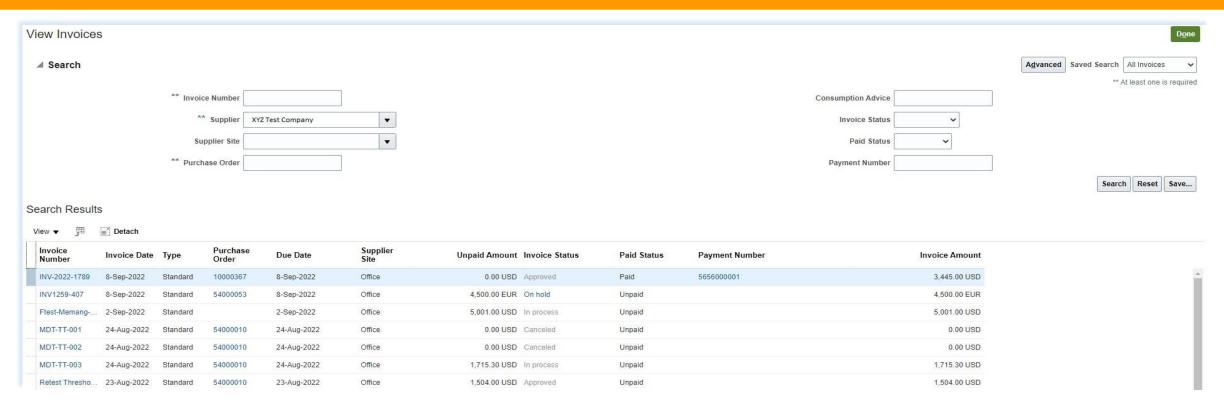

- 1. Click "View Invoices" on the supplier portal main page
- 2. Use any of the following search options to retrieve the existing Invoices: Invoice Number, Supplier, Supplier Site, Purchase Order, Invoice / Paid Status.
- 3. Click on "Search"
- 4. The Invoice details will be retrieved in the results table including Invoice Date, Type, Order, Due Date, Payment Number, Invoice and Unpaid Amounts

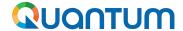

#### 6. View Payments

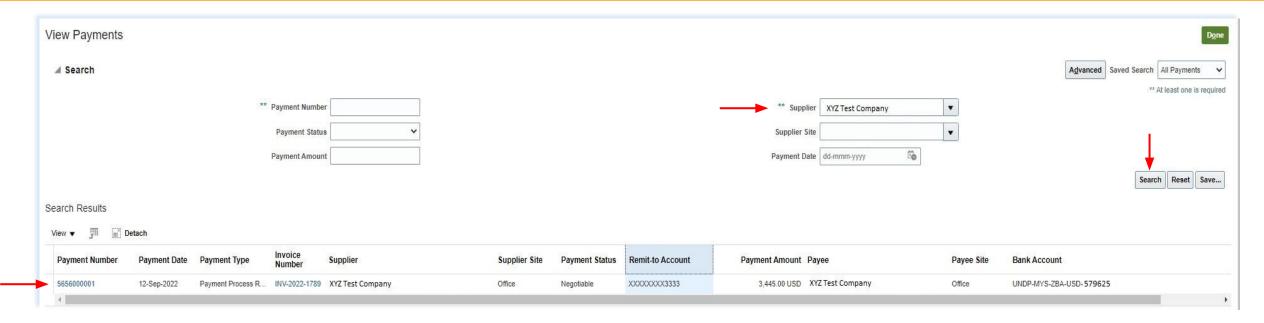

- 1. Click "View Payments" on the supplier portal main page
- 2. Use any of the following search options to retrieve the existing Invoices: Payment Number, Payment Status, Supplier, Supplier Site, Payment Date and Amount.
- 3. Click on "Search"
- 4. The payments list will be retrieved in the results table including Payment Number, Date, Type, Invoice Number, Remit-to Account, Payment Amount, Payee, Bank Account, etc.
- 5. Click on the "Payment Number" to view the details

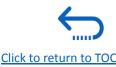

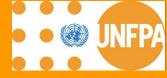

# 7. COMPANY PROFILE

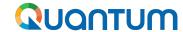

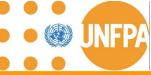

## 7. Company Profile

Company Profile

Manage Profile

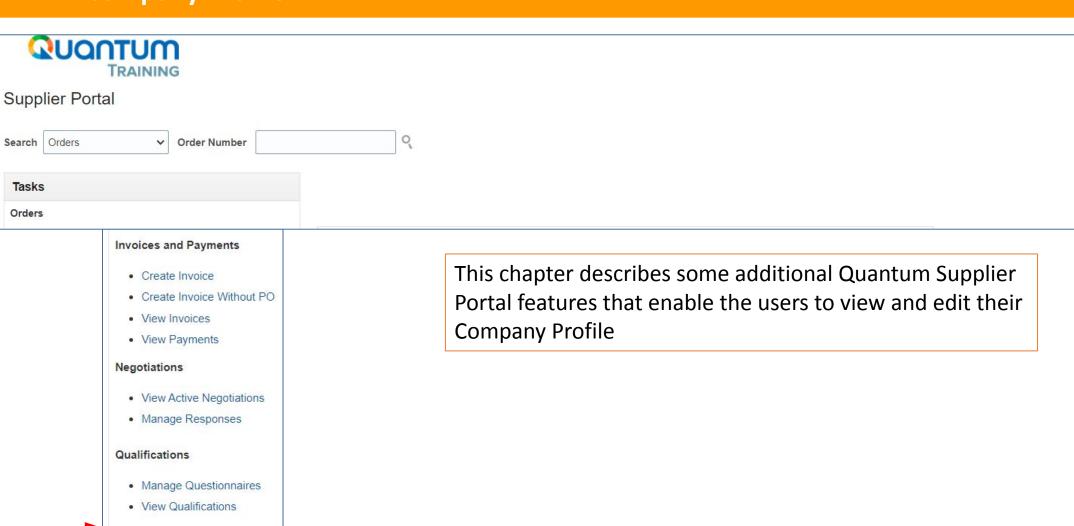

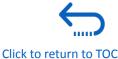

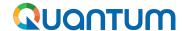

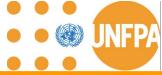

## 7. Key Information

- All Quantum UN Agencies are sharing the same supplier database (mergers pending)
- Changes proposed by Supplier can be processed by any UN Agency associated with the supplier
- Company's profile information shall be kept up to date
- Please do not change your company name
- Supporting documents might be requested
- Please ensure all fields marked with \* are completed.

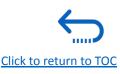

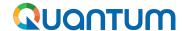

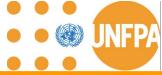

## 7. Key Information

- Generic User Accounts are strongly discouraged to enable visibility and transparency of revisions
- Tab "Address".
  - For the supplier profile to be visible for Site creation while being promoted to the Spend Authorized status, the Site Purposes "Ordering", "Remit to", "RFQ or Bidding" must be ticked.
- Tab "Bank Account" is for review only. Please contact your focal point at UNFPA for any revisions
- Tab "Products and Services": Please select applicable to enable future invitations to bid

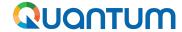

Company Profile ?

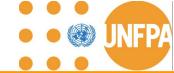

Click "Edit"

## 7. How to Edit Company Profile

7: 110W to East Company 1 forme

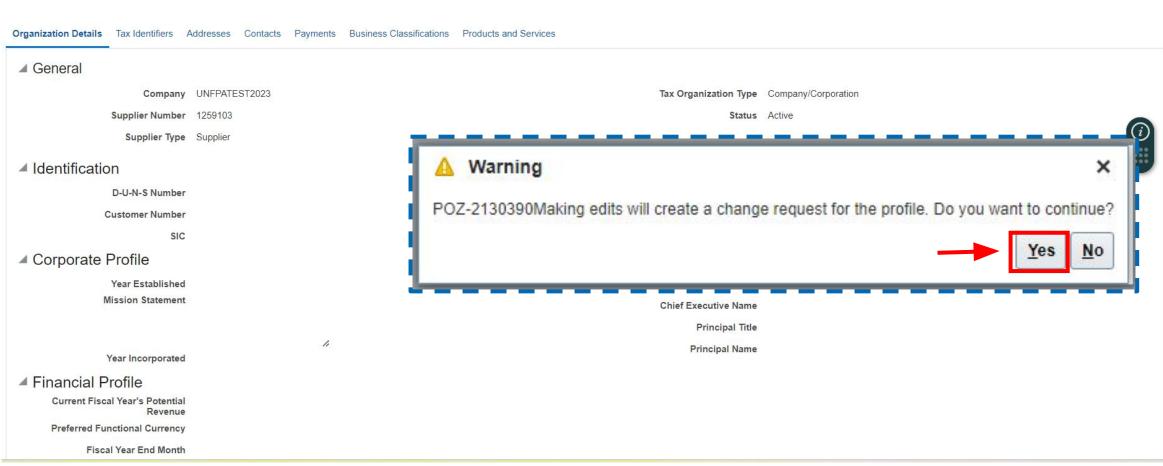

## QUANTUM

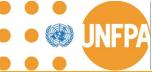

#### 7. Edit Sections

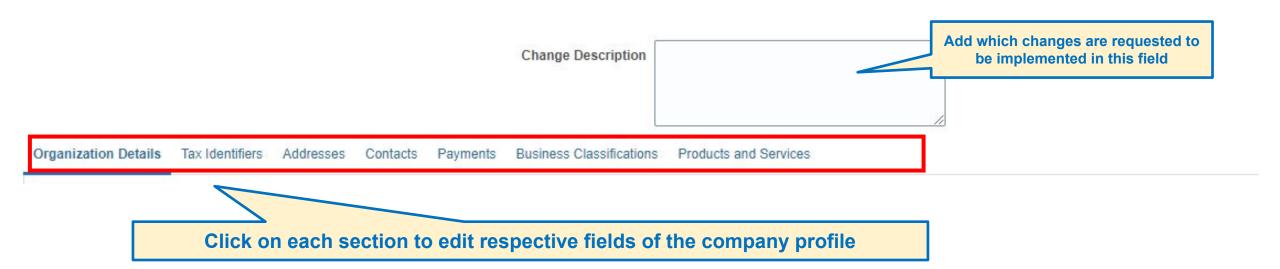

Please note that all information fields marked with an asterisk "\*" are mandatory to complete

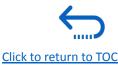

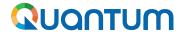

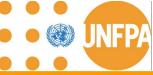

### 7. Edit Organization Details

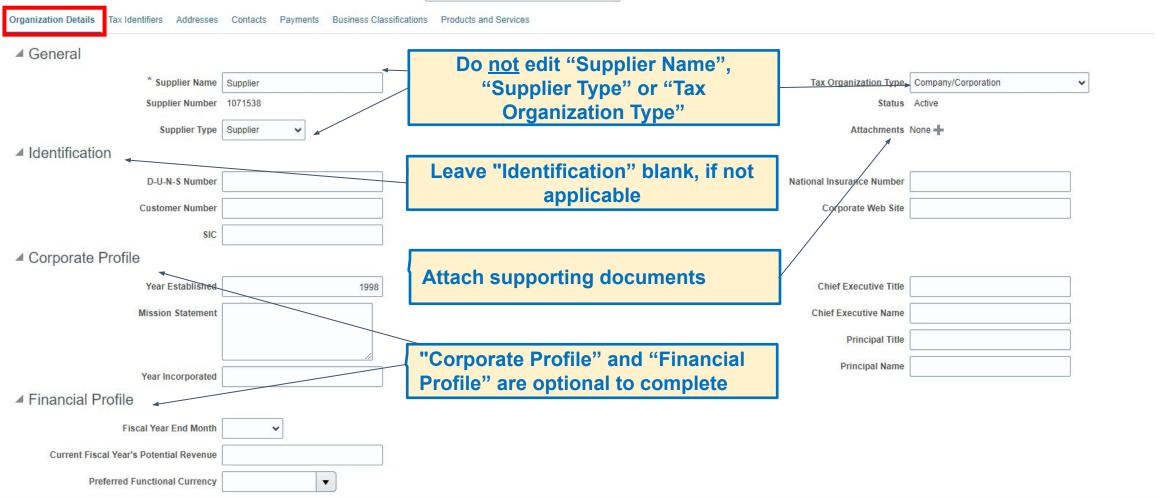

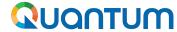

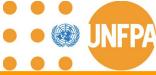

#### 7. Edit Tax Identifiers

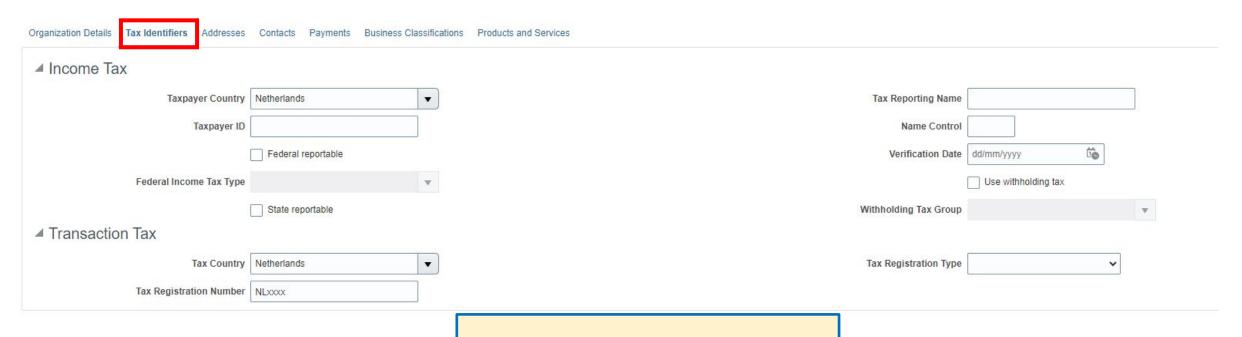

For any changes on this tab, please provide supporting documentation by uploading documents under tab "Organization Details"

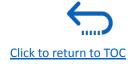

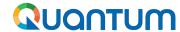

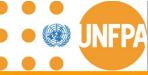

#### 7. Edit Addresses

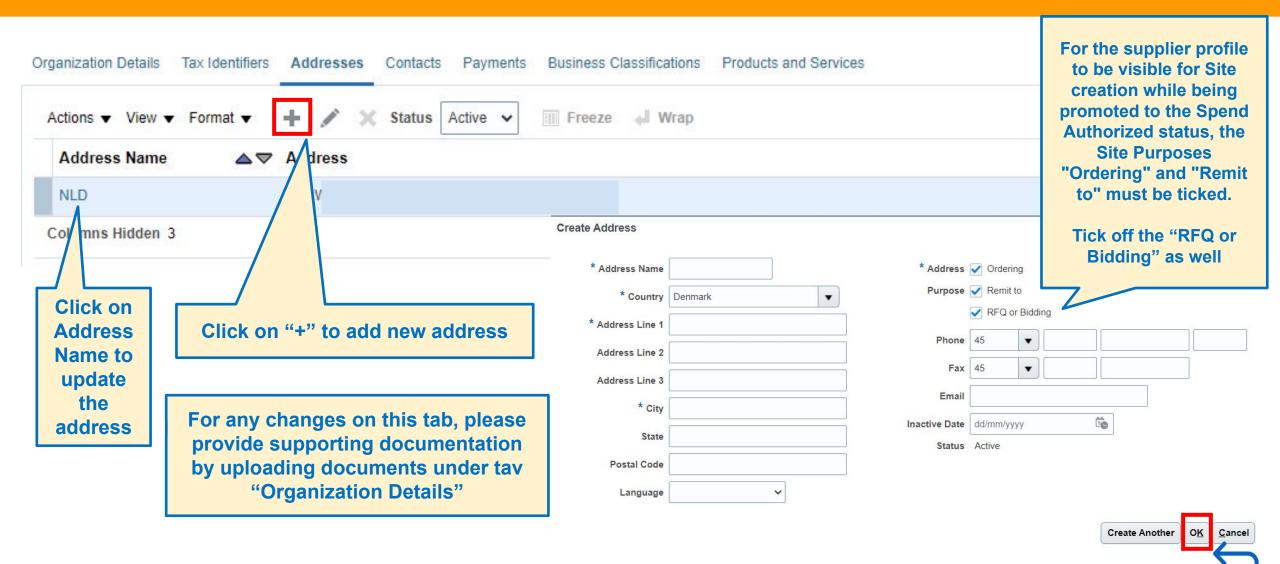

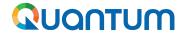

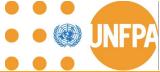

#### 7. Add New User Account and Roles

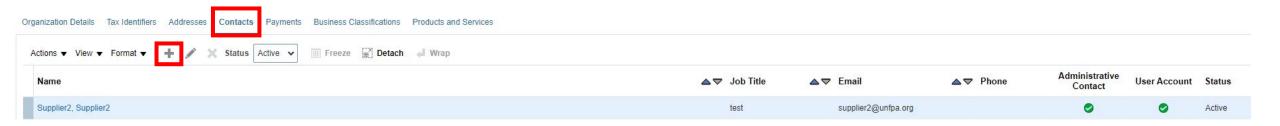

- 1. Click "Contacts" on the supplier portal main page
- 2. Click on "+"

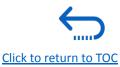

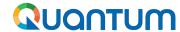

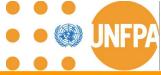

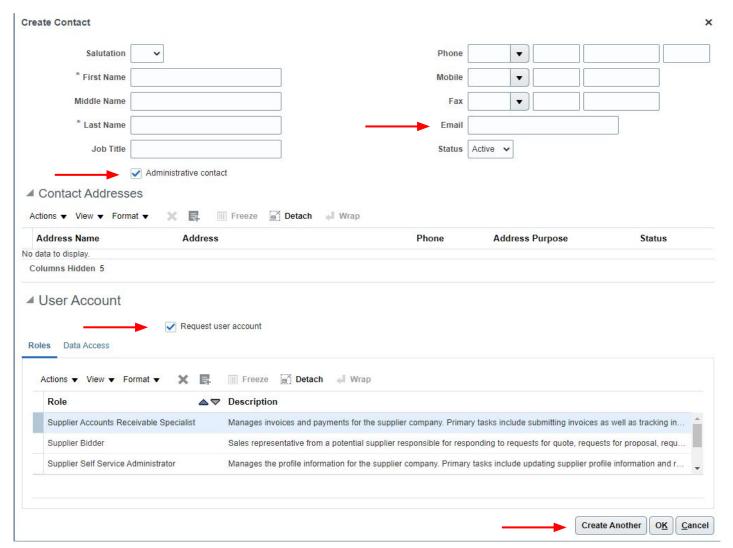

- Please ensure all fields marked with \* are completed.
- Email address must be filled in.
- 3. If the new contact will be granted as Administrative contact role, click on the checkbox of "Administrative contact"
- 4. Click on the checkbox of "Request user account"
- 5. Click on "OK"
- 6. Generic User Accounts are strongly discouraged to enable visibility and transparency of revisions

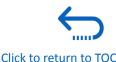

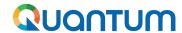

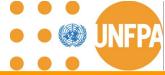

There are two user types: Administrative Contact and User Account.

- The Administrator user role: enables addition, inactivation and reactivation of other users within your organization.
- User Account provides access to view and collaborate on different sections, e.g. purchase order.
- Multiple individuals can be set up with these profiles as required.

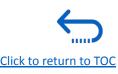

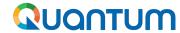

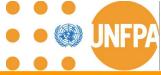

| Role Name                               | Description                                                                                                    |
|-----------------------------------------|----------------------------------------------------------------------------------------------------|
| UN Supplier Sales Representative        | Manages agreements and deliverables for the supplier company.                                                                                                    |
| UN Supplier Customer Service            | Manages inbound purchase orders and communicates shipment activities for the                                                                                                    |
| Representative                          | supplier company                                                                                                    |
| Supplier Self Service Administrator     | Manages the profile information for the supplier company. Primary tasks include updating supplier profile information and requesting user accounts to grant employees access to the supplier application. |
| Supplier Accounts Receivable Specialist | Manages <b>invoices</b> and <b>payments</b> for the supplier company. Primary tasks include submitting invoices as well as tracking invoice and payment status                                            |
| Supplier Bidder                         | Sales representative from a potential supplier responsible for responding to requests for quote, requests for proposal, requests for information or any other types of solicitations                      |

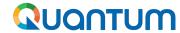

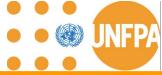

| Role Name                               | Description                                                                                                    |
|-----------------------------------------|----------------------------------------------------------------------------------------------------|
| UN Supplier Sales Representative        | Manages agreements and deliverables for the supplier company.                                                                                                    |
| UN Supplier Customer Service            | Manages inbound purchase orders and communicates shipment activities for the                                                                                                    |
| Representative                          | supplier company                                                                                                    |
| Supplier Self Service Administrator     | Manages the profile information for the supplier company. Primary tasks include updating supplier profile information and requesting user accounts to grant employees access to the supplier application. |
| Supplier Accounts Receivable Specialist | Manages <b>invoices</b> and <b>payments</b> for the supplier company. Primary tasks include submitting invoices as well as tracking invoice and payment status                                            |
| Supplier Bidder                         | Sales representative from a potential supplier responsible for responding to requests for quote, requests for proposal, requests for information or any other types of solicitations                      |

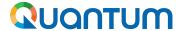

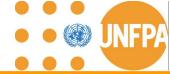

Active

## 7. Change User Account Status to Inactive

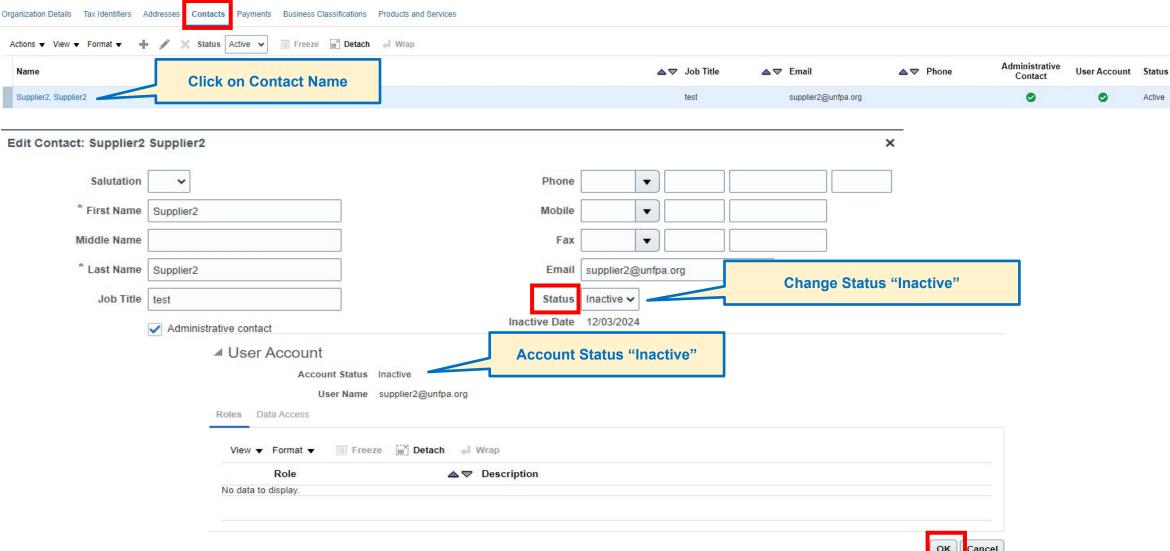

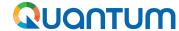

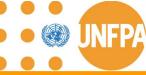

## 7. Payments Methods - view only

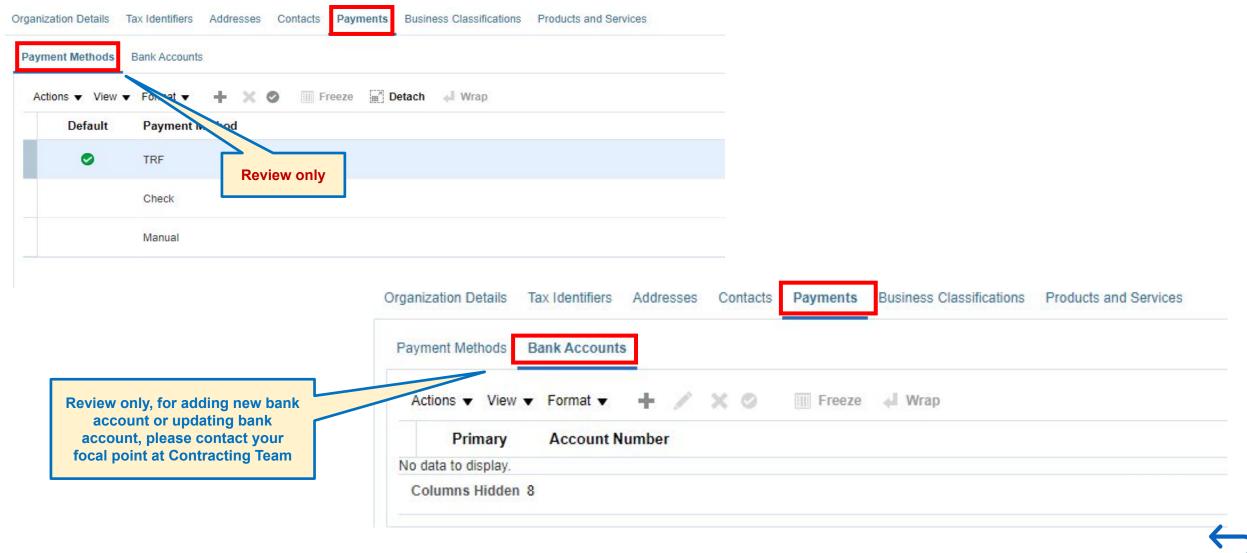

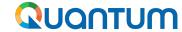

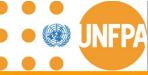

#### 7. Edit Business Classifications

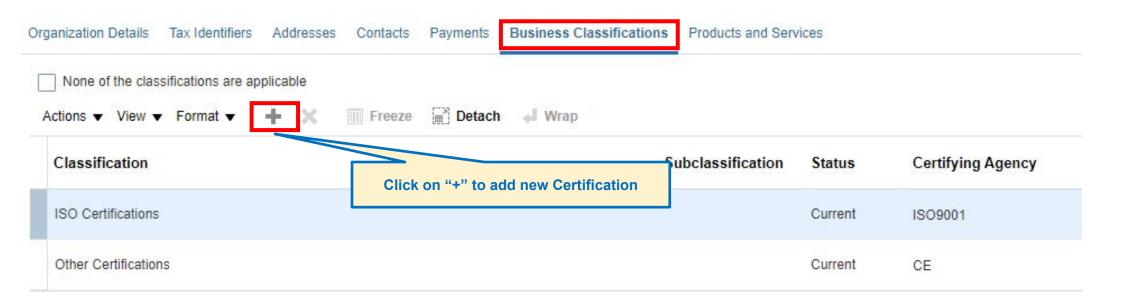

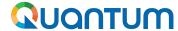

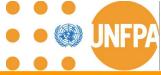

#### 7. Edit Products and Services

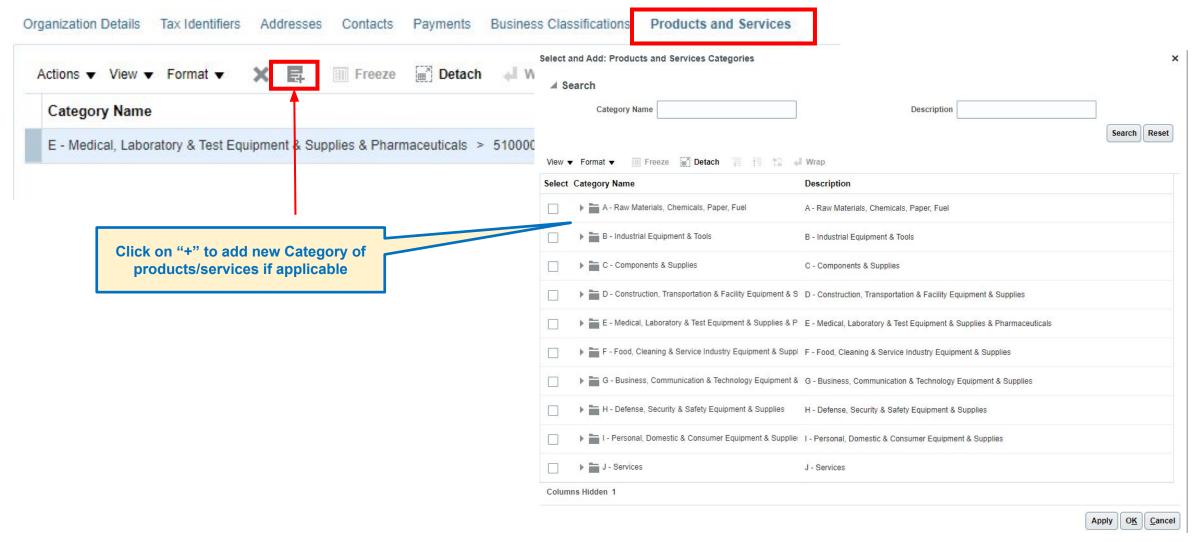

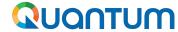

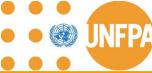

## 7. Review Changes and Submit for Approval

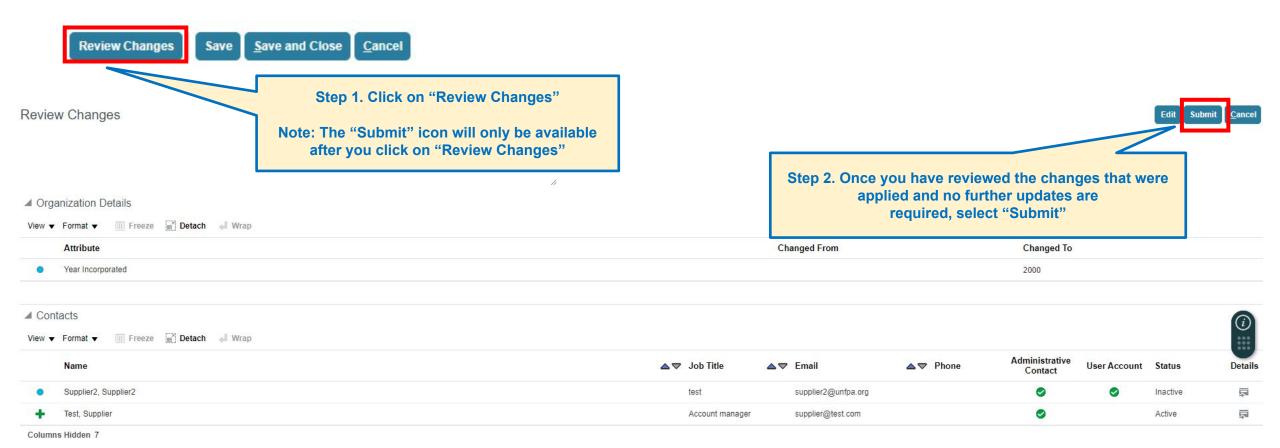

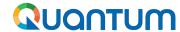

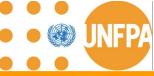

## 7. Review Changes and Submit for Approval (continued)

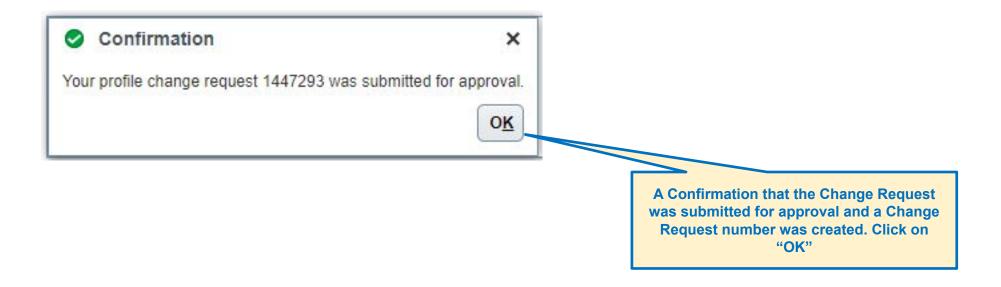

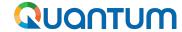

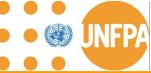

#### 7. Approval of Change Request

From: NoReply@UN.org <estm.fa.sender@workflow.mail.em2.cloud.oracle.com>

Sent: Tuesday, 12 March 2024 15.43
To: Supplier2 < supplier2@unfpa.org>

Subject: FYI: Supplier Profile Change Request 1447293 was Approved by United Nations

A email notification will be received when the Change Request is approved.

You don't often get email from estm.fa.sender@workflow.mail.em2.cloud.oracle.com. Learn why this is important

CAUTION: Message from External Sender. Do not click links or open attachments unless you recognize the sender and know the content is safe.

#### Supplier Profile Change Request 1447293 was Approved by United Nations

#### Details

Assignee Supplier2 Request 1447293 Supplier Supplier2

From Request Date 12/03/2024 Supplier Number

Assigned Date 12/03/2024 09.42 Requested By Supplier2

Expiration Date 12/04/2024 10.42 Change Description Add new user account

Task Number

#### **Action Details**

Action Approved

Action Date 12/03/2024 09.42

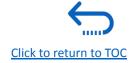

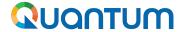

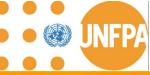

## 7. Rejected or Request more information for Change Request

From: estm.fa.sender@workflow.mail.em2.cloud.oracle.com <estm.fa.sender@workflow.mail.em2.cloud.oracle.com>

Sent: Monday, 4 March 2024 12.42 To: Supplier2 supplier2@unfpa.org

Subject: FYI: Supplier Profile Change Request 1447293 was Canceled by United Nations

You don't often get email from estm.fa.sender@workflow.mail.em2.cloud.oracle.com. Learn why this is important

CAUTION: Message from External Sender. Do not click links or open attachments unless you recognize the sender and know the content is safe.

#### Supplier Profile Change Request 1447293 was Cancelled by United Nations

#### Details

Assignee Supplier2

From

Assigned Date

Task Number

12/03/2024 06.41

Expiration Date 12/04/2024 07.41

**Action Details** 

Action Canceled

Action Date 04/03/2024 06.41

Canceled Reason Please resubmit

Canceled By

Reguest 1447293

Request Date

12/03/2024

Requested By Supplier2

Change Description Add new user account

- Cancellations are automatic by the system, when there is an issue such as a duplicate bank account number, or some kind of a technical issue (such as the example in the slide)

- Rejections are done manually for a specific reason which should be listed in the notification.

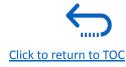

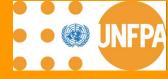

## 8. USER PROFILE SETTINGS

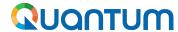

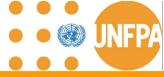

## 8. Setting your profile preferences

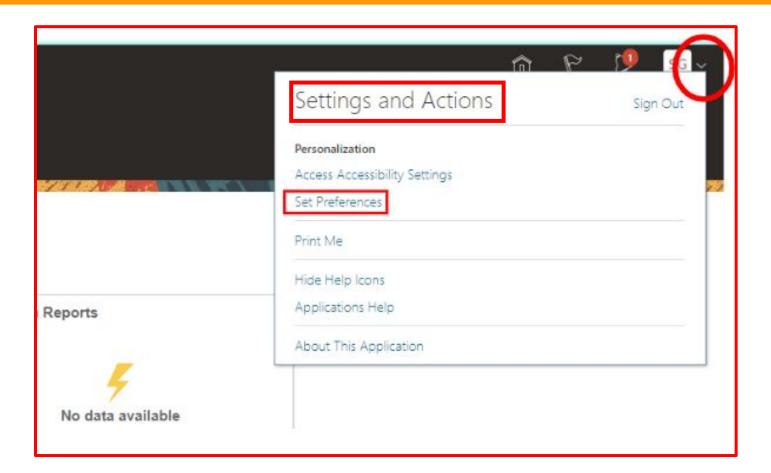

The Portal gives the possibility each supplier to set the preferences of their own supplier profile.

Once you login the system, click on the "Setting and Actions" icon in the right upper corner of your screen and select the option "Set Preferences".

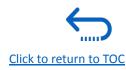

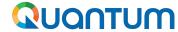

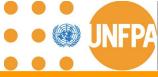

## 8. Setting your profile preferences - regional preferences

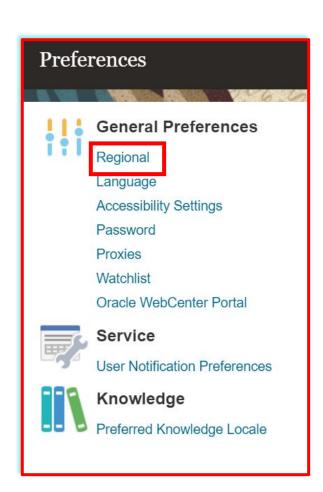

#### "Territory":

Select your country.

#### "Date and time format":

Select the format in which you wish the date/time to be presented.

#### "Time Zone":

Select the time zone in which you operate. This will convert all the dates incl. tender deadlines to the exact time as per your chosen setting.

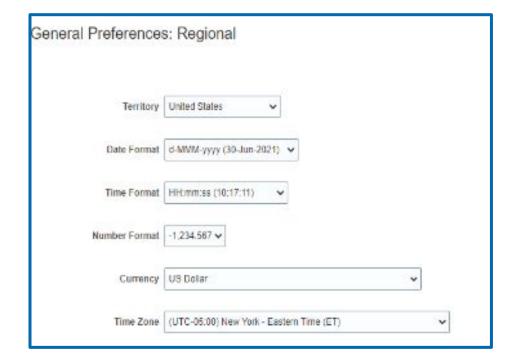

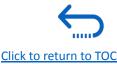

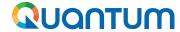

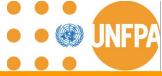

### 8. Setting your profile preferences - language preferences

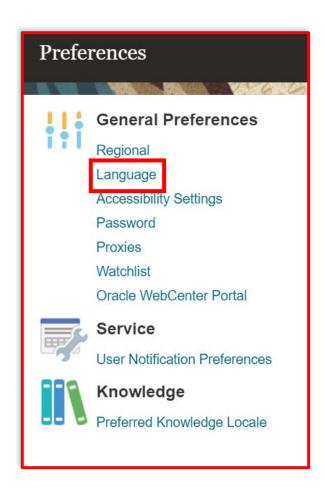

#### "Default":

Select the default system language for your profile.

#### "Current Session":

Select the system language for the current session. The system language will go back to the default one at the next login.

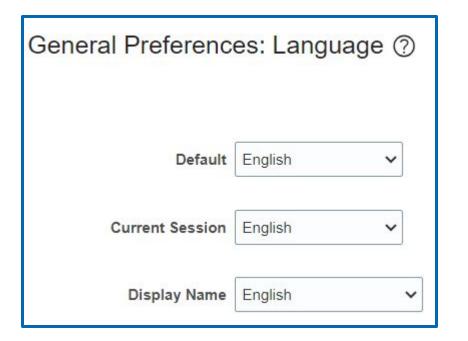

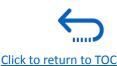

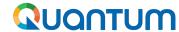

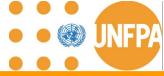

#### 8. Setting your profile preferences

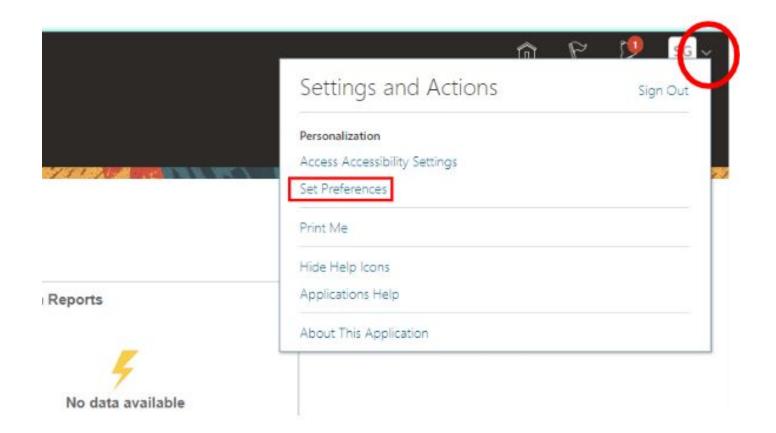

The Portal gives the possibility each supplier to set the preferences of their own supplier profile.

This relates only to system interface and **not solicitation process.** 

Once you login the system, click on the "Setting and Actions" icon in the right upper corner of your screen and select the option "Set Preferences".

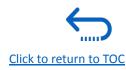

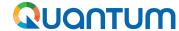

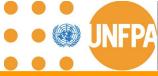

#### 8. Setting your profile preferences - regional preferences

To set your Regional preferences, click the option "Regional" where you can set several different preferences:

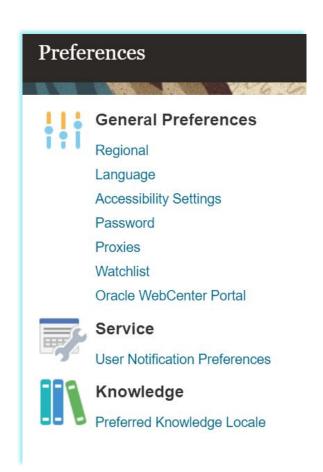

#### "Territory":

Select your country.

#### "Date and time format":

Select the format in which you wish the date/time to be presented.

#### "Time Zone":

Select the time zone in which you operate. This will convert all the dates incl. tender deadlines to the exact time as per your chosen setting.

#### General Preferences: Regional

| Territory     | United States 💟                          |   |
|---------------|------------------------------------------|---|
| Date Format   | d-МММ-уууу (30-Jun-2021) ∨               |   |
| Time Format   | HH:mm:ss (10:17:11) 🕶                    |   |
| Number Format | -1.234.587 <b>v</b>                      |   |
| Сштепсу       | US Dolar                                 | ٧ |
|               | (UTC-05:00) New York - Eastern Time (ET) |   |

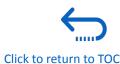

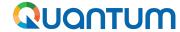

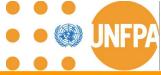

#### 8. Setting your profile preferences - language preferences

The default language of the system is English. To set the language preferences, click the option "Language"

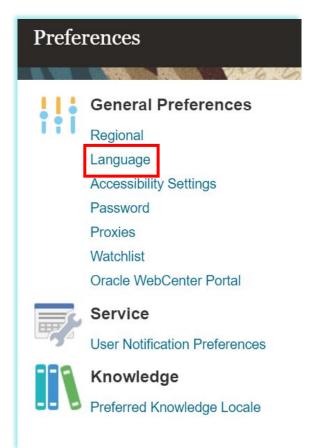

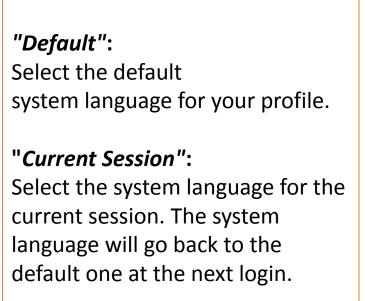

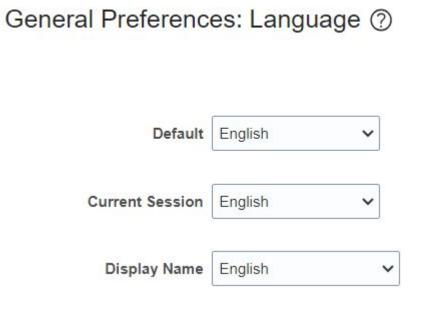

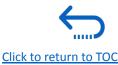

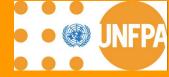

# 9. Frequently Asked Questions (FAQs)

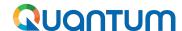

#### 9. Frequently Asked Questions (FAQs)

How to login to activate my user account?

**How to reset my password?** 

I have incorrectly inserted the password three times, and unable to login. What should I do?

I'm unable to recall my username. What should I do?

How can I customize my screen/menu by adding essential columns?

How can I see all the UNFPA POs or find a specific PO based on different attributes?

How can I find all the POs "Pending Acknowledgement" or pending Change Orders?

I did not receive email requesting to process PO, even UNFPA added my email with the Communication Method Email. What should I do?

Will UNFA share PO attachments including Shipping Instructions through the Supplier Portal, as well?

**How can I delete an PO Change Order created by mistake?** 

How can I delete an Agreement Change Order created by mistake?

**Can I create ASN for several PO lines?** 

Why am I unable to find UNFPA solicitations in the Supplier Portal?

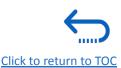

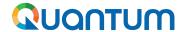

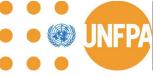

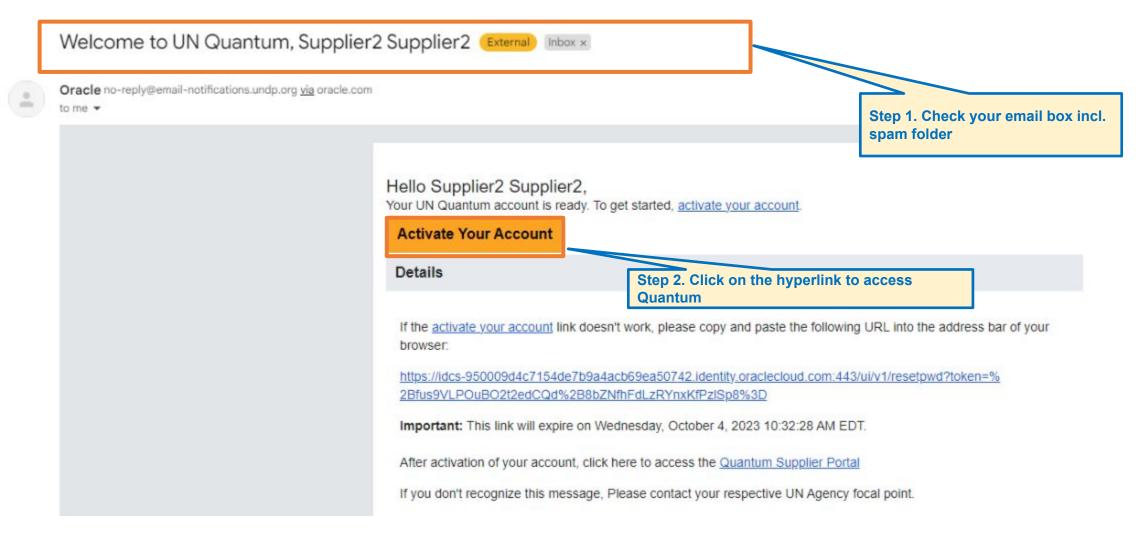

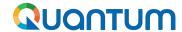

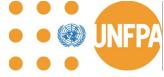

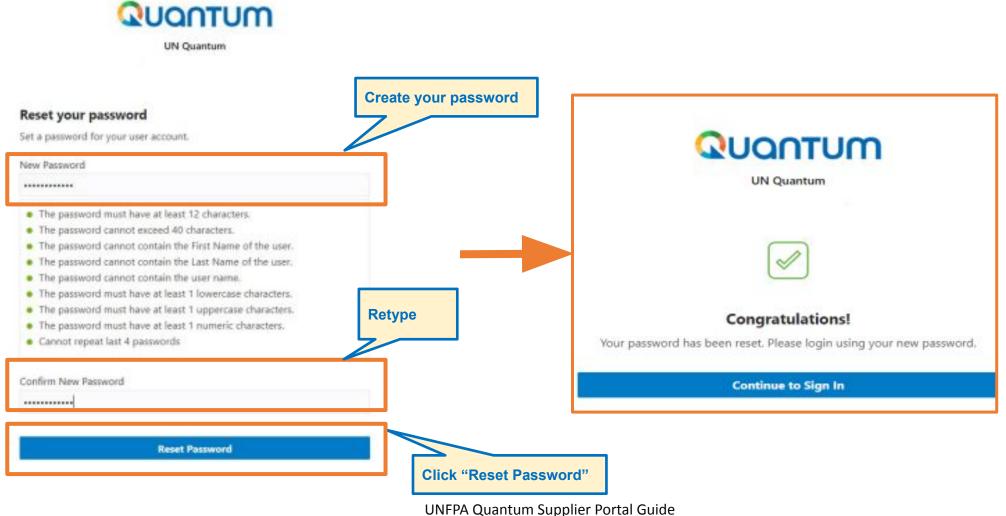

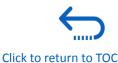

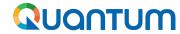

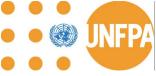

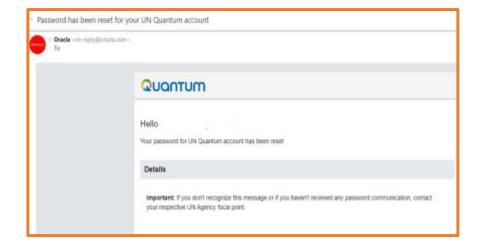

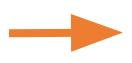

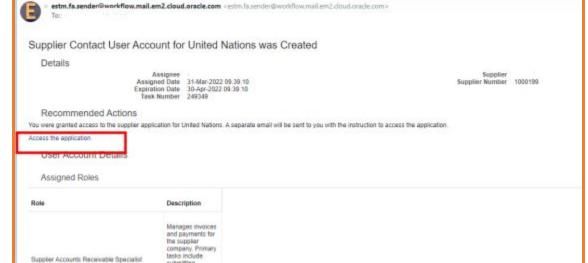

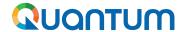

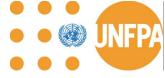

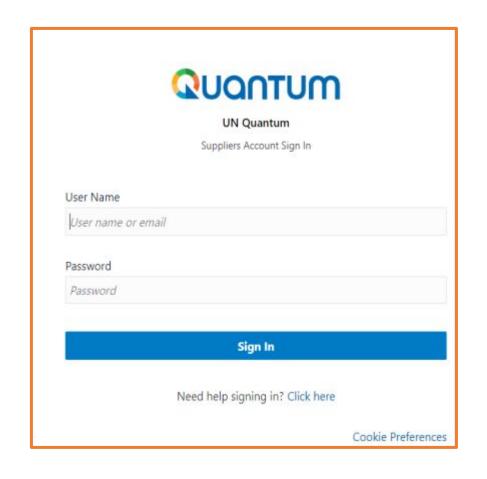

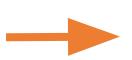

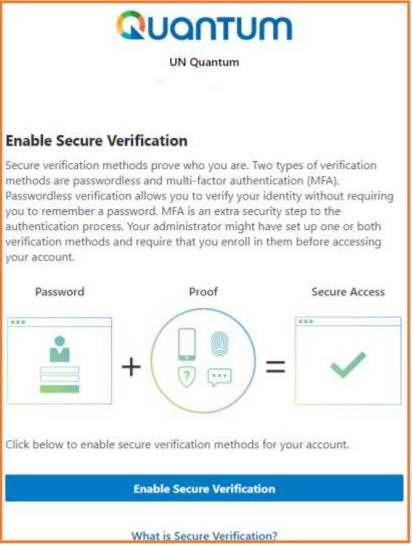

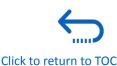

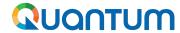

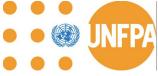

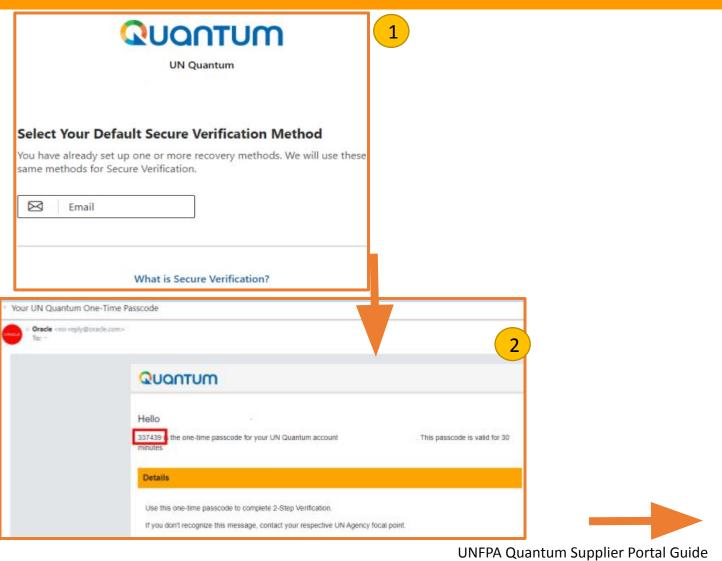

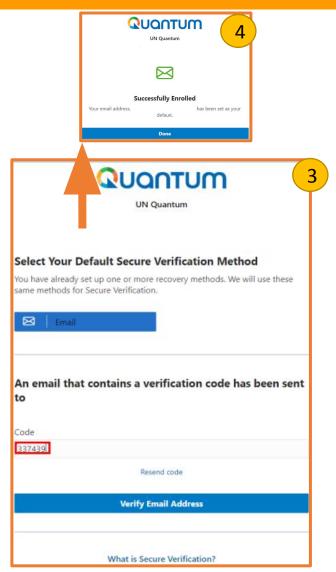

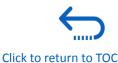

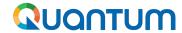

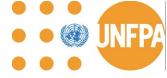

#### 9. No verification code received

I was able to register and reset the password, however I did not receive the verification code. What should I do?

Check with your IT department and confirm that the domain oracle.com and undp.org are not blocked by your email firewalls.

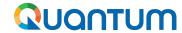

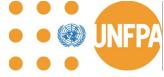

## 9. Unable to find Username

I cannot remember my username.

The username is your company email that was used at the time of user account creation.

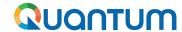

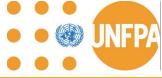

#### 9. Forgot Password

#### If you have forgotten your password, please take the following steps:

To reset your password, click on "Need help signing in? Click Here"

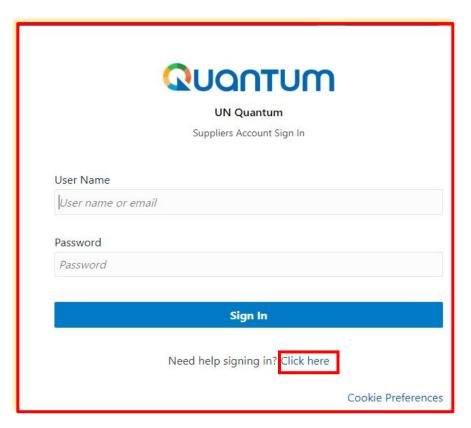

You will be prompted to enter your e-mail address, which is the User ID you entered during registration and click *Next*.

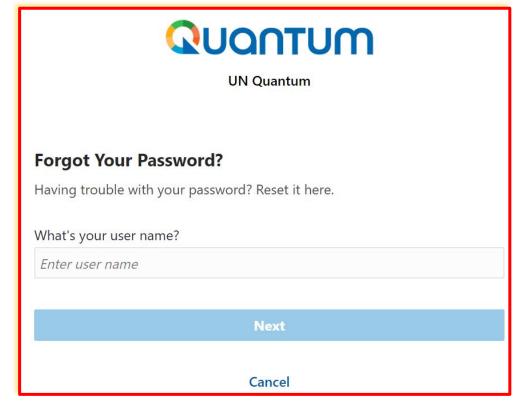

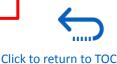

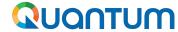

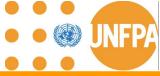

#### 9. Forgot Password (continued)

A password reset notification email was sent to the email address associated with your Supplier Profile. Click Close and verify your Inbox/Spam (Junk) mailbox.

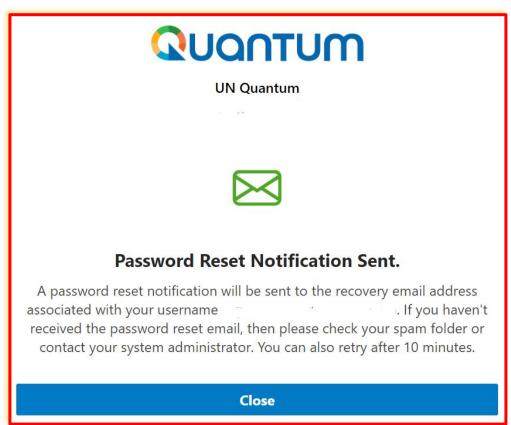

Verify the Inbox and/or the Spam/Junk mailbox of your email address and identify the email with the Password Reset link. Click on *Password Reset* or copy/paste the URL from the email into the address bar of your browser.

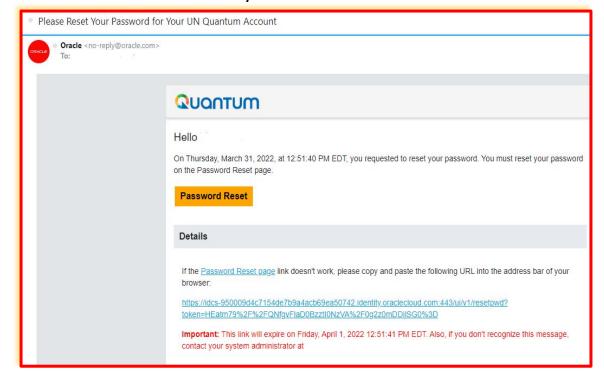

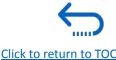

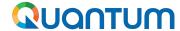

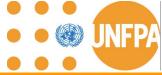

## 9. Forgot Password (continued)

Enter the new password. Confirm the new password. Click on *Reset Password*.

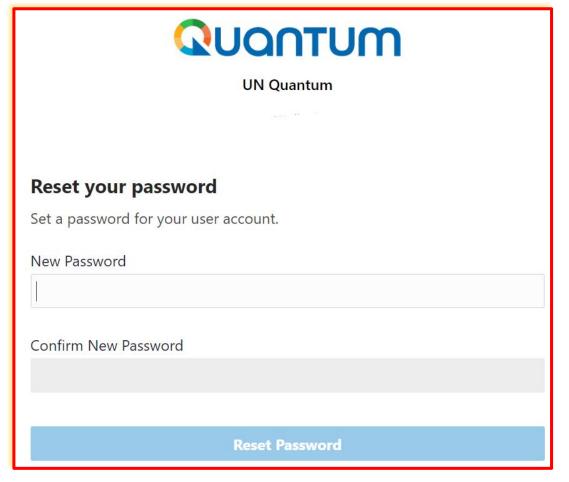

A message will pop-up on your screen and confirming that you that your password has been reset. Click on *Continue to Sign In* to go to the Login Page.

You will also receive an email confirming that your password has been changed.

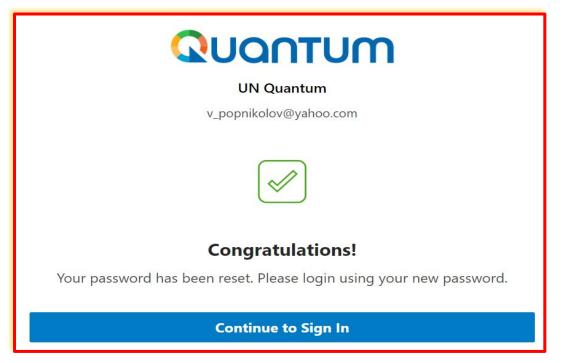

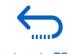

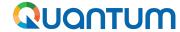

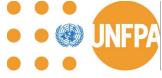

## 9. Forgot Password (continued)

7 Enter your User-Name (the email address) and the Password, click on *Sign In* and complete the steps for the MFA email verification.

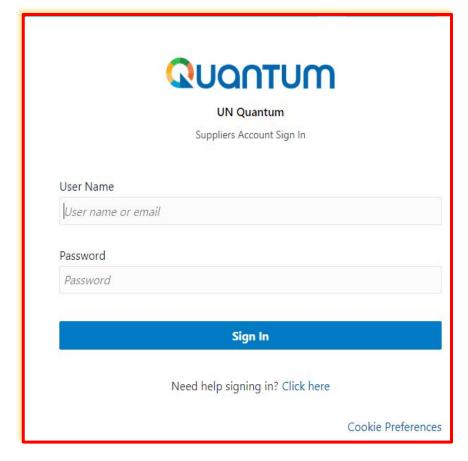

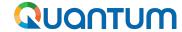

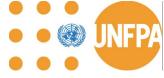

#### 9. Incorrect typing Password

If you have incorrectly inserted the password three times, the system will prevent you from any further entries. Therefore, please try to reset your password again following the instructions above. Please follow the relevant link to <a href="Quantum Supplier Portal">Quantum Supplier Portal</a> and click on "Need help signing in? Click Here".

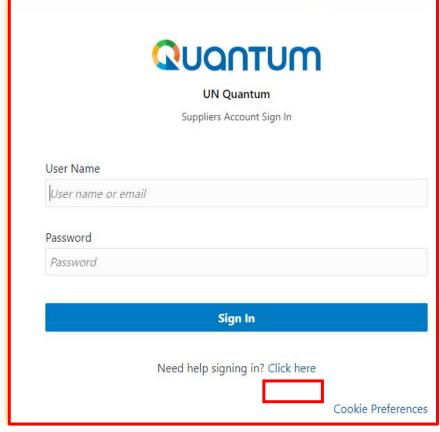

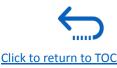

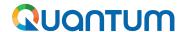

#### 9. How to check the spam folder for the PO Pending Acknowledgement email

As per the slide titled <u>"Main Navigation Page - scope of release"</u>, the Solicitation/Negotiation module will be released by UNFPA in the next phase of the Supplier Portal.

For International Solicitation Processes, please follow **UNGM**.

Regular/BPA/LTA/low-value RFQs will continue be shared via email for now.

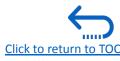

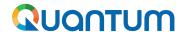

#### 9. Why I am not able to find UNFPA solicitations in the Supplier Portal?

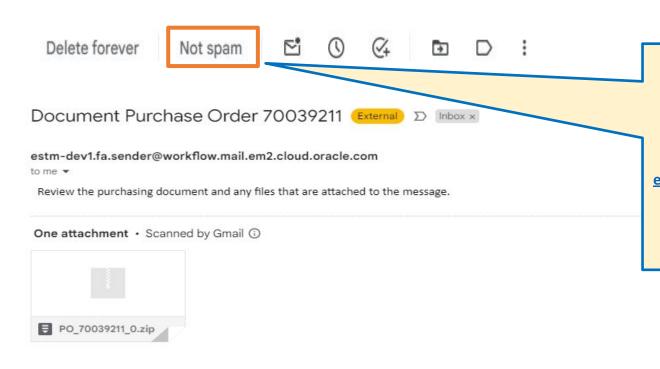

The Quantum notification emails may initially go to your spam and the subject will start with Document and include the PO number. It is important to select not Spam so future emails go directly to your inbox.

As all communications come from <a href="mailto:estm.fa.sender@workflow.mail.em2.cloud.oracle.com">estm.fa.sender@workflow.mail.em2.cloud.oracle.com</a>, it will be important to inform your IT service to whitelist this address.

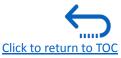

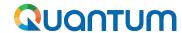

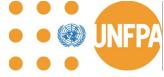

#### **10. Video Demonstrations**

- 1. Supplier revises "Company Profile" Section
- 2. <u>Basic Process Flow for Goods PO with no PO revisions</u>
  Stages: PO created by UNFPA, PO reviewed and accepted by Supplier, ASN created, ASN adjusted and PO life cycle.
- 3. <u>Supplier splits shipment after a 3-day window, including the application of a PO header discount</u>
- 4. <u>Force Majeure: Supplier unable to meet Promised Ship Date (after the 3-day PO confirmation window)</u>
- 5. <u>UNFPA delays dispatch of Goods</u>
- Supplier adjusts ASN

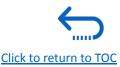

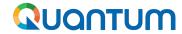

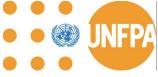

## 10. Demo: Supplier revises "Company Profile" Section

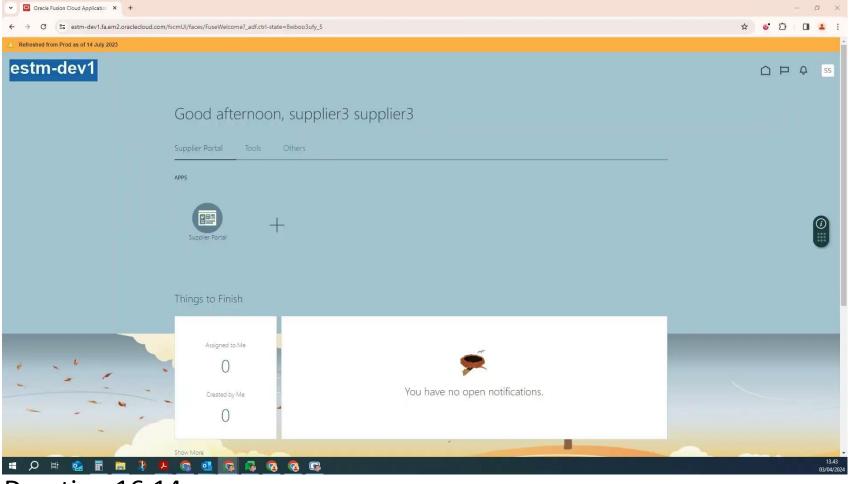

Duration 16:14

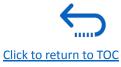

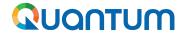

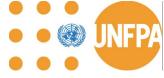

## 10. Demo: Basic Process Flow for Goods PO with no PO revisions Stages: PO created by UNFPA, PO reviewed and accepted by Supplier, ASN created, ASN adjusted and PO life cycle

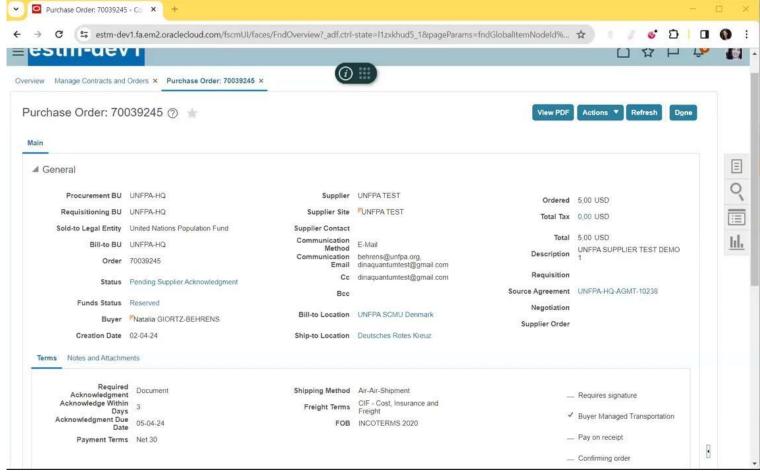

Duration: 23:06

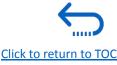

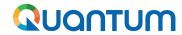

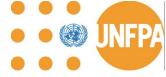

## 10. Demo: Supplier splits shipment after a 3-day window, including the application of a PO header discount

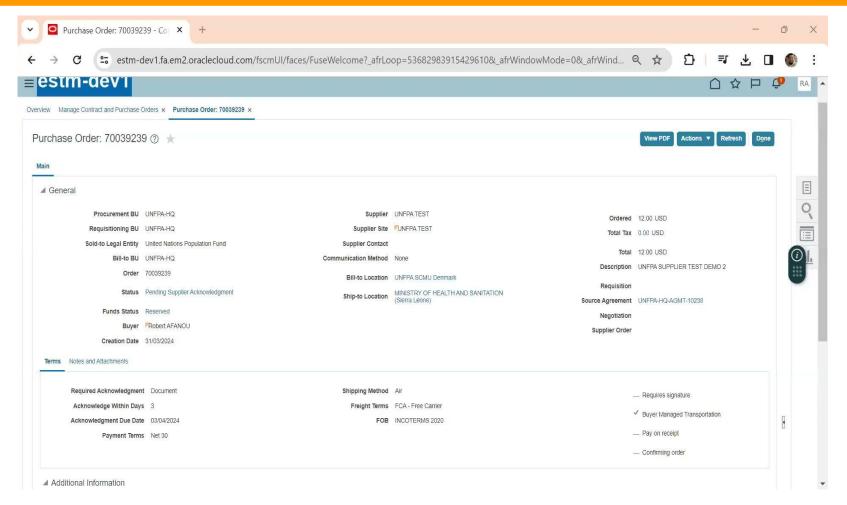

Duration 18:59

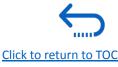

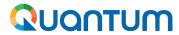

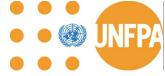

# 10. Demo Force Majeure: Supplier unable to meet Promised Ship Date (after the 3-day PO confirmation window)

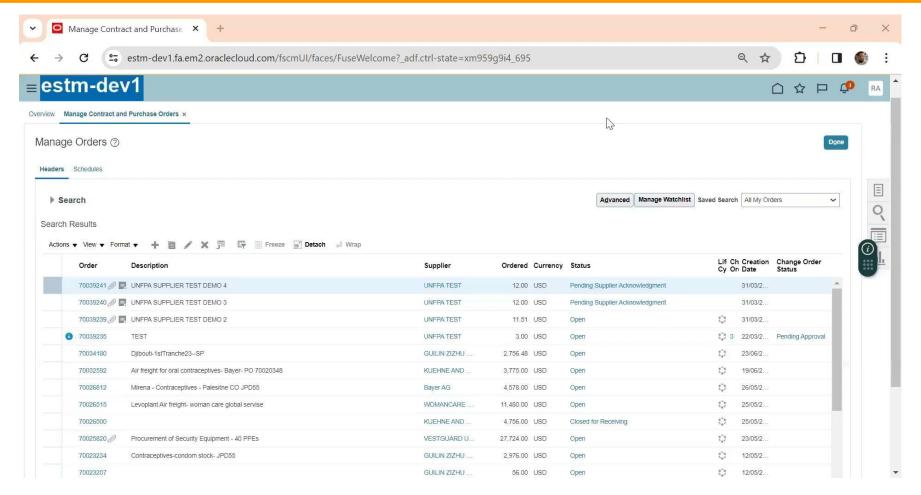

Duration 17:29

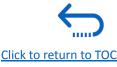

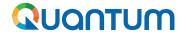

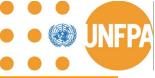

## 10. Demo: UNFPA delays dispatch of Goods

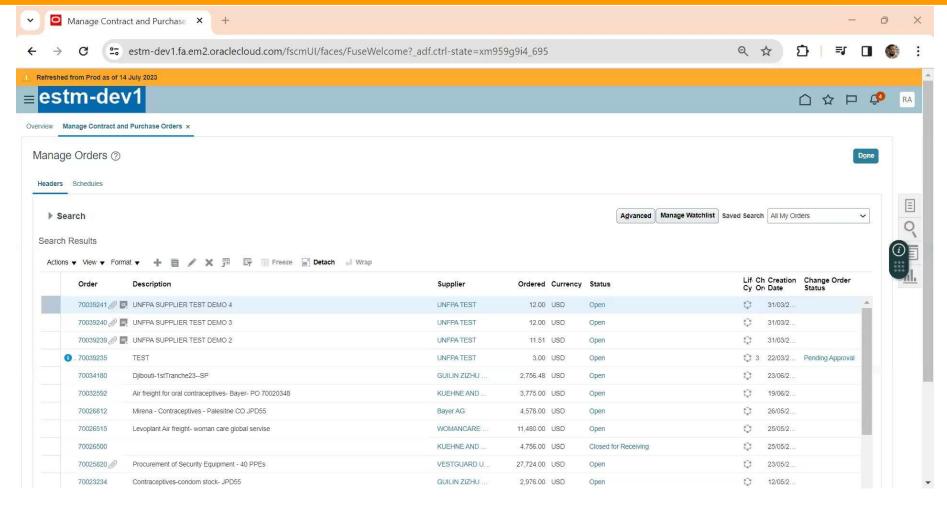

Duration 6:43

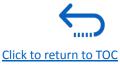

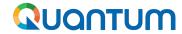

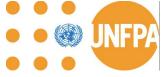

## 10. Demo: Supplier adjusts ASN

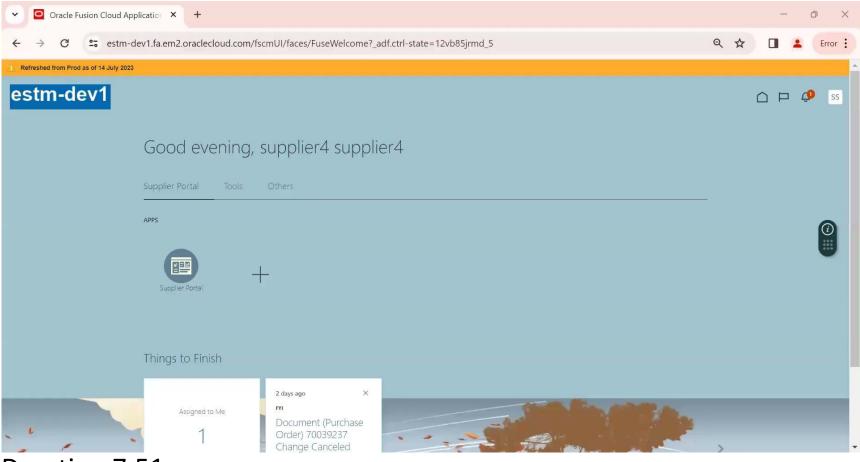

Duration 7:51

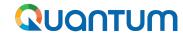

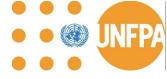

#### 11. Technical Assistance by UNFPA

# In case of any technical issues with the Supplier Portal, please submit your request to: <a href="mailto:supplier-portal@unfpa.org">supplier-portal@unfpa.org</a>

#### **Important**

To ensure your case is resolved as quickly as possible, when requesting the support, please share the following details:

- Your Supplier ID and Company name
- User Account email address
- Screenshots of any error or warning messages
- A brief description of the steps you took before encountering any errors or issues

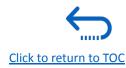

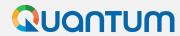

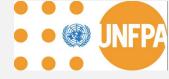

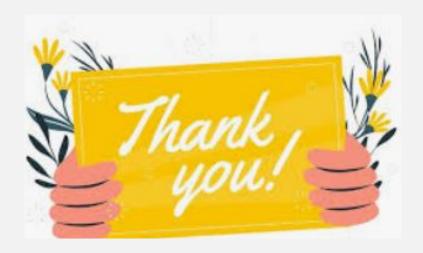

for using Quantum Supplier Portal